# MATLAB<sup>®</sup> Compiler™ User's Guide

# MATLAB®

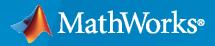

R

**R**2022**b** 

### **How to Contact MathWorks**

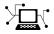

Latest news:

Phone:

www.mathworks.com

Sales and services: www.mathworks.com/sales\_and\_services

User community: www.mathworks.com/matlabcentral

Technical support: www.mathworks.com/support/contact\_us

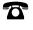

 $\mathbf{\mathbf{X}}$ 

508-647-7000

#### The MathWorks, Inc. 1 Apple Hill Drive Natick, MA 01760-2098

MATLAB<sup>®</sup> Compiler<sup>™</sup> User's Guide

© COPYRIGHT 1995-2022 by The MathWorks, Inc.

The software described in this document is furnished under a license agreement. The software may be used or copied only under the terms of the license agreement. No part of this manual may be photocopied or reproduced in any form without prior written consent from The MathWorks, Inc.

FEDERAL ACQUISITION: This provision applies to all acquisitions of the Program and Documentation by, for, or through the federal government of the United States. By accepting delivery of the Program or Documentation, the government hereby agrees that this software or documentation qualifies as commercial computer software or commercial computer software documentation as such terms are used or defined in FAR 12.212, DFARS Part 227.72, and DFARS 252.227-7014. Accordingly, the terms and conditions of this Agreement and only those rights specified in this Agreement, shall pertain to and govern the use, modification, reproduction, release, performance, display, and disclosure of the Program and Documentation by the federal government (or other entity acquiring for or through the federal government) and shall supersede any conflicting contractual terms or conditions. If this License fails to meet the government's needs or is inconsistent in any respect with federal procurement law, the government agrees to return the Program and Documentation, unused, to The MathWorks, Inc.

#### Trademarks

MATLAB and Simulink are registered trademarks of The MathWorks, Inc. See www.mathworks.com/trademarks for a list of additional trademarks. Other product or brand names may be trademarks or registered trademarks of their respective holders.

#### Patents

 $MathWorks\ products\ are\ protected\ by\ one\ or\ more\ U.S.\ patents.\ Please\ see\ www.mathworks.com/patents\ for\ more\ information.$ 

#### **Revision History**

September 1995 March 1997 January 1998 January 1999 September 2000 October 2001 July 2002 Iune 2004 August 2004 October 2004 November 2004 March 2005 September 2005 March 2006 September 2006 March 2007 September 2007 March 2008 October 2008 March 2009 September 2009 March 2010 September 2010 April 2011 September 2011 March 2012 September 2012 March 2013 September 2013 March 2014 October 2014 March 2015 September 2015 October 2015 March 2016 September 2016 March 2017 September 2017 March 2018 September 2018 March 2019 September 2019 March 2020 September 2020 March 2021 September 2021 March 2022 September 2022

First printing Second printing Third printing Fourth printing Fifth printing Online only Sixth printing Online only Online only Online only Online only Online only Online only Online only Online only Online only Seventh printing Online only Online only Online only Online only Online only Online only Online only Online only Online only Online only Online only Online only Online only Online only Online only Online only Online only Online only Online Only Online only Online only Online only Online only Online only Online only Online only Online only Online only Online only Online only Online only

Revised for Version 1.2 Revised for Version 2.0 (Release 11) Revised for Version 2.1 (Release 12) Revised for Version 2.3 Revised for Version 3.0 (Release 13) Revised for Version 4.0 (Release 14) Revised for Version 4.0.1 (Release 14+) Revised for Version 4.1 (Release 14SP1) Revised for Version 4.1.1 (Release 14SP1+) Revised for Version 4.2 (Release 14SP2) Revised for Version 4.3 (Release 14SP3) Revised for Version 4.4 (Release 2006a) Revised for Version 4.5 (Release 2006b) Revised for Version 4.6 (Release 2007a) Revised for Version 4.7 (Release 2007b) Revised for Version 4.8 (Release 2008a) Revised for Version 4.9 (Release 2008b) Revised for Version 4.10 (Release 2009a) Revised for Version 4.11 (Release 2009b) Revised for Version 4.13 (Release 2010a) Revised for Version 4.14 (Release 2010b) Revised for Version 4.15 (Release 2011a) Revised for Version 4.16 (Release 2011b) Revised for Version 4.17 (Release 2012a) Revised for Version 4.18 (Release 2012b) Revised for Version 4.18.1 (Release 2013a) Revised for Version 5.0 (Release 2013b) Revised for Version 5.1 (Release 2014a) Revised for Version 5.2 (Release 2014b) Revised for Version 6.0 (Release 2015a) Revised for Version 6.1 (Release 2015b) Rereleased for Version 6.0.1 (Release 2015aSP1) Revised for Version 6.2 (Release 2016a) Revised for Version 6.3 (Release 2016b) Revised for Version 6.4 (Release R2017a) Revised for Version 6.5 (Release R2017b) Revised for Version 6.6 (Release R2018a) Revised for Version 7.0 (Release R2018b) Revised for Version 7.0.1 (Release R2019a) Revised for Version 7.1 (Release R2019b) Revised for Version 8.0 (Release R2020a) Revised for Version 8.1 (Release R2020b) Revised for Version 8.2 (Release R2021a) Revised for Version 8.3 (Release R2021b) Revised for Version 8.4 (Release R2022a) Revised for Version 8.5 (Release R2022b)

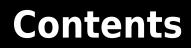

## **Getting Started**

| MATLAB Compiler Product Description                                                                                                    | 1-2                        |
|----------------------------------------------------------------------------------------------------|----------------------------|
| Appropriate Tasks for MATLAB Compiler Products                                                                                                    | 1-3                        |
| Create Standalone Application from MATLAB<br>Create Function in MATLAB<br>Create Standalone Application Using Application Compiler App<br>Create Standalone Application Using compiler.build.standaloneApplication | 1-5<br>1-5<br>1-6          |
| Create Standalone Application Installer Using compiler.package.installer<br>Install Standalone Application<br>Run Standalone Application                                                                           | 1-8<br>1-9<br>1-10<br>1-10 |

1

2

3

### **MATLAB Runtime Additional Info**

| Differences Between MATLAB and MATLAB Runtime | 2-2 |
|-----------------------------------------------|-----|
| Performance Considerations and MATLAB Runtime | 2-3 |

## **Deploying Standalone Applications**

| Standalone Applications and Arguments                               | 3-2 |
|---------------------------------------------------------------------|-----|
| Overview                                                            | 3-2 |
| Pass File Names, Numbers or Letters, Matrices, and MATLAB Variables |     |
|                                                                     | 3-2 |
| Run Standalone Applications that Use Arguments                      | 3-2 |
| Use Parallel Computing Toolbox in Deployed Applications             | 3-5 |
| Export Cluster Profile                                              | 3-5 |
| Link to Parallel Computing Toolbox Profile Within Your Code         | 3-5 |
| Pass Parallel Computing Toolbox Profile at Run Time                 | 3-6 |
| Switch Between Cluster Profiles in Deployed Applications            | 3-6 |
| Sample C Code to Load Cluster Profile                               | 3-6 |

| Integrate Application with Mac OS X Finder                                                                                                    | 3-8  |
|----------------------------------------------------------------------------------------------------|------|
| Overview                                                                                                    | 3-8  |
| Installing the Mac Application Launcher Preference Pane                                                                                                    | 3-8  |
| Configuring the Installation Area                                                                                                    | 3-8  |
| Running the Application                                                                                                    | 3-10 |
|                                                                                                    | 3-12 |
|                                                                                                    | 3-12 |
|                                                                                                    | 3-12 |
| for_testing Folder                                                                                                    | 3-12 |
| The second second | 3-14 |
| Distribute C/C++ Shared Libraries                                                                                                    | 3-14 |

# **Customizing a Compiler Project**

| Customize an Application                                            |
|---------------------------------------------------------------------|
| Customize the Installer                                             |
| Determine Data Type of Command-Line Input (For Packaging Standalone |
| Applications Only)                                                  |
| Manage Required Files in Compiler Project                           |
| Sample Driver File Creation                                         |
| Specify Files to Install with Application                           |
| Additional Runtime Settings                                         |
| Manage Support Packages                                             |
| Using a Compiler App                                                |
| Using the Command Line                                              |

# MATLAB Code Deployment

| How Does MATLAB Deploy Functions?                                                                                                    | 5-2  |
|----------------------------------------------------------------------------------------------------|------|
| Dependency Analysis Using MATLAB Compiler                                                                                              | 5-3  |
| Function Dependency                                                                                                    | 5-3  |
| Data File Dependency                                                                                                    | 5-3  |
| Exclude Files From Package                                                                                                    | 5-4  |
| Include MEX-Files, DLLs, or Shared Libraries                                                                                           | 5-5  |
| Deployable Archive                                                                                                    | 5-6  |
| Additional Details                                                                                                    | 5-7  |
| Write Deployable MATLAB Code                                                                                                    | 5-9  |
| Packaged Applications Do Not Process MATLAB Files at Run Time<br>Do Not Rely on Changing Directory or Path to Control the Execution of | 5-9  |
| MATLAB Files                                                                                                    | 5-10 |

4

5

| Use isdeployed Functions To Execute Deployment-Specific Code Paths<br>Gradually Refactor Applications That Depend on Noncompilable Functions | 5-10                         |
|----------------------------------------------------------------------------------------------------|------------------------------|
| Do Not Create or Use Nonconstant Static State Variables                                                                                      | 5-10<br>5-10<br>5-11         |
| Calling Shared Libraries in Deployed Applications                                                                                            | 5-12                         |
| Access Files in Packaged Applications                                                                                                    | 5-13<br>5-13<br>5-14<br>5-14 |

#### **Standalone Application Creation**

## 6

7

# Dependency Analysis Function and User Interaction with the Compilation 6-2 Path 6-2 addpath and rmpath in MATLAB 6-2 Passing -I < directory> on the Command Line 6-2 Passing -N and -p < directory> on the Command Line 6-2

#### **Deployment Process**

| About the MATLAB Runtime                                                                                     |
|----------------------------------------------------------------------------------------------------|
| How is MATLAB Runtime Different from MATLAB?                                                                 |
| Performance Considerations for MATLAB Runtime                                                                |
| Install and Configure MATLAB Runtime                                                                         |
| Download MATLAB Runtime Installer                                                                            |
| Install MATLAB Runtime Interactively                                                                         |
| Default Install Folder                                                                                       |
| Install MATLAB Runtime Noninteractively                                                                      |
| Install MATLAB Runtime without Administrator Rights                                                          |
| Install Multiple MATLAB Runtime Versions on Single Machine                                                   |
| MATLAB and MATLAB Runtime on Same Machine                                                                    |
| Uninstall MATLAB Runtime                                                                                     |
| Run Applications Using a Network Installation of MATLAB Runtime         MATLAB Runtime on Big Data Platforms |
| Cloudera                                                                                                    |
| Apache Ambari                                                                                                |
| Azure HDInsight                                                                                              |
|                                                                                                    |
| Install Deployed Application                                                                                 |
| Install Deployed Application<br>Install Application Interactively                                            |

| MATLAB Runtime Startup Options         Set MATLAB Runtime Options | 8-2<br>8-2        |
|-------------------------------------------------------------------|-------------------|
| Using MATLAB Runtime User Data Interface                          | 8-4<br>8-4<br>8-4 |
| Display MATLAB Runtime Initialization Messages<br>Best Practices  |                   |

#### **Distributing Code to an End User**

| Distribute MATLAB Code Using the MATLAB Runtime | 9-2 |
|-------------------------------------------------|-----|
| MATLAB Runtime                                  | 9-2 |

#### **Compiler Commands**

# 10

11

9

8

| Compiler Tips                                              | 10-2 |
|------------------------------------------------------------|------|
| Deploying Applications That Call the Java Native Libraries |      |
| Using the VER Function in a Compiled MATLAB Application    | 10-2 |

#### **Standalone Applications**

# Deploying Standalone Applications11-2Compiling the Application11-2Testing the Application11-2Deploying the Application11-3Running the Application11-4

#### Troubleshooting

# 12

| Testing Failures                          | 12-2 |
|-------------------------------------------|------|
| Investigate Deployed Application Failures | 12-4 |

| Limitations                                                                                             |
|----------------------------------------------------------------------------------------------------|
| Packaging MATLAB and Toolboxes 13-2                                                                     |
| Fixing Callback Problems: Missing Functions 13-2                                                        |
| Finding Missing Functions in a MATLAB File                                                              |
| Suppressing Warnings on the UNIX System                                                                 |
| Cannot Use Graphics with the -nojvm Option 13-4                                                         |
| Cannot Create the Output File 13-4                                                                      |
| No MATLAB File Help for Packaged Functions 13-4                                                         |
| No MATLAB Runtime Versioning on Mac OS X 13-5                                                           |
| Older Neural Networks Not Deployable with MATLAB Compiler 13-5                                          |
| Restrictions on Calling PRINTDLG with Multiple Arguments in Packaged                                    |
| Mode                                                                                                    |
| Packaging a Function with which Does Not Search Current Working Folder                                  |
| 13-5         Restrictions on Using C++ SetData to Dynamically Resize an mwArray                         |
|                                                                                                    |
| Accepted File Types for Packaging 13-6                                                                  |
| Functions Not Supported for Compilation by MATLAB Compiler and         MATLAB Compiler SDK         13-8 |

## Package to Docker

**Reference Information** 

# 14

| Package MATLAB Standalone Applications into Docker Images |
|-----------------------------------------------------------|
| Prerequisites                                             |
| Create Function in MATLAB                                 |
| Create Standalone Application                             |
| Package Standalone Application into Docker Image          |
| Test Docker Image                                         |
| Share Docker Image                                        |

# 15

|                              | 15-2 |
|------------------------------|------|
|                              | 15-2 |
|                              | 15-3 |
|                              | 15-3 |
|                              | 15-4 |
| Set Path Permanently on UNIX | 15-4 |
| MATLAB Compiler Licensing    | 15-6 |
|                              | 15-6 |

| Deployment Product Terms |  | 15-7 |
|--------------------------|--|------|
|--------------------------|--|------|

## Functions

Apps

# **MATLAB Compiler Quick Reference**

| mcc Command Arguments Listed Alphabetically          Packaging Log and Output Folders |     |
|---------------------------------------------------------------------------------------|-----|
| mcc Command Line Arguments Grouped by Task                                            | A-5 |

# **17**

**16** 

**A**[

# **Getting Started**

- "MATLAB Compiler Product Description" on page 1-2
- "Appropriate Tasks for MATLAB Compiler Products" on page 1-3
- "Create Standalone Application from MATLAB" on page 1-5

# **MATLAB** Compiler Product Description

#### Build standalone executables and web apps from MATLAB programs

MATLAB Compiler enables you to share MATLAB programs as standalone applications and web apps. With MATLAB Compiler you can also package and deploy MATLAB programs as MapReduce and Spark<sup>™</sup> big data applications and as Microsoft<sup>®</sup> Excel<sup>®</sup> add-ins. End users can run your applications royalty-free using MATLAB Runtime.

To provide browser-based access to your MATLAB web apps, you can host them using the development version of MATLAB Web App Server included with MATLAB Compiler. MATLAB programs can be packaged into software components for integration with other programming languages (with MATLAB Compiler SDK<sup>™</sup>). Large-scale deployment to enterprise systems is supported through MATLAB Production Server<sup>™</sup>.

# **Appropriate Tasks for MATLAB Compiler Products**

MATLAB Compiler generates standalone applications and Excel add-ins. MATLAB Compiler SDK generates C/C++ shared libraries, deployable archives for use with MATLAB Production Server, Java<sup>®</sup> packages, .NET assemblies, and COM components.

While MATLAB Compiler and MATLAB Compiler SDK let you run your MATLAB application outside the MATLAB environment, it is not appropriate for all external tasks you may want to perform. Some tasks require other products or MATLAB external interfaces. Use the following table to determine if MATLAB Compiler or MATLAB Compiler SDK is appropriate to your needs.

| Task                                                                                           | MATLAB<br>Compiler and<br>MATLAB<br>Compiler SDK | MATLAB<br>Coder™ | Simulink® | HDL Coder™ | MATLAB<br>External<br>Interfaces |
|------------------------------------------------------------------------------------------------|--------------------------------------------------|------------------|-----------|------------|----------------------------------|
| Package<br>MATLAB<br>applications for<br>deployment to<br>users who do<br>not have<br>MATLAB   |                                                  |                  |           |            |                                  |
| Package<br>MATLAB<br>applications for<br>deployment to<br>MATLAB<br>Production<br>Server       |                                                  |                  |           |            |                                  |
| Build non-<br>MATLAB<br>applications<br>that include<br>MATLAB<br>functions                    |                                                  |                  |           |            |                                  |
| Generate<br>readable and<br>portable C/C++<br>code from<br>MATLAB code                         |                                                  |                  |           |            |                                  |
| Generate MEX<br>functions from<br>MATLAB code<br>for code<br>verification and<br>acceleration. |                                                  |                  |           |            |                                  |
| Integrate<br>MATLAB code<br>into Simulink                                                      |                                                  |                  |           |            |                                  |

| Task                                                                         | MATLAB<br>Compiler and<br>MATLAB<br>Compiler SDK | MATLAB<br>Coder™ | Simulink® | HDL Coder™ | MATLAB<br>External<br>Interfaces |
|------------------------------------------------------------------------------|--------------------------------------------------|------------------|-----------|------------|----------------------------------|
| Generate<br>hardware<br>description<br>language (HDL)<br>from MATLAB<br>code |                                                  |                  |           |            |                                  |
| Integrate<br>custom C code<br>into MATLAB<br>with MEX files                  |                                                  |                  |           |            |                                  |
| Call MATLAB<br>from C and<br>Fortran<br>programs                             |                                                  |                  |           |            |                                  |
| Task                                                                         | MATLAB<br>Compiler and<br>MATLAB<br>Compiler SDK | MATLAB Coder     | Simulink  | HDL Coder  | MATLAB<br>External<br>Interfaces |

**Note** Components generated by MATLAB Compiler and MATLAB Compiler SDK cannot be used in the MATLAB environment.

## **Create Standalone Application from MATLAB**

Supported Platform: Windows®, Linux®, macOS

This example shows how to use MATLAB Compiler to package the pre-written function that prints a magic square to the command prompt. The target system does not require a licensed copy of MATLAB to run the application.

You can create standalone applications using the following options:

| Option                                   | Purpose                                                                                                    |
|------------------------------------------|----------------------------------------------------------------------------------------------------|
| Application Compiler                     | Use this app to produce an installer that installs both the standalone application and all required dependencies on a target system.                                                                                                    |
| compiler.build.standaloneAppl<br>ication | Use this function to produce a standalone application that<br>does not include MATLAB Runtime or an installer. To<br>produce a standalone application that does not launch a<br>Windows command shell, use<br>compiler.build.standaloneWindowsApplication. |
| compiler.package.installer               | Use this function to produce an installer that installs both<br>the standalone application and all required dependencies on<br>a target system.                                                                                                    |
| mcc                                      | Use this function to produce a standalone application that does not include MATLAB Runtime or an installer.                                                                                                    |

**Note** The application is not cross platform, and the executable type depends on the platform on which it was generated.

#### **Create Function in MATLAB**

In MATLAB, locate the MATLAB code that you want to deploy as a standalone application.

For this example, compile using the file magicsquare.m located in *matlabroot*\extern \examples\compiler.

```
function m = magicsquare(n)
if ischar(n)
    n=str2double(n);
end
m = magic(n)
disp(m)
```

In the MATLAB command window, enter magicsquare(5);.

The output is:

| 17 | 24 | 1  | 8  | 15 |
|----|----|----|----|----|
| 23 | 5  | 7  | 14 | 16 |
| 4  | 6  | 13 | 20 | 22 |
| 10 | 12 | 19 | 21 | 3  |
| 11 | 18 | 25 | 2  | 9  |

#### **Create Standalone Application Using Application Compiler App**

Package the function into a standalone application using the **Application Compiler** app. Alternatively, if you want to create a standalone application from the MATLAB command window using a programmatic approach, see "Create Standalone Application Using compiler.build.standaloneApplication" on page 1-8.

**1** On the **MATLAB Apps** tab, on the far right of the **Apps** section, click the arrow. In **Application Deployment**, click **Application Compiler**.

| 📣 Application Comp | iler - untitled1.prj*    |               |                                                                                                    | _             |         | ×        |
|--------------------|--------------------------|---------------|----------------------------------------------------------------------------------------------------|---------------|---------|----------|
| COMPILER           |                          |               |                                                                                                    | i sc          | ) 🗗 🕐   | <b>(</b> |
| New Open Save      | 🖀 Standalone Application | Add main file | O Runtime downloaded from web MyAppInstaller_web 5 MB O Runtime included in package MyAppInstaller_mcr 754 MB | ©<br>Settings | Package |          |
| FILE               | TYPE                     | MAIN FILE     | PACKAGING OPTIONS                                                                                             | SETTINGS      | PACKAGE |          |
|                    |                          |               |                                                                                                    |               |         |          |

Alternately, you can open the **Application Compiler** app by entering **applicationCompiler** at the MATLAB prompt.

- 2 In the **MATLAB Compiler** project window, specify the main file of the MATLAB application that you want to deploy.
  - a In the **Main File** section of the toolstrip, click
  - **b** In the **Add Files** window, browse to *matlabroot*\extern\examples\compiler and select magicsquare.m. Click **Open**.

The function magicsquare.m is added to the list of main files.

- **3** Decide whether to include the MATLAB Runtime installer in the generated application by selecting one of the two options in the **Packaging Options** section:
  - **Runtime downloaded from web** Generates an installer that downloads the MATLAB Runtime and installs it along with the deployed MATLAB application.
  - **Runtime included in package** Generates an installer that includes the MATLAB Runtime installer.
- **4** Customize the packaged application and its appearance:

| plication information                  |                |    |                        |                             |
|----------------------------------------|----------------|----|------------------------|-----------------------------|
| 👔 magicsquare                          |                |    | 1.0                    |                             |
| Author Name                            |                |    |                        |                             |
| Email                                  |                |    |                        | Select custom splash screen |
| Company                                |                |    | Set as default contact |                             |
| Summary                                |                |    |                        |                             |
| Description                            |                |    |                        |                             |
| Command line input type options        |                |    |                        |                             |
| Additional installer options           |                |    |                        |                             |
| es required for your application to ru | n              |    |                        |                             |
|                                        |                |    |                        | +                           |
| es installed for your end user         |                |    |                        |                             |
| 👌 magicsquare.exe 🛛 🚺 readme.          | txt 💽 splash.p | ng |                        |                             |
|                                        |                |    |                        | +                           |
| Additional runtime settings            |                |    |                        |                             |
|                                        |                |    |                        |                             |

- **Application information** Editable information about the deployed application. You can also customize the standalone applications appearance by changing the application icon and splash screen. The generated installer uses this information to populate the installed application metadata. See "Customize the Installer" on page 4-2.
- **Command line input type options** Selection of input data types for the standalone application. For more information, see "Determine Data Type of Command-Line Input (For Packaging Standalone Applications Only)" on page 4-4.
- Additional installer options Edit the default installation path for the generated installer and selecting custom logo. See "Change the Installation Path" on page 4-3 .
- Files required for your application to run Additional files required by the generated application to run. These files are included in the generated application installer. See "Manage Required Files in Compiler Project" on page 4-4.
- **Files installed for your end user** Files that are installed with your application. These files include:

- Generated readme.txt
- Generated executable for the target platform

See "Specify Files to Install with Application" on page 4-6.

• Additional runtime settings — Platform-specific options for controlling the generated executable. See "Additional Runtime Settings" on page 4-7.

**Caution** On Windows operating systems, when creating a console only application, uncheck the box **Do not display the Windows Command Shell (console) for execution**. By default, this box is checked. If the box is checked, output from your console only application is not displayed. Since this example is a console only application, the box must be unchecked.

**5** To generate the packaged application, click **Package**.

In the Save Project dialog box, specify the location to save the project.

6 In the **Package** dialog box, verify that **Open output folder when process completes** is selected.

When the packaging process is complete, examine the generated output.

• Three folders are generated in the target folder location: for\_redistribution, for\_redistribution\_files\_only, and for\_testing.

For further information about the files generated in these folders, see "Files Generated After Packaging MATLAB Functions" on page 3-12.

- PackagingLog.html Log file generated by MATLAB Compiler.
- 7 To install your standalone application, see "Install Standalone Application" on page 1-10.

# Create Standalone Application Using compiler.build.standaloneApplication

As an alternative to the **Application Compiler** app, you can create a standalone application using a programmatic approach. If you have already created an application using the **Application Compiler**, see "Install Standalone Application" on page 1-10.

1 In MATLAB, locate the MATLAB code that you want to deploy as a standalone application. For this example, compile using the file magicsquare.m located in matlabroot\extern \examples\compiler.

appFile = fullfile(matlabroot,'extern','examples','compiler','magicsquare.m');

2 Build the standalone application using the compiler.build.standaloneApplication function.

buildResults = compiler.build.standaloneApplication(appFile);

You can specify additional options in the compiler.build command by using name-value arguments. For details, see compiler.build.standaloneApplication.

The compiler.build.Results object buildResults contains information on the build type, generated files, included support packages, and build options.

The function generates the following files within a folder named magicsquarestandaloneApplication in your current working directory:

- includedSupportPackages.txt Text file that lists all support files included in the application.
- magicsquare.exe or magicsquare Executable file that has the .exe extension if compiled on a Windows system, or no extension if compiled on Linux or macOS systems.
- run\_magicsquare.sh Shell script file that sets the library path and executes the application. This file is only generated on Linux and macOS systems.
- mccExcludedFiles.log Log file that contains a list of any toolbox functions that were not included in the application. For information on non-supported functions, see MATLAB Compiler Limitations on page 13-2.
- readme.txt Text file that contains information on deployment prerequisites and the list of files to package for deployment.
- requiredMCRProducts.txt Text file that contains product IDs of products required by MATLAB Runtime to run the application.
- unresolvedSymbols.txt Text file that contains information on unresolved symbols.

**Note** The generated standalone executable does not include MATLAB Runtime or an installer. To create an installer using the buildResults object, see "Create Standalone Application Installer Using compiler.package.installer" on page 1-9.

3 To run magicsquare from MATLAB with the input argument 4, navigate to the magicsquarestandaloneApplication folder and execute one of the following commands based on your operating system:

| Operating System | Test in MATLAB Command Window                                 |
|------------------|---------------------------------------------------------------|
| Windows          | !magicsquare 4                                                |
| macOS            | <pre>system(['./run_magicsquare.sh ',matlabroot,' 4']);</pre> |
| Linux            | !./magicsquare 4                                              |

**4** To run your standalone application outside of MATLAB, see "Run Standalone Application" on page 1-10.

# Create Standalone Application Installer Using compiler.package.installer

As an alternative to the **Application Compiler** app, you can create a standalone application installer using a programmatic approach. If you have already created an application installer using the **Application Compiler**, see "Install Standalone Application" on page 1-10.

1 In MATLAB, locate the MATLAB code that you want to deploy as a standalone application. For this example, compile using the file magicsquare.m located in matlabroot\extern \examples\compiler.

appFile = fullfile(matlabroot,'extern','examples','compiler','magicsquare.m');

2 Build the standalone application using the compiler.build.standaloneApplication function and save the output in a compiler.build.Results object.

buildResults = compiler.build.standaloneApplication(appFile);

3 Create an installer by using the Results object buildResults as an input argument to the compiler.package.installer function.

compiler.package.installer(buildResults);

The function creates a new folder that contains the standalone application installer.

You can specify additional options by using name-value arguments. For details, see compiler.package.installer.

For example, specify the installer name and include MATLAB Runtime in the installer.

```
compiler.package.installer(buildResults, ...
'InstallerName','MyMagic_Install','RuntimeDelivery','installer');
```

#### **Install Standalone Application**

To install your application using an installer created by the **Application Compiler** app or the **compiler.package.installer** function, see "Install Deployed Application" on page 7-13.

#### **Run Standalone Application**

- **1** In your system command prompt, navigate to the folder containing your standalone executable.
- 2 Run magicsquare with the input argument 5 by using one of the following commands based on your operating system:

| magicsquare 5                                                                                                    |
|----------------------------------------------------------------------------------------------------|
| Using the shell script:<br>./run_magicsquare.sh<br><matlab dir="" install="" runtime=""> 5</matlab>                                                                            |
| Using the executable:<br>./magicsquare 5                                                                                                    |
| Using the shell script:<br>./run_magicsquare.sh<br><matlab_runtime_install_dir> 5<br/>Using the executable:<br/>./magicsquare.app/Contents/macOS/</matlab_runtime_install_dir> |
|                                                                                                    |

**Note** To run the application without using the shell script on Linux and macOS, you must first add MATLAB Runtime to the library path. For more information, see "Set MATLAB Runtime Path for Deployment" on page 15-2.

**3** The application outputs a 5-by-5 magic square in the console:

| 17 | 24 | 1  | 8  | 15 |
|----|----|----|----|----|
| 23 | 5  | 7  | 14 | 16 |
| 4  | 6  | 13 | 20 | 22 |
| 10 | 12 | 19 | 21 | 3  |
| 11 | 18 | 25 | 2  | 9  |

**4** To create a command line shortcut for the application on Linux or macOS, use the alias command.

alias mymagic='/path/to/run\_magicsquare.sh <MATLAB\_RUNTIME\_INSTALL\_DIR>'

To run your application with the input argument 4, type mymagic 4 in the terminal.

5 To make an alias permanent, append the command to the file ~/.bash\_aliases in a Bash shell or ~/.zprofile in a Zsh shell. For example,

echo "alias mymagic='~/MATLAB/apps/run\_magicsquare.sh /usr/local/MATLAB/MATLAB\_Runtime/R2022b

#### See Also

```
applicationCompiler|deploytool|compiler.build.standaloneApplication|
compiler.build.standaloneWindowsApplication|compiler.package.installer|mcc
```

#### **More About**

- "Install and Configure MATLAB Runtime" on page 7-4
- "Set MATLAB Runtime Path for Deployment" on page 15-2

# **MATLAB** Runtime Additional Info

# **Differences Between MATLAB and MATLAB Runtime**

MATLAB Runtime differs from MATLAB in several important ways:

- In MATLAB Runtime, MATLAB files are encrypted and immutable.
- MATLAB has a desktop graphical interface. The MATLAB Runtime has all the MATLAB functionality without the graphical interface.
- The MATLAB Runtime is version-specific. You must run your applications with the version of the MATLAB Runtime associated with the version of MATLAB Compiler SDK with which it was created. For example, if you compiled an application using version 6.3 (R2016b) of MATLAB Compiler, users who do not have MATLAB installed must have version 9.1 of the MATLAB Runtime installed. Use mcrversion to return the version number of the MATLAB Runtime.
- The MATLAB paths in a MATLAB Runtime instance are fixed and cannot be changed. To change them, you must first customize them within MATLAB.

### **Performance Considerations and MATLAB Runtime**

Since MATLAB Runtime provides full support for the MATLAB language, including the Java programming language, starting a compiled application takes approximately the same amount of time as starting MATLAB. The amount of resources consumed by the MATLAB Runtime is necessary in order to retain the power and functionality of a full version of MATLAB.

MATLAB Compiler SDK was designed to work with a large range of applications that use the MATLAB programming language. Because of this, run-time libraries are large.

Calls into the MATLAB Runtime are serialized so calls into the MATLAB Runtime are threadsafe. This can impact performance.

# **Standalone Applications and Arguments**

#### In this section...

"Overview" on page 3-2

"Pass File Names, Numbers or Letters, Matrices, and MATLAB Variables" on page 3-2

"Run Standalone Applications that Use Arguments" on page 3-2

#### **Overview**

You can create a standalone to run the application without passing or retrieving any arguments to or from it.

However, arguments can be passed to standalone applications created using MATLAB Compiler in the same way that input arguments are passed to any console-based application.

The following are example commands used to execute an application called filename from Windows or Linux command prompt with different types of input arguments.

| To Pass               | Use This Syntax                                                     | Notes                                                                                             |
|-----------------------|---------------------------------------------------------------------|---------------------------------------------------------------------------------------------------|
| A file named helpfile | filename helpfile                                                   |                                                                                                   |
| Numbers or letters    | filename 1 2 3 a b c                                                | Do <i>not</i> use commas or other<br>separators between the<br>numbers and letters you pass.      |
| Matrices as input     | filename "[1 2 3]" "[4 5<br>6]"                                     | Place double quotes around<br>input arguments to denote a<br>blank space.                         |
| MATLAB variables      | <pre>for k=1:10 cmd = ['filename ',num2str(k system(cmd); end</pre> | To pass a MATLAB variable to a program as input, you must first convert it to a character vector. |

#### Pass File Names, Numbers or Letters, Matrices, and MATLAB Variables

#### **Run Standalone Applications that Use Arguments**

You call a standalone application that uses arguments from MATLAB with any of the following commands:

- SYSTEM
- DOS
- UNIX
- !

To pass the contents of a MATLAB variable to the program as an input, the variable must first be converted to a character vector. For example:

#### Using SYSTEM, DOS, or UNIX

Specify the entire command to run the application as a character vector (including input arguments). For example, passing the numbers and letters  $1 \ 2 \ 3 \ a \ b \ c$  could be executed using the SYSTEM command, as follows:

system('filename 1 2 3 a b c')

#### Using the ! (Bang) Operator

You can also use the ! (bang) operator, from within MATLAB, as follows:

!filename 1 2 3 a b c

When you use the ! (bang) operator, the remainder of the input line is interpreted as the SYSTEM command, so it is not possible to use MATLAB variables.

#### **Using a Windows System**

To run a standalone application by double-clicking it, you create a batch file that calls the standalone application with the specified input arguments. For example:

```
rem This is main.bat file which calls
rem filename.exe with input parameters
filename "[1 2 3]" "[4 5 6]"
@echo off
pause
```

The last two lines of code in main.bat are added so that the window displaying your output stays open until you press a key.

Once you save this file, you run your code with the arguments specified above by double clicking the icon for main.bat.

#### Using a MATLAB File You Plan to Deploy

When running MATLAB files that use arguments that you also plan to deploy with MATLAB Compiler, keep the following in mind:

- The input arguments you pass to your executable from a system prompt are received as character vector input. Thus, if you expect the data in a different format (for example, double), you must first convert the character vector input to the required format in your MATLAB code. For example, you can use STR2NUM to convert the character vector input to numerical data.
- You cannot return values from your standalone application to the user. The only way to return values from compiled code is to either display it on the screen or store it in a file.

In order to have data displayed back to the screen, do one of the following:

- Do not use semicolons to suppress commands that yield your return data.
- Use the DISP command to display the variable value, then redirect the output to other applications using redirects (the > operator) or pipes (||) on non-Windows systems.

#### Taking Input Arguments and Displaying to a Screen Using a MATLAB File

Here are two ways to use a MATLAB file to take input arguments and display data to the screen:

#### Method 1

function [x,y]=foo(z);

```
if ischar(z)
z=str2num(z);
else
z=z;
end
x=2*z
y=z^2;
disp(y)
```

#### Method 2

function [x,y]=foo(z);

```
if isdeployed
z=str2num(z);
end
x=2*z
y=z^2;
disp(y)
```

## **Use Parallel Computing Toolbox in Deployed Applications**

An application that uses the Parallel Computing Toolbox can use cluster profiles that are in your MATLAB preferences folder. To find this folder, use prefdir.

For instance, when you create a standalone application, all of the profiles available in your **Cluster Profile Manager** will be available in the application.

Your application can also use a cluster profile given in an external file. To enable your application to use this file, you can either:

- **1** Link to the file within your code.
- **2** Pass the location of the file at run time.

#### **Export Cluster Profile**

To export a cluster profile to an external file:

- 1 In the Home tab, in the **Environment** section, select **Parallel** > **Create and Manage Clusters**.
- 2 In the **Cluster Profile Manager** dialog, select a profile, and in the **Manage** section, click **Export**.

#### Link to Parallel Computing Toolbox Profile Within Your Code

To enable your application to use a cluster profile given in an external file, you can link to the file from your code. In this example, you will use absolute paths, relative paths, and the MATLAB search path to link to cluster profiles. Note that since each link is specified before you compile, you must ensure that each link does not change.

To set the cluster profile for your application, you can use the setmcruserdata function.

As your MATLAB preferences folder is bundled with your application, any relative links to files within the folder will always work. In your application code, you can use the *myClusterProfile.mlsettings* file found within the MATLAB preferences folder.

```
mpSettingsPath = fullfile(prefdir, 'myClusterProfile.mlsettings');
setmcruserdata('ParallelProfile', mpSettingsPath);
```

The function fullfile gives the absolute path for the external file. The argument given by mpSettingsPath must be an absolute path. If the user of your application has a cluster profile located on their file system at an absolute path that will not change, link to it directly:

```
mpSettingsPath = '/path/to/myClusterProfile.mlsettings';
setmcruserdata('ParallelProfile', mpSettingsPath);
```

This is a good practice if the cluster profile is centrally managed for your application. If the user of your application has a cluster profile that is held locally, you can expand a relative path to it from the current working directory:

```
mpSettingsPath = fullfile(pwd, '../rel/path/to/myClusterProfile.mlsettings');
setmcruserdata('ParallelProfile', mpSettingsPath);
```

This is a good practice if the user of your standalone application should supply their own cluster profile. Any files that you add to your application at compilation are added to the MATLAB search

path. Therefore, you can also bundle a cluster profile that is held externally with your application. First, use which to get the absolute path to the cluster profile. Then, link to it.

mpSettingsPath = which('myClusterProfile.mlsettings'); setmcruserdata('ParallelProfile', mpSettingsPath);

Finally, compile at the command line and add the cluster profile.

mcc -a /path/to/myClusterProfile.mlSettings -m myApp.m;

Note that to run your application before you compile, you must manually add /path/to/ to your MATLAB search path.

#### Pass Parallel Computing Toolbox Profile at Run Time

If the user of your application *myApp* has a cluster profile that is selected at run time, you can specify this at the command line.

myApp -mcruserdata ParallelProfile:/path/to/myClusterProfile.mlsettings

Note that when you use the setmcruserdata function in your code, you override the use of the - mcruserdata flag.

#### Switch Between Cluster Profiles in Deployed Applications

When you use the setmcruserdata function, you remove the ability to use any of the profiles available in your Cluster Profile Manager. To re-enable the use of the profiles in **Cluster Profile Manager**, use the parallel.mlSettings file.

```
mpSettingsPath = '/path/to/myClusterProfile.mlsettings';
setmcruserdata('ParallelProfile', mpSettingsPath);
```

% SOME APPLICATION CODE

```
origSettingsPath = fullfile(prefdir, 'parallel.mlsettings');
setmcruserdata('ParallelProfile', origSettingsPath);
```

% MORE APPLICATION CODE

#### Sample C Code to Load Cluster Profile

You can call the mcruserdata function natively in C and C++ applications built with MATLAB Compiler SDK.

```
mxArray *key = mxCreateString("ParallelProfile");
mxArray *value = mxCreateString("/path/to/myClusterProfile.mlsettings");
if (!setmcruserdata(key, value))
{
    fprintf(stderr,
        "Could not set MCR user data: \n %s ",
        mclGetLastErrorMessage());
    return -1;
}
```

#### See Also

setmcruserdata | getmcruserdata

#### **Related Examples**

- "Using MATLAB Runtime User Data Interface" on page 8-4
- "Specify Parallel Computing Toolbox Profile in .NET Application" (MATLAB Compiler SDK)
- "Specify Parallel Computing Toolbox Profile in Java Application" (MATLAB Compiler SDK)

# Integrate Application with Mac OS X Finder

#### In this section...

"Overview" on page 3-8

"Installing the Mac Application Launcher Preference Pane" on page 3-8

"Configuring the Installation Area" on page 3-8

"Running the Application" on page 3-10

#### **Overview**

Mac graphical applications, opened through the Mac OS X finder utility, require additional configuration if MATLAB software or MATLAB Runtime are not installed in default locations.

#### Installing the Mac Application Launcher Preference Pane

Install the Mac Application Launcher preference pane, which gives you the ability to specify your installation area.

- 1 In the Mac OS X Finder, navigate to *install\_area*/toolbox/compiler/maci64.
- 2 Double-click MW\_App\_Launch.prefPane.

**Note** The Mac Application Launcher manages only *user* preference settings. If you copy the preferences defined in the launcher to the Mac System Preferences area, the preferences are still manipulated in the User Preferences area.

#### **Configuring the Installation Area**

After you install the preference pane, you configure the installation area.

- **1** Open the preference pane by clicking the apple logo in the upper left corner of the desktop.
- 2 Click System Preferences. The MW\_App\_Launch preference pane appears in the Other area.

| <ul> <li>Show All</li> </ul>                            | MW_App_Launch           | ٩         |
|---------------------------------------------------------|-------------------------|-----------|
| Using user preferences area<br>MathWorks install areas: |                         |           |
| /mike/software/MATLAB/MATLA                             | B_Compiler_Runtime/v712 |           |
|                                                         |                         |           |
|                                                         | )                       | ) 4   Þ   |
| Add Install Area Remov<br>Revert                        | re Install Area Move Up | Move Down |
|                                                         |                         |           |

- **3** Define an installation area on your system by clicking **Add Install Area**.
- **4** Define the default installation path by browsing to it.
- 5 Click **Open**.

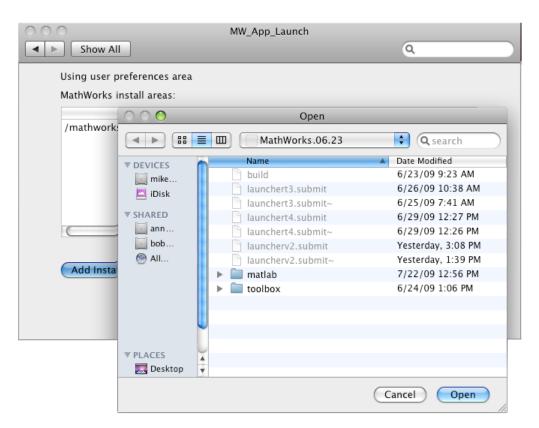

#### **Modifying Your Installation Area**

Occasionally, you remove an installation area, define additional areas, or change the order of installation area precedence.

You can use the following options in MathWorks® Application Launcher to modify your installation area:

- Add Install Area Define the path on your system where your applications install by default.
- **Remove Install Area** Remove a previously defined installation area.
- **Move Up** After selecting an installation area, click to move the defined path up the list. Binaries defined in installation areas at the top of the list have precedence over all succeeding entries.
- **Move Down** After selecting an installation area, click to move the defined path down the list. Binaries defined in installation areas at the top of the list have precedence over all succeeding entries.
- Apply Save changes and exit MathWorks Application Launcher.
- **Revert** Exit MathWorks Application Launcher without saving any changes.

#### **Running the Application**

When you create a Mac application, a Mac bundle is created. If the application does not require standard input and output, open the application by clicking the bundle in the Mac OS X Finder utility.

The location of the bundle is determined by whether you use mcc, compiler.build.standaloneApplication, or applicationCompiler to build the application:

- If you use applicationCompiler, the application bundle is placed in the for redistribution folder of the packaged application.
- If you use mcc, the application bundle is placed in the current working folder or in the output folder, as specified by the mcc -d switch.
- If you use compiler.build.standaloneApplication, the application bundle is placed in the *ExecutableNamestandaloneApplication* folder or in the output folder, as specified by the OutputDir option.

## See Also

applicationCompiler | mcc | compiler.build.standaloneApplication

## **More About**

• "Create Standalone Application from MATLAB" on page 1-5

# **Files Generated After Packaging MATLAB Functions**

When the packaging process is complete, three folders are generated in the target folder location: for\_redistribution, for\_redistribution\_files\_only, and for\_testing.

The file PackagingLog.html generated in the target folder location contains information on the mcc command used and output from the packaging process.

## for\_redistribution Folder

Distribute the for\_redistribution folder to users who do not have MATLAB installed on their machines.

The folder contains the file MyAppInstaller\_web.exe that installs the packaged application, MATLAB Runtime, and all the files that enable use of the application on the target platform with the target language in the target folder. It downloads MATLAB Runtime from the Internet if it is not included in the installer at the time of packaging.

# for\_redistribution\_files\_only Folder

Distribute the for\_redistribution\_files\_only folder to users who do not have MATLAB installed on their machines. This folder contains specific files that enable use of the packaged application on the target platform with the target language.

### **Standalone Applications**

| File                | Description                                                                                                    |
|---------------------|----------------------------------------------------------------------------------------------------|
| filename.exe        | Standalone executable file.                                                                                                    |
| GettingStarted.html | HTML file containing packaging information.                                                                                                  |
|                     | When the executable starts, the file is read from<br>the same folder where the executable is located,<br>and the splash screen is displayed. |

### Excel Add-Ins

| File                | Description                                                                                                    |
|---------------------|----------------------------------------------------------------------------------------------------|
| _install.bat        | The file that registers the generated dll file.                                                                                  |
| filename.bas        | VBA module file that can be imported into a VBA project.                                                                         |
| filename.xla        | Excel add-in that can be added directly to Excel.<br>You do not need both .bas file and .xla file; one<br>of them is sufficient. |
| filename_2_0.dll    | The generated dll that needs to be registered using mwregsvr.exe or regsvr32.exe.                                                |
| GettingStarted.html | HTML file with packaging and installation details.                                                                               |

## for\_testing Folder

Use the files in this folder to test your application. The folder contains all the intermediate and final artifacts such as binaries, JAR files, header files, and source files for a specific target. The final

artifacts created during the packaging process are the same files as described in "for\_redistribution\_files\_only Folder" on page 3-12. For further information on how to test your packaged applications, see the following topics:

| Target                 | Link                                          |
|------------------------|-----------------------------------------------|
| Standalone Application | "Install Standalone Application" on page 1-10 |
| Excel Add-In           | "Install and Use Function Wizard"             |

The intermediate artifacts generated are a result of packaging of the MATLAB files. They are not significant to the user.

This folder also contains two text files. mccExcludedFiles.txt lists the files excluded from packaged application, and requiredMCRProducts.txt contains product IDs of products required by MATLAB Runtime to run the application.

## See Also

mcc|deploytool

## **More About**

- "Create Standalone Application from MATLAB" on page 1-5
- "Create Excel Add-In from MATLAB"

# **Distribute Files to Application Developers**

After you create a component using MATLAB Compiler, distribute files and integrate them in an application.

The deploytool apps generate an installer that packages all of the binary artifacts required for distributing a compiled component. The installer is located in the for\_redistribution folder of the compiler project.

You can also generate an installer using the compiler.package.installer function.

If you do not create an installer, distribute the set of files required to integrate the component according to the component type. In order to run the application, the target machine must have access to MATLAB Runtime that matches the version of MATLAB used to compile the component, at the same update level or newer.

# **Distribute C/C++ Shared Libraries**

Distribute the following files to integrate a C/C++ shared library in an application:

- Function signatures of the deployed MATLAB functions
- libraryName.lib/.dylib/.so generated library
- libraryName.h generated header file

## See Also

"Files Generated After Packaging MATLAB Functions" on page 3-12

- "Customize an Application" on page 4-2
- "Manage Support Packages" on page 4-9

# **Customize an Application**

You can customize an application in several ways: customize the installer, manage files in the project, or add a custom installer path using the **Application Compiler** app or the **Library Compiler** app.

## **Customize the Installer**

### **Change Application Icon**

To change the default icon, click the graphic to the left of the **Library name** or **Application name** field to preview the icon.

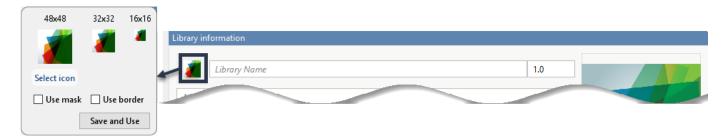

Click **Select icon**, and locate the graphic file to use as the application icon. Select the **Use mask** option to fill any blank spaces around the icon with white or the **Use border** option to add a border around the icon.

To return to the main window, click Save and Use.

### Add Library or Application Information

You can provide further information about your application as follows:

• Library/Application Name: The name of the installed MATLAB artifacts. For example, if the name is foo, the installed executable is foo.exe, and the Windows start menu entry is foo. The folder created for the application is *InstallRoot*/foo.

The default value is the name of the first function listed in the **Main File(s)** field of the app.

- Version: The default value is 1.0.
- Author name: Name of the developer.
- Support email address: Email address to use for contact information.
- Company name: The full installation path for the installed MATLAB artifacts. For example, if the company name is bar, the full installation path would be *InstallRoot/bar/ApplicationName*.
- Summary: Brief summary describing the application.
- Description: Detailed explanation about the application.

All information is optional and, unless otherwise stated, is only displayed on the first page of the installer. On Windows systems, this information is also displayed in the Windows **Add/Remove Programs** control panel.

| Library information |                        |                             |
|---------------------|------------------------|-----------------------------|
| Library Name        | 1.0                    |                             |
| Author Name         |                        |                             |
| Email               |                        | Select custom splash screen |
| Company             |                        |                             |
|                     | Set as default contact |                             |
| Summary             |                        |                             |
|                     |                        |                             |
| Description         |                        |                             |
|                     |                        |                             |
|                     |                        |                             |

#### Change the Splash Screen

The installer splash screen displays after the installer has started. It is displayed along with a status bar while the installer initializes.

You can change the default image by clicking the **Select custom splash screen**. When the file explorer opens, locate and select a new image.

You can drag and drop a custom image onto the default splash screen.

#### Change the Installation Path

This table lists the default path the installer uses when installing the packaged binaries onto a target system.

| Windows  | C:\Program Files\ <i>companyName</i> \appName |
|----------|-----------------------------------------------|
| Mac OS X | /Applications/companyName/appName             |
| Linux    | /usr/companyName/appName                      |

You can change the default installation path by editing the **Default installation folder** field under **Additional installer options**.

| efault installation folder: | %ProgramFiles% ∨ \ |                    |
|-----------------------------|--------------------|--------------------|
| Installation notes          |                    |                    |
| Additional installation r   | otes               |                    |
|                             |                    | Select custom logo |

A text field specifying the path appended to the root folder is your installation folder. You can pick the root folder for the application installation folder. This table lists the optional custom root folders for each platform:

| Windows | C:\Users\ <i>userName</i> \AppData |
|---------|------------------------------------|
| Linux   | /usr/local                         |

### Change the Logo

The logo displays after the installer has started. It is displayed on the right side of the installer.

You change the default image in **Additional Installer Options** by clicking **Select custom logo**. When the file explorer opens, locate and select a new image. You can drag and drop a custom image onto the default logo.

### **Edit the Installation Notes**

Installation notes are displayed once the installer has successfully installed the packaged files on the target system. You can provide useful information concerning any additional setup that is required to use the installed binaries and instructions for how to run the application.

# **Determine Data Type of Command-Line Input (For Packaging Standalone Applications Only)**

When an executable standalone application is run in the command prompt, the default input type is char. You can keep this default, or choose to interpret all inputs as numeric MATLAB doubles.

To pass inputs to the standalone application as MATLAB character vectors, select **Treat all inputs to the app as MATLAB character vectors**. In this case, you must include code to convert char to a numeric MATLAB type in the MATLAB function to be deployed as a standalone application.

To pass inputs to the standalone application as numeric MATLAB variables, select **Treat all inputs to the app as numeric MATLAB doubles**. option in the Application Compiler App. Thus, you do not need to include code to convert char to a numeric MATLAB type. Non numeric inputs to the application may result in an error.

#### Command line input type options

Treat all inputs to the app as MATLAB character vectors.

O Treat all inputs to the app as numeric MATLAB doubles.

## **Manage Required Files in Compiler Project**

The compiler uses a dependency analysis function to automatically determine what additional MATLAB files are required for the application to package and run. These files are automatically packaged into the generated binary. The compiler does not generate any wrapper code that allows direct access to the functions defined by the required files.

If you are using one of the compiler apps, the required files discovered by the dependency analysis function are listed in the **Files required for your application to run** or **Files required for your library to run** field.

To add files, click the plus button in the field, and select the file from the file explorer. To remove files, select the files, and press the **Delete** key.

**Caution** Removing files from the list of required files may cause your application to not package or not to run properly when deployed.

#### Using mcc

If you are using mcc to package your MATLAB code, the compiler does not display a list of required files before running. Instead, it packages all the required files that are discovered by the dependency analysis function and adds them to the generated binary file.

You can add files to the list by passing one or more -a arguments to mcc. The -a arguments add the specified files to the list of files to be added into the generated binary. For example, -a hello.m adds the file hello.m to the list of required files and -a ./foo adds all the files in foo and its subfolders to the list of required files.

## **Sample Driver File Creation**

Sample driver files are used to implement the generated component into an application in the target language.

The following target types support sample driver file creation in MATLAB Compiler SDK:

- C++ shared library
- Java package
- .NET assembly
- Python<sup>®</sup> package

#### Samples

Add MATLAB files that demonstrate how to execute the exported functions. These files will be used to generate sample driver files in the target language.

Create New Sample Add Existing Sample

The sample file creation feature in **Library Compiler** uses MATLAB code to generate sample files in the target language. In the app, click **Create New Sample** to automatically generate a new MATLAB script, or click **Add Existing Sample** to upload a MATLAB script that you have already written. After you package your functions, a sample file in the target language is generated from your MATLAB script and is saved in a folder named samples. Sample files are also included in the installer.

To automatically generate a new MATLAB file, click **Create New Sample**. This opens up a MATLAB file for you to edit. The sample file serves as a starting point, and you should edit it as necessary based on the behavior of your exported functions.

The sample MATLAB files must follow these guidelines:

- The sample file must be a MATLAB script, not a function.
- The sample file code must use only exported functions. Any user-defined function called in the script must be a top-level exported function.
- Each exported function must be in a separate sample file.
- Each call to the same exported function must be a separate sample file.
- The input parameters of the top-level function are analyzed during the process. An input parameter cannot be a field in a struct.
- The output of the exported function must be an n-dimensional numeric, char, logical, struct, or cell array.
- Data must be saved as a local variable and then passed to the exported function in the sample file code.
- Sample file code should not require user interaction.
- The sample script is executed as part of the process of generating the target language sample code. Any errors in execution (for instance, undefined variables) will prevent a sample from being generated, although the build target will still be generated.

Additional considerations specific to the target language are as follows:

- C++ mwArray API varargin and varargout are not supported.
- .NET Type-safe API is not supported.
- Python Cell arrays and char arrays must be of size 1xN and struct arrays must be scalar. There are no restrictions on numeric or logical arrays, other than that they must be rectangular, as in MATLAB.

To upload a MATLAB file that you have already written, click **Add Existing Sample**. The MATLAB code should demonstrate how to execute the exported functions. The required MATLAB code can be only a few lines:

input1 = [1 4 7; 2 5 8; 3 6 9]; input2 = [1 4 7; 2 5 8; 3 6 9]; addoutput = addmatrix(input1,input2);

This code must also follow all the same guidelines outlined for the **Create New Sample** option.

If you have already created a MATLAB sample file, you can include it in a compiler.build function for the supported targets using the 'SampleGenerationFiles' option.

You can also choose not to include a sample file at all during the packaging step. If you create your own code in the target language, you can later copy and paste it into the appropriate directory once the MATLAB functions are packaged.

## **Specify Files to Install with Application**

The compiler packages files to install along with the ones it generates. By default, the installer includes a readme file with instructions on installing the MATLAB Runtime and configuring it.

These files are listed in the **Files installed for your end user** section of the app.

To add files to the list, click +, and select the file from the file explorer.

JAR files are added to the application class path as if you had called javaaddpath.

**Caution** Removing the binary targets from the list results in an installer that does not install the intended functionality.

When installed on a target computer, the files listed in the **Files installed for your end user** are saved in the application folder.

## **Additional Runtime Settings**

| Type of Packaged<br>Application | Description                                                                                                    | Additional Runtime Settings Options                                                                                             |                 |
|---------------------------------|----------------------------------------------------------------------------------------------------|----------------------------------------------------------------------------------------------------|-----------------|
| Standalone<br>Applications      | <ul> <li>Do not display the<br/>Windows Command<br/>Shell (console) for<br/>execution — If you<br/>select this option on a<br/>Windows platform,<br/>when you double-click<br/>the application from<br/>the file explorer, the<br/>application window<br/>opens without a<br/>command prompt.</li> <li>Create log file —<br/>Generate a MATLAB<br/>log file for the<br/>application. The<br/>packaged application<br/>can't create a log file if<br/>installed in the C:<br/>folder on Windows<br/>because the<br/>application does not<br/>have write permission<br/>in that folder.</li> </ul> | <ul> <li>Additional runtime settings</li> <li>Do not display the Windows Command Shell (con</li> <li>Create log file</li> </ul> | nsole) for exec |

| Type of Packaged<br>Application | Description                                                                                                    | Additional Runtime Settings Options                                                                           |             |
|---------------------------------|----------------------------------------------------------------------------------------------------|----------------------------------------------------------------------------------------------------|-------------|
| Excel Add-Ins                   | <ul> <li>Register the component for the current user (Recommended for non-admin users) — This option enables registering the component for the current user account. It is provided for users without admin rights.</li> <li>Create log file — Generate a MATLAB log file for the application. The packaged application can't create a log file if installed in the C: folder on Windows because the application does not have write permission in that folder.</li> </ul> | Additional runtime settings          Register the component for the current user (Rec         Create log file | ommended fo |

## See Also

applicationCompiler | libraryCompiler

## **More About**

- "Create Standalone Application from MATLAB" on page 1-5
- "Create Excel Add-In from MATLAB"
- "Generate a C++ mwArray API Shared Library and Build a C++ Application" (MATLAB Compiler SDK)
- "Generate a C++ MATLAB Data API Shared Library and Build a C++ Application" (MATLAB Compiler SDK)

# **Manage Support Packages**

## **Using a Compiler App**

Many MATLAB toolboxes use support packages to interact with hardware or to provide additional processing capabilities. If your MATLAB code uses a toolbox with an installed support package, the app displays a **Suggested Support Packages** section.

| Suggested Support Packages                                                                                                    |                          |       |
|----------------------------------------------------------------------------------------------------|--------------------------|-------|
| Package                                                                                                    | Product                  | Notes |
| Digilent Analog Discovery                                                                                                    | Data Acquisition Toolbox |       |
| DirectSound Audio                                                                                                    | Data Acquisition Toolbox |       |
| <ul> <li>▼ Additional Installer Options</li> <li>Default installation folder: %ProgramFiles% ▼ \DAQAudioTes</li> <li>* This program requires:         <ul> <li>- Digilent WaveForms from </li></ul></li></ul> |                          |       |

The list displays all installed support packages that your MATLAB code requires. The list is determined using these criteria:

- the support package is installed
- · your code has a direct dependency on the support package
- · your code is dependent on the base product of the support package
- your code is dependent on at least one of the files listed as a dependency in the mcc.xml file of the support package, and the base product of the support package is MATLAB

Deselect support packages that are not required by your application.

Some support packages require third-party drivers that the compiler cannot package. In this case, the compiler adds the information to the installation notes. You can edit installation notes in the **Additional Installer Options** section of the app. To remove the installation note text, deselect the support package with the third-party dependency.

**Caution** Any text you enter beneath the generated text will be lost if you deselect the support package.

## Using the Command Line

Many MATLAB toolboxes use support packages to interact with hardware or to provide additional processing capabilities. If your MATLAB code uses a toolbox with an installed support package, use the-a flag with mcc command when packaging your MATLAB code to specify supporting files in the

support package folder. For example, if your function uses the OS Generic Video Interface support package, run the following command:

mcc -m -v test.m -a C:\MATLAB\SupportPackages\R2016b\toolbox\daq\supportpackages\daqaudio -a 'C:`

Some support packages require third-party drivers that the compiler cannot package. In this case, you are responsible for downloading and installing the required drivers.

# **MATLAB Code Deployment**

- "How Does MATLAB Deploy Functions?" on page 5-2
- "Dependency Analysis Using MATLAB Compiler" on page 5-3
- "Include MEX-Files, DLLs, or Shared Libraries" on page 5-5
- "Deployable Archive" on page 5-6
- "Write Deployable MATLAB Code" on page 5-9
- "Calling Shared Libraries in Deployed Applications" on page 5-12
- "Access Files in Packaged Applications" on page 5-13

# **How Does MATLAB Deploy Functions?**

To deploy MATLAB functions, the compiler performs these tasks:

- 1 Analyzes files for dependencies using a dependency analysis function. Dependencies are files included in the generated package and originate from functions called by the file. Dependencies are affected by:
  - File type MATLAB, Java, MEX, and so on.
  - File location MATLAB, MATLAB toolbox, user code, and so on.

For more information about dependency analysis, see "Dependency Analysis Using MATLAB Compiler" on page 5-3.

2 Validates MEX-files. In particular, mexFunction entry points are verified.

For more details about including MEX-files in packaged applications, see "Access Files in Packaged Applications" on page 5-13.

**3** Creates a deployable archive from the input files and their dependencies.

For more details about deployable archives, see "Deployable Archive" on page 5-6.

- 4 Generates target-specific wrapper code.
- **5** Generates target-specific binary package.

For library targets such as C++ shared libraries, Java packages, or .NET assemblies, the compiler invokes the corresponding third-party compiler.

# **Dependency Analysis Using MATLAB Compiler**

## In this section...

"Function Dependency" on page 5-3

"Data File Dependency" on page 5-3

"Exclude Files From Package" on page 5-4

MATLAB Compiler uses a dependency analysis function to determine the list of necessary files to include in the generated package. Sometimes, this process generates a large list of files, particularly when MATLAB object classes exist in the compilation and the dependency analyzer cannot resolve overloaded methods at package time. Dependency analysis also processes include/exclude files on each pass.

**Tip** To improve package time performance and lessen application size, prune the path with the mcc command's -N and -p flags. You can also specify **Files required for your application to run** in the compiler app or use the AdditionalFiles option in a compiler.build function.

## **Function Dependency**

The dependency analyzer searches for executable content such as:

- MATLAB files
- P-files

**Note** If the MATLAB file corresponding to the p-file is not available, the dependency analysis cannot determine the p-file's dependencies.

- .fig files
- MEX-files

## **Data File Dependency**

In addition to executable content listed above, MATLAB Compiler can detect and automatically include files that your MATLAB functions access by calling any of these functions: audioinfo, audioread, csvread, daqread, dlmread, fileread, fopen, imfinfo, importdata, imread, load, matfile, mmfileinfo, open, readtable, type, VideoReader, xlsfinfo, xlsread, xmlread, and xslt.

To ensure that a specific file is included, specify the full path to the file as a character array in the function.

fileread('D:\Work\MATLAB\Project\myfile.ext')

The compiler app automatically adds these data files to the **Files required for your application to run** area.

# **Exclude Files From Package**

To ignore data files during dependency analysis, use one or more of the following options. For examples on how to use these options together, see **%#exclude**.

- Use the **%#exclude** pragma in your MATLAB code to ignore a file or function during dependency analysis.
- Use the -X flag in your mcc command to ignore all data files detected during dependency analysis.
- Use the AutoDetectDataFiles option in a compiler.build function to control whether data files are automatically included in the package. Setting this to false/'off'/0 is equivalent to using -X.

## See Also

mcc|applicationCompiler|compiler.build.standaloneApplication

## **More About**

• Application Compiler

# **Include MEX-Files, DLLs, or Shared Libraries**

When you compile MATLAB functions containing MEX-files, ensure that the dependency analyzer can find them. In particular, note that:

- Since the dependency analyzer cannot examine MEX-files, DLLs, or shared libraries to determine their dependencies, explicitly include all executable files these files require.
- If you have any doubts that the dependency analyzer can find a MATLAB function called by a MEXfile, DLL, or shared library, then manually include that function.
- Not all functions are compatible with the compiler. Check the file mccExcludedFiles.log after your build completes. This file lists all functions called from your application that you cannot deploy.

# **Deployable Archive**

When MATLAB Compiler or MATLAB Compiler SDK creates an application or shared library, it bundles the content into an embedded deployable archive, which is known as the CTF archive. The archive contains all the MATLAB based content (MATLAB files, MEX-files, and so on) included in the application.

All MATLAB files (.m and .p files) included in the deployable archive are encrypted using the Advanced Encryption Standard (AES) cryptosystem. By default, the names of files and the directory structure are not obscured and other file types, including MEX-files, MAT-files, FIG-files, Java JAR or class files, are not encrypted. Every other type of file is copied, unchanged, into the archive. When the deployable application runs, the files in the CTF archive are extracted onto the disk, and any files that were encrypted in the archive remain encrypted on the disk. If you choose to extract the deployable archive as a separate file, the files also remain encrypted.

Starting in R2022b, you can obscure the names of files and the directory structure, and also encrypt other file types (such as MAT, FIG, MEX, and so on) using the -s option for mcc. At run time, the encrypted files remain encrypted on the disk but are decrypted in memory to their original form before compiling. You can use this option with the -j option to create P-coded files from MATLAB code files before they are compiled.

For more information on how to extract the deployable archive refer to the references in the following table.

| Product                               | Refer to                                                                                          |
|---------------------------------------|---------------------------------------------------------------------------------------------------|
| MATLAB Compiler SDK C/C++ integration | "MATLAB Runtime Component Cache and<br>Deployable Archive Embedding" (MATLAB<br>Compiler SDK)     |
| MATLAB Compiler SDK .NET integration  | "MATLAB Runtime Component Cache and<br>Deployable Archive Embedding" (MATLAB<br>Compiler SDK)     |
| MATLAB Compiler SDK Java integration  | "Define Embedding and Extraction Options for<br>Deployable Java Archive" (MATLAB Compiler<br>SDK) |
| MATLAB Compiler Excel integration     | "MATLAB Runtime Component Cache and<br>Deployable Archive Embedding"                              |

### Information on Deployable Archive Embedding/Extraction and Component Cache

## Generated Component (EXE, DLL, SO, etc)

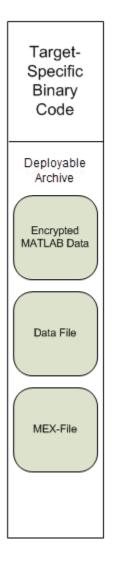

# **Additional Details**

Multiple deployable archives, such as those generated with COM components, .NET assemblies, or Excel add-ins, can coexist in the same user application. You cannot, however, mix and match the MATLAB files they contain. You cannot combine encrypted and compressed MATLAB files from multiple deployable archives into another deployable archive and distribute them.

All the MATLAB files from a given deployable archive associate with a unique cryptographic key. MATLAB files with different keys, placed in the same deployable archive, do not execute. If you want to generate another application with a different mix of MATLAB files, recompile these MATLAB files into a new deployable archive.

The compiler deletes the deployable archive and generated binary following a failed compilation, but only if these files did not exist before compilation initiates. Run help mcc -K for more information.

**Caution Release Engineers and Software Configuration Managers**: Do not use build procedures or processes that strip shared libraries on deployable archives. If you do, you can possibly strip the deployable archive from the binary, resulting in run-time errors for the driver application.

# Write Deployable MATLAB Code

## In this section...

"Packaged Applications Do Not Process MATLAB Files at Run Time" on page 5-9

"Do Not Rely on Changing Directory or Path to Control the Execution of MATLAB Files" on page 5-10  $\,$ 

"Use isdeployed Functions To Execute Deployment-Specific Code Paths" on page 5-10

"Gradually Refactor Applications That Depend on Noncompilable Functions" on page 5-10

"Do Not Create or Use Nonconstant Static State Variables" on page 5-10

"Get Proper Licenses for Toolbox Functionality You Want to Deploy" on page 5-11

# Packaged Applications Do Not Process MATLAB Files at Run Time

The compiler secures your code against unauthorized changes. Deployable MATLAB files are suspended or frozen at the time of compilation. This does not mean that you cannot deploy a flexible application—it means that you must design your application with flexibility in mind. If you want the end user to be able to choose between two different methods, for example, both methods must be available in the deployable archive.

MATLAB Runtime only works on MATLAB code that was encrypted when the deployable archive was built. Any function or process that dynamically generates new MATLAB code will not work against MATLAB Runtime.

Some MATLAB toolboxes, such as the Deep Learning Toolbox<sup>™</sup> product, generate MATLAB code dynamically. Because MATLAB Runtime only executes encrypted MATLAB files, and the Deep Learning Toolbox generates unencrypted MATLAB files, some functions in the Deep Learning Toolbox cannot be deployed.

Similarly, functions that need to examine the contents of a MATLAB function file cannot be deployed. HELP, for example, is dynamic and not available in deployed mode. You can use LOADLIBRARY in deployed mode if you provide it with a MATLAB function prototype.

Instead of compiling the function that generates the MATLAB code and attempting to deploy it, perform the following tasks:

- **1** Run the code once in MATLAB to obtain your generated function.
- **2** Package the MATLAB code, including the generated function.

**Tip** Another alternative to using EVAL or FEVAL is using anonymous function handles.

If you require the ability to create MATLAB code for dynamic run-time processing, your end users must have an installed copy of MATLAB.

# Do Not Rely on Changing Directory or Path to Control the Execution of MATLAB Files

In general, good programming practices advise against redirecting a program search path dynamically within the code. Many developers are prone to this behavior since it mimics the actions they usually perform on the command line. However, this can lead to problems when deploying code.

For example, in a deployed application, the MATLAB and Java paths are fixed and cannot change. Therefore, any attempt to change these paths (using the cd command or the addpath command) fails.

If you find you cannot avoid placing addpath calls in your MATLAB code, use ismcc and isdeployed. See "Use isdeployed Functions To Execute Deployment-Specific Code Paths" on page 5-10 for details.

# Use isdeployed Functions To Execute Deployment-Specific Code Paths

The *isdeployed* function allows you to specify which portion of your MATLAB code is deployable, and which is not. Such specification minimizes your compilation errors and helps create more efficient, maintainable code.

For example, you find it unavoidable to use addpath when writing your startup.m. Using ismcc and isdeployed, you specify when and what is packaged and executed.

```
if ~(ismcc || isdeployed)
        addpath(mypath);
end
```

## Gradually Refactor Applications That Depend on Noncompilable Functions

Over time, refactor, streamline, and modularize MATLAB code containing non-compilable or nondeployable functions that use *isdeployed*. Your eventual goal is "graceful degradation" of nondeployable code. In other words, the code must present the end user with as few obstacles to deployment as possible until it is practically eliminated.

Partition your code into design-time and run-time code sections:

- Design-time code is code that is currently evolving. Almost all code goes through a phase of perpetual rewriting, debugging, and optimization. In some toolboxes, such as the Deep Learning Toolbox product, the code goes through a period of self-training as it reacts to various data permutations and patterns. Such code is almost never designed to be deployed.
- Run-time code, on the other hand, has solidified or become stable—it is in a finished state and is ready to be deployed by the end user.

Consider creating a separate directory for code that is not meant to be deployed or for code that calls undeployable code.

## **Do Not Create or Use Nonconstant Static State Variables**

Avoid using the following:

- Global variables in MATLAB code
- Static variables in MEX-files
- Static variables in Java code

The state of these variables is persistent and shared with everything in the process.

When deploying applications, using persistent variables can cause problems because the MATLAB Runtime process runs in a single thread. You cannot load more than one of these non-constant, static variables into the same process. In addition, these static variables do not work well in multithreaded applications.

When programming against packaged MATLAB code, you should be aware that an instance of MATLAB Runtime is created for each instance of a new class. If the same class is instantiated again using a different variable name, it is attached to the MATLAB Runtime instance created by the previous instance of the same class. In short, if an assembly contains *n* unique classes, there will be maximum of *n* instances of MATLAB Runtime created, each corresponding to one or more instances of one of the classes.

If you must use static variables, bind them to instances. For example, defining instance variables in a Java class is preferable to defining the variable as static.

## Get Proper Licenses for Toolbox Functionality You Want to Deploy

You must have a valid MathWorks license for toolboxes you use to create deployable MATLAB code.

## See Also

isdeployed|ismcc

## **More About**

• MATLAB Compiler support for MATLAB and toolboxes

# **Calling Shared Libraries in Deployed Applications**

The loadlibrary function in MATLAB allows you to load shared library into MATLAB.

Loading libraries using header files is not supported in compiled applications. Therefore, to create an application that uses the loadlibrary function with a header file, follow these steps:

**1** Create a prototype MATLAB file. Suppose that you call **loadlibrary** with the following syntax.

loadlibrary(library, header)

Run the following command in MATLAB only once to create the prototype file:

loadlibrary(library, header, 'mfilename', 'mylibrarymfile');

This creates *mylibrarymfile*.m in the current folder. If you are on Windows, another file named library\_thunk\_pcwin64.dll is also created in the current folder.

**2** Change the call to loadlibrary in your MATLAB to the following:

loadlibrary(library, @mylibrarymfile)Compile and deploy the application.

- If you are integrating the library into a deployed application, specify the library's .dll along with library\_thunk\_pcwin64.dll, if created, using the -a option of mcc command. If you are using Application Compiler or Library Compiler apps, add the .dll files to the **Files** required for your application to run section of the app.
- If you are providing the library as an external file that is not integrated with the deployed application, place the library .dll file in the same folder as the compiled application. If you are on Windows, you must integrate library\_thunk\_pcwin64.dll into your compiled application.

The benefit of this approach is that you can replace the library with an updated version without recompiling the deployed application. Replacing the library with a different version works only if the function signatures of the function in the library are not altered. This is because *mylibrarymfile*.m and library\_thunk\_pcwin64.dll are tied to the function signatures of the functions in the library.

**Note** You cannot use loadlibrary inside MATLAB to load a shared library built with MATLAB. For more information on loadlibrary, see "Limitations to Shared Library Support".

**Note** Operating systems have a loadlibrary function, which loads specified Windows operating system module into the address space of the calling process.

## See Also

loadlibrary

## **Related Examples**

• "Call Functions in C Library Loaded with loadlibrary"

# **Access Files in Packaged Applications**

## In this section...

"Access Files from Deployed Functions" on page 5-13

"Include Files in Deployable Archive" on page 5-14

"Example Processing MATLAB Data for Deployed Applications" on page 5-14

In addition to MATLAB script files, you can add other types of files to deployable archives such as data files, DLLs, and files from other programming languages. Access the additional files from your deployed code by using the which function or referencing the file location relative to the deployable archive root ctfroot.

For more information about deployable archives, see "Deployable Archive" on page 5-6.

## **Access Files from Deployed Functions**

To access files from your deployed MATLAB code, check if the code is running in deployed mode using isdeployed. Then, locate the file either by using the which function or by specifying the file location relative to ctfroot.

## **Use which function**

The simplest way to obtain the path to a file is to locate the file by using the which function.

```
if isdeployed
    locate_externapp = which(fullfile('extern_app.exe'));
end
```

The which function returns the path to the file extern\_app.exe, as long as it is located within the deployable archive.

## Specify File Location in ctfroot

When you include files that are in a folder other than the current MATLAB working folder, the partial file path is preserved in the deployable archive relative to ctfroot.

• Files within the current MATLAB working folder or subfolders retain the relative path from the current folder to the file.

For example, if the folder open in MATLAB during packaging is D:\Documents\Work\MyProj, then the file D:\Documents\Work\MyProj\exfiles\data1.mat will be located at *ctfroot* \*mfilename*\exfiles\data1.mat in the deployable archive, where *mfilename* is the name of the main MATLAB script file.

• Files outside of the current folder retain the full folder structure from the root of the disk drive.

```
For example, the file C:\Users\mwuser\Documents\External\externdata
\extern_app.exe will be located at ctfroot\Users\mwuser\Documents\External
\externdata\extern_app.exe in the deployable archive.
```

Use the fullfile function to ensure that file paths use the correct file separators for your system.

```
if isdeployed
    locate_data1 = fullfile(ctfroot,'exfiles','data1.mat'));
```

```
locate_data2 = fullfile(ctfroot,'Users','mwuser','Documents',...
'External','externdata','extern_app.exe'));
end
```

## **Include Files in Deployable Archive**

MATLAB Compiler uses a dependency analysis function to determine the list of necessary files to include in the generated package. For details, see "Dependency Analysis Using MATLAB Compiler" on page 5-3.

You can include additional files in the deployable archive using the -a flag with the mcc command or the 'AdditionalFiles' option using a compiler.build function, such as compiler.build.standaloneApplication.

You can also add files to the **Files installed for your end user** section in a deploytool app so that they appear in the same directory as the executable after installation.

### Explicitly Include MATLAB Data Files Using %#function Pragma

The compiler excludes MATLAB data files (MAT-files) from dependency analysis by default. If you want the compiler to explicitly inspect data within a MAT-file, specify the **%#function** pragma when writing your MATLAB code.

For example, if you want to include a dependency on the ClassificationSVM class loaded from a MAT-file, use the %#function pragma.

```
function foo
   %#function ClassificationSVM
        load('svm-classifier.mat');
        num_dimensions = size(svm_model.PredictorNames, 2);
end %function foo
```

#### Include MEX-Files, DLLs, or Shared Libraries

When you compile MATLAB functions containing MEX-files, ensure that the dependency analyzer can find them. In particular, note that:

- Since the dependency analyzer cannot examine MEX-files, DLLs, or shared libraries to determine their dependencies, explicitly include all executable files these files require.
- If you have any doubts that the dependency analyzer can find a MATLAB function called by a MEXfile, DLL, or shared library, then manually include that function.
- Not all functions are compatible with the compiler. Check the file mccExcludedFiles.log after your build completes. This file lists all functions called from your application that you cannot deploy.

## **Example Processing MATLAB Data for Deployed Applications**

This example shows how to include data files in a packaged application and use the load and save functions to manipulate MATLAB data.

- Navigate to your work folder in MATLAB. For this example, the work folder is C:\Users \mwuser\Documents\Work\exfiles.
- 2 Copy the Data\_Handling and externdata folders that ship with MATLAB to your work folder.

```
copyfile(fullfile(matlabroot,'extern','examples','compiler','Data_Handling'),'Data_Handling')
copyfile(fullfile(matlabroot,'extern','examples','compiler','externdata'),'externdata');
```

At the MATLAB command prompt, navigate into the new Data\_Handling folder in your work folder.

3 Examine ex\_loadsave.m.

The ex loadsave script loads three MATLAB data files, each located in a different folder:

- user data.mat In the current folder
- userdata\extra data.mat In a subfolder of the current folder
- ..\externdata\extern data.mat Outside of the current folder

#### ex loadsave.m

```
function ex loadsave
\% This example shows how to work with the "load/save" functions
% on data files in deployed mode. This example contains three
% source data files.
     user data.mat
%
     userdata/extra data.mat
%
     ../externdata/extern data.mat
%
% Compile this example with mcc command:
      mcc -m ex_loadsave.m -a 'user data.mat'
%
%
          -a './userdata/extra data.mat'
%
          -a '../externdata/extern_data.mat'
%
% In this example, the output data file is written to the path:
     output/saved data.mat
%
% relative to the application's run time current working directory.
% When writing data files to local disk, do not save any files under $ctfroot,
% as $ctfroot may be deleted and/or refreshed for each application run.
if isdeployed
    % In deployed mode, all files in or under the main file's directory
    % may be loaded by full path, by path relative to ctfroot, or by
    % filename only, since their directories are on the MATLAB path.
% Here we load 'user_data.mat' by full path.
    LOADFILENAME1=which(fullfile(ctfroot,mfilename,'user data.mat'));
    % These alternate methods also work:
    % LOADFILENAME1=which(fullfile(mfilename,'user_data.mat'));
    % LOADFILENAME1=which(fullfile('user_data.mat'));
    % Here we load 'extra_data.mat' by relative path:
    LOADFILENAME2=which(fullfile('userdata','extra_data.mat'));
    % These alternate methods also work:
    % LOADFILENAME2=which(fullfile(ctfroot,'userdata','extra data.mat'));
    % LOADFILENAME2=which(fullfile('extra data.mat'));
    % For a data file external to the main MATLAB file's directory tree,
    % its full compile time path is appended to $ctfroot, so it is
    % best to simply load it by filename (since it is on the path):
    LOADFILENAME3=which(fullfile('extern_data.mat'));
else
    %running the code in MATLAB
    LOADFILENAME1=fullfile(pwd, 'user_data.mat');
    LOADFILENAME2=fullfile(pwd,'userdata','extra_data.mat');
    LOADFILENAME3=fullfile(pwd,'...','externdata','extern_data.mat');
end
% Load the data file from current working directory
disp(['Load A from : ',LOADFILENAME1]);
load(LOADFILENAME1, 'data1');
disp('A= ');
disp(data1);
```

```
% Load the data file from subdirectory
disp(['Load B from : ',LOADFILENAME2]);
load(LOADFILENAME2,'data2');
disp('B= ');
disp(data2);
% Load extern data outside of current working directory
disp(['Load extern data from : ',LOADFILENAME3]);
load(LOADFILENAME3);
disp('ext_data= ');
disp(ext_data);
%==== multiply two data matrices together ==============
result = data1*data2;
disp('A * B = ');
disp(result);
%==== save the new data to a new file ==
                                                 _____
SAVEPATH=strcat(pwd,filesep,'output');
if ( ~isdir(SAVEPATH))
    mkdir(SAVEPATH);
end
SAVEFILENAME=strcat(SAVEPATH,filesep,'saved data.mat');
disp(['Save the A * B result to : ',SAVEFILENAME]);
save(SAVEFILENAME, 'result');
```

**4** Create a cell array that lists the data files.

datafiles = {'user\_data.mat','./userdata/extra\_data.mat','../externdata/extern\_data.mat'};

5 Compile ex\_loadsave.m using the compiler.build.standaloneApplication function.

compiler.build.standaloneApplication('ex\_loadsave.m','AdditionalFiles',datafiles)

**6** Run the compiled application.

!ex\_loadsavestandaloneApplication\ex\_loadsave.exe

|                        | C:\Users              | \mwuser\Ap | pData\Local\Temp\mwuser\mcrCache9.13\ex_loa0\ex_loadsave\user_data.mat               |
|------------------------|-----------------------|------------|--------------------------------------------------------------------------------------|
| A=                     |                       | 15 6020    | 11 0122                                                                              |
|                        | 15.7255               | 15.6930    | 11.8122                                                                              |
|                        | 17.0570               | 17.4689    | 22.2803                                                                              |
|                        | 17.2548               | 17.3474    | 17.7316                                                                              |
| 19.3062 1              | 15.1321               | 16.0573    | 25.4584                                                                              |
| Load B from :<br>B=    | C:\Users              | \mwuser\Ap | pData\Local\Temp\mwuser\mcrCache9.13\ex_loa0\ex_loadsave\userdata\extra_data.mat     |
| 15.3970 2              | 20.5682               | 13.8388    | 26.5186                                                                              |
| 14.2255 2              | 24.6506               | 18.9545    | 24.8117                                                                              |
| 14.9904 2              | 22.8211               | 16.4942    | 25.3533                                                                              |
| 13.1022 2              | 26.0567               | 21.2197    | 24.8940                                                                              |
| Load extern da         | ata from              | : C:\Users | \mwuser\AppData\Local\Temp\mwuser\mcrCache9.13\ex loa0\Users\mwuser\Documents\Work\e |
| ext data=              |                       |            |                                                                                      |
| $\overline{2}7.6923$ 6 | 59.4829               | 43.8744    | 18.6873                                                                              |
| 4.6171 3               | 31.7099               | 38.1558    | 48.9764                                                                              |
| 9.7132 9               | 95.0222               | 76.5517    | 44.5586                                                                              |
| 82.3458                | 3.4446                | 79.5200    | 64.6313                                                                              |
| A * B =                |                       |            |                                                                                      |
| 1.0e+03 *              |                       |            |                                                                                      |
| 0.9442                 | 1.4951                | 1.1046     | 1.6514                                                                               |
| 1.0993                 | 1.8042                | 1.3564     | 1.9424                                                                               |
| 1.0518                 | 1.7026                | 1.2716     | 1.8500                                                                               |
|                        | 1.7999                | 1.3591     | 1.9283                                                                               |
| Save the A $*$ B       | 3 result <sup>.</sup> | to : C:\Us | ers\mwuser\Documents\Work\exfiles\Data_Handling\output\saved_data.mat                |

7 Compare the results to the output of ex\_loadsave.m.

## See Also

ctfroot|which

# **Related Examples**

- "Deployable Archive" on page 5-6
- "Dependency Analysis Using MATLAB Compiler" on page 5-3

# **Standalone Application Creation**

# Dependency Analysis Function and User Interaction with the Compilation Path

## addpath and rmpath in MATLAB

MATLAB Compiler uses the MATLAB search path to analyze dependencies. See addpath, rmpath, savepath for information on working with the search path.

**Note** mcc does not use the MATLAB startup folder and will not find any path information saved there.

## Passing -I <directory> on the Command Line

You can use the -I option to add a folder to the beginning of the list of paths to use for the current compilation. This feature is useful when you are compiling files that are in folders currently not on the MATLAB path.

## Passing -N and -p <directory> on the Command Line

There are two MATLAB Compiler options that provide more detailed manipulation of the path. This feature acts like a "filter" applied to the MATLAB path for a given compilation. The first option is -N. Passing -N on the mcc command line effectively clears the path of all folders except the following core folders (this list is subject to change over time):

- matlabroot\toolbox\matlab
- matlabroot\toolbox\local
- matlabroot\toolbox\compiler\deploy
- matlabroot\toolbox\compiler

It also retains all subfolders of the above list that appear on the MATLAB path at compile time. Including -N on the command line allows you to replace folders from the original path, while retaining the relative ordering of the included folders. All subfolders of the included folders that appear on the original path are also included. In addition, the -N option retains all folders that the user has included on the path that are not under *matlabroot*\toolbox.

Use the -p option to add a folder to the compilation path in an order-sensitive context, i.e., the same order in which they are found on your MATLAB path. The syntax is

### p <directory>

where <directory> is the folder to be included. If <directory> is not an absolute path, it is assumed to be under the current working folder. The rules for how these folders are included are

- If a folder is included with -p that is on the original MATLAB path, the folder and all its subfolders that appear on the original path are added to the compilation path in an order-sensitive context.
- If a folder is included with -p that is not on the original MATLAB path, that folder is not included in the compilation. (You can use -I to add it.)

• If a path is added with the -I option while this feature is active (-N has been passed) and it is already on the MATLAB path, it is added in the order-sensitive context as if it were included with -p. Otherwise, the folder is added to the head of the path, as it normally would be with -I.

**Note** The -p option requires the -N option on the mcc command line.

# **Deployment Process**

This chapter tells you how to deploy compiled MATLAB code to developers and to end users.

- "About the MATLAB Runtime" on page 7-2
- "Install and Configure MATLAB Runtime" on page 7-4
- "Run Applications Using a Network Installation of MATLAB Runtime" on page 7-10
- "MATLAB Runtime on Big Data Platforms" on page 7-11
- "Install Deployed Application" on page 7-13

# About the MATLAB Runtime

#### In this section...

"How is MATLAB Runtime Different from MATLAB?" on page 7-2

```
"Performance Considerations for MATLAB Runtime" on page 7-2
```

The MATLAB Runtime is a standalone set of shared libraries, MATLAB code, and other files that enables the execution of MATLAB files on computers without an installed version of MATLAB. Applications that use artifacts built with MATLAB Compiler SDK require access to an appropriate version of the MATLAB Runtime to run.

End-users of compiled artifacts without access to MATLAB must install the MATLAB Runtime on their computers or know the location of a network-installed MATLAB Runtime. The installers generated by the compiler apps may include the MATLAB Runtime installer. If you compiled your artifact using mcc, you should direct your end-users to download the MATLAB Runtime installer from the website https://www.mathworks.com/products/compiler/mcr.

For more information, see "Install and Configure MATLAB Runtime" on page 7-4.

# How is MATLAB Runtime Different from MATLAB?

The MATLAB Runtime differs from MATLAB in several important ways:

- In MATLAB Runtime, MATLAB files are encrypted and immutable.
- MATLAB has a desktop graphical interface. MATLAB Runtime has all the MATLAB functionality without the graphical interface.
- MATLAB Runtime is version-specific. You must run your applications with the version of MATLAB Runtime associated with the version of MATLAB Compiler SDK with which it was created. For example, if you compiled an application using release R2020b of MATLAB, end users must have version 9.9 or later of MATLAB Runtime installed. Use mcrversion to return the version number of MATLAB Runtime.
- The MATLAB paths in a MATLAB Runtime instance are fixed and cannot be changed. To change them, you must first customize them within MATLAB.

# **Performance Considerations for MATLAB Runtime**

MATLAB Compiler SDK was designed to work with a large range of applications that use the MATLAB programming language. Because of this, run-time libraries are large.

Since MATLAB Runtime provides full support for the MATLAB language, including the Java programming language, starting a compiled application takes approximately the same amount of time as starting MATLAB. The amount of resources consumed by MATLAB Runtime is necessary in order to retain the power and functionality of a full version of MATLAB.

Calls into MATLAB Runtime are serialized, so calls into MATLAB Runtime are threadsafe. This can impact performance.

### See Also

mcrversion | compiler.runtime.download

# **Related Examples**

• "Install and Configure MATLAB Runtime" on page 7-4

# **Install and Configure MATLAB Runtime**

Supported Platforms: Windows, Linux, macOS

MATLAB Runtime contains the libraries needed to run compiled MATLAB applications on a target system without a licensed copy of MATLAB.

### **Download MATLAB Runtime Installer**

Download the MATLAB Runtime installer using one of the following options:

- Download the MATLAB Runtime installer at the latest update level for the selected release from the website at https://www.mathworks.com/products/compiler/matlab-runtime.html. This option is best for end users who want to run deployed applications.
- Use the MATLAB function compiler.runtime.download to download the MATLAB Runtime installer matching the version and update level of MATLAB from where the command is executed. If the installer has already been downloaded to the machine, it returns the path to the MATLAB Runtime installer. If the machine is offline, it returns a URL to the MATLAB Runtime installer. This option is best for developers who want to create application installers that contain MATLAB Runtime.

**Note** If you want to install MATLAB Runtime to a shared network drive, see "Run Applications Using a Network Installation of MATLAB Runtime" on page 7-10.

# Install MATLAB Runtime Interactively

To install MATLAB Runtime:

**1** Extract the archive containing the MATLAB Runtime installer. The release part of the installer file name (*\_R2022b\_*) changes from one release to the next.

| Platform | Steps                                                                                         |
|----------|-----------------------------------------------------------------------------------------------|
| Windows  | Unzip the MATLAB Runtime installer.                                                           |
|          | Right-click the ZIP file MATLAB_Runtime_R2022b_win64.zip and select Extract All.              |
| Linux    | Unzip the MATLAB Runtime installer at the terminal using the unzip command.                   |
|          | For example, if you are unzipping the R2022b MATLAB Runtime installer, at the terminal, type: |
|          | <pre>unzip MATLAB_Runtime_R2022b_glnxa64.zip</pre>                                            |
| macOS    | Unzip the MATLAB Runtime installer at the terminal using the unzip command.                   |
|          | For example, if you are unzipping the R2022b MATLAB Runtime installer, at the terminal, type: |
|          | <pre>unzip MATLAB_Runtime_R2022b_maci64.zip</pre>                                             |

| Steps                                                                                              |
|----------------------------------------------------------------------------------------------------|
| Double-click the file setup.exe from the extracted files to start the installer.                   |
| At the terminal, type:                                                                             |
| sudo -H ./install                                                                                  |
| <b>Note</b> You may need to allow the root user to access the running X server:                    |
| <pre>xhost +SI:localuser:root sudo -H ./install xhost -SI:localuser:root</pre>                     |
| <b>sudo</b> is only required if you install to a directory that you do not have write access to.   |
| At the terminal, type:                                                                             |
| ./install                                                                                          |
| <b>Note</b> You may need to enter an administrator user name and password after you run ./install. |
|                                                                                                    |

**2** Start the MATLAB Runtime installer.

- **3** When the MATLAB Runtime installer starts, it displays a dialog box. Read the information and then click **Next** to proceed with the installation.
- **4** In the **Folder Selection** dialog box, specify the folder where you want to install MATLAB Runtime.

**Note** You can have multiple versions of MATLAB Runtime on your computer, but only one installation for any particular version. If you have an existing installation of the same version, the MATLAB Runtime installer does not display the **Folder Selection** dialog box because it overwrites the existing installation in the same folder.

5 Confirm your choices and click Next.

The MATLAB Runtime installer starts copying files into the installation folder.

**6** On Linux and macOS platforms, after copying files to your disk, the MATLAB Runtime installer displays the **Product Configuration Notes** dialog box. This dialog box contains information necessary for setting your path environment variables. Copy the path information from this dialog box, save it to a text file, and then click **Next**.

For instructions on setting the path environment variables, see "Set MATLAB Runtime Path for Deployment" on page 15-2.

7 Click **Finish** to exit the installer.

# **Default Install Folder**

The default MATLAB Runtime installation folders for R2022b are specified in the following table:

| Operating System | MATLAB Runtime Installation Folder                |
|------------------|---------------------------------------------------|
| Windows          | C:\Program Files\MATLAB\MATLAB Runtime<br>\R2022b |
| Linux            | /usr/local/MATLAB/MATLAB_Runtime/<br>R2022b       |
| macOS            | /Applications/MATLAB/MATLAB_Runtime/<br>R2022b    |

# Install MATLAB Runtime Noninteractively

If you have many installations to perform, you can specify installation arguments as command-line arguments or in an installer control file to save time and prevent errors. When you specify installation arguments, the MATLAB Runtime installer runs as a background task and does not display any dialog boxes.

When running noninteractively, the installer overwrites the installation location.

**Caution** On Linux and macOS systems, the installer displays information necessary for setting your environment variables in the **Product Configuration Notes** dialog box. If you use the installer noninteractively, you must locate your MATLAB Runtime installation directory in order to set the library path after installation. For more information, see "Set MATLAB Runtime Path for Deployment" on page 15-2.

#### Run Installer in Silent Mode

To install MATLAB Runtime in silent mode:

- **1** Extract the contents of the MATLAB Runtime installer archive to a temporary folder.
- 2 In your system command prompt, navigate to the folder where you extracted the installer.
- **3** Run the MATLAB Runtime installer, specifying the -agreeToLicense yes option on the command line.

**Note** On most platforms, the installer is located at the root of the folder into which the archive was extracted. On 64-bit Windows, the installer is located in the archive **bin** folder.

| Platform | Command                                                                                                    |
|----------|----------------------------------------------------------------------------------------------------|
| Windows  | <pre>setup -agreeToLicense yes</pre>                                                                                         |
| Linux    | sudo ./install -agreeToLicense yes Note sudo is only required if you install to a directory you do not have write access to. |
| macOS    | ./install -agreeToLicense yes                                                                                                |

**Note** If you do not include -agreeToLicense yes as the first option, the installer will not install MATLAB Runtime.

- **4** View a log of the installation.
  - On Windows systems, the installer creates a log file named mathworks\_username.log, where username is your Windows login name, in the location defined by your TEMP environment variable.
  - On Linux and macOS systems, the installer displays the log information at the command prompt. It also saves it to a file if you use the -outputFile option.

#### **Customize Noninteractive Installation**

When run noninteractively, the installer uses the default values unless you specify otherwise. Like the MATLAB installer, the MATLAB Runtime installer accepts a number of command-line options that modify the default installation properties.

The MATLAB installer archive includes an example installer control file called installer\_input.txt. This file contains all of the options available for a full MATLAB installation. The MATLAB Runtime installer only accepts the options listed in this section.

To specify options on the command line, separate each option and its value with a space. For example, on Linux:

| Option             | Description                                                                                                    |  |
|--------------------|----------------------------------------------------------------------------------------------------|--|
| -agreeToLicense    | Agree to the MATLAB Runtime license.                                                                                                    |  |
| -destinationFolder | Specifies where MATLAB Runtime is installed.                                                                                                    |  |
| -outputFile        | Specifies where the installation log file is written.                                                                                                    |  |
| -tmpdir            | Specifies where temporary files are stored during installation.  Caution The installer deletes everything inside the specified folder.                                  |  |
| -inputFile         | Specifies an installer control file that contains<br>your command-line options and values. Omit the<br>dashes and put each option and value pair on a<br>separate line. |  |

### Install MATLAB Runtime without Administrator Rights

On Linux, to install MATLAB Runtime without sudo privileges, select a folder that you have write access to during installation.

On Windows, to install MATLAB Runtime as a user without administrator rights:

- **1** Install MATLAB Runtime on a Windows machine where you have administrator rights.
- **2** Copy the folder where MATLAB Runtime was installed to the machine without administrator rights. You can compress the folder into a zip file for distribution.
- 3 On the machine without administrator rights, add the *<MATLAB\_RUNTIME\_INSTALL\_DIR>* \runtime\arch directory to the user's PATH environment variable. For more information, see "Set MATLAB Runtime Path for Deployment" on page 15-2.

# Install Multiple MATLAB Runtime Versions on Single Machine

MCRInstaller supports the installation of multiple versions of MATLAB Runtime on a target machine. This capability allows applications compiled with different versions of MATLAB Runtime to execute side by side on the same machine.

If you do not want multiple MATLAB Runtime versions on the target machine, you can remove the unwanted ones. On Windows, run **Add or Remove Programs** from the Control Panel to remove a specific version. On Linux, manually delete the unwanted MATLAB Runtime directories. You can remove unwanted versions before or after installation of a more recent version of MATLAB Runtime because versions can be installed or removed in any order.

**Note** Installing multiple versions of MATLAB Runtime on the same machine is not supported on macOS.

# **MATLAB and MATLAB Runtime on Same Machine**

To test your deployed component on your development machine, you do not need an installation of MATLAB Runtime. The MATLAB installation that you use to compile the component can act as a MATLAB Runtime replacement.

You can install MATLAB Runtime for debugging purposes.

#### Modify Path

If you install MATLAB Runtime on a machine that already has MATLAB on it, you must adjust the system library path according to your needs.

To run deployed MATLAB code against MATLAB Runtime rather than MATLAB, ensure that your library path lists the MATLAB Runtime directories before any MATLAB directories. For information on setting environment variables, see "Set MATLAB Runtime Path for Deployment" on page 15-2.

Alternatively, you can specify the location of MATLAB Runtime using the generated shell script for your compiled application.

### **Uninstall MATLAB Runtime**

#### Windows

**1** Start the uninstaller.

From the Windows Start menu, search for the **Add or Remove Programs** control panel, and double-click MATLAB Runtime in the list.

You can also start the MATLAB Runtime uninstaller from the <MATLAB\_RUNTIME\_INSTALL\_DIR>\bin\<arch> folder, where <MATLAB\_RUNTIME\_INSTALL\_DIR> is your MATLAB Runtime installation folder and <arch> is an architecture-specific folder, such as win32 or win64.

- 2 Select MATLAB Runtime from the list of products in the Uninstall Products dialog box and click **Next**.
- 3 Click Finish.

#### Linux

- **1** Close all instances of MATLAB and MATLAB Runtime.
- **2** Enter this command at the Linux terminal:

rm -rf <MATLAB\_RUNTIME\_INSTALL\_DIR>

**Caution** Be careful when using the rm command, as deleted files cannot be recovered.

#### macOS

- **1** Close all instances of MATLAB and MATLAB Runtime.
- 2 Navigate to your MATLAB Runtime installation folder. For example, the installation folder might be named MATLAB\_Compiler\_Runtime.app in your Applications folder.
- **3** Drag your MATLAB Runtime installation folder to the trash, and then select **Empty Trash** from the Finder menu.

### See Also

compiler.runtime.download

### **More About**

- About MATLAB Runtime on page 7-2
- "MATLAB Runtime Startup Options" on page 8-2
- "Set MATLAB Runtime Path for Deployment" on page 15-2

# Run Applications Using a Network Installation of MATLAB Runtime

Local clients on a network can access MATLAB Runtime on a network drive.

On Linux systems, distributing to a network file system is the same as distributing to a local file system. After installing MATLAB Runtime, set the LD\_LIBRARY\_PATH environment variable or use shell scripts that point to the MATLAB Runtime installation. For information on setting the library path, see "Set MATLAB Runtime Path for Deployment" on page 15-2.

On Windows systems, complete the following steps to run applications using a network install of MATLAB Runtime:

- **1** Install MATLAB Runtime onto a machine with the same system architecture as the network drive. For details, see "Install and Configure MATLAB Runtime" on page 7-4.
- **2** Copy the entire MATLAB Runtime installation folder onto the network drive.
- 3 Add the directory <<u>MATLAB\_RUNTIME\_INSTALL\_DIR</u>>\<<u>VERSION</u>>\runtime\<<u>ARCH</u>> to the path on all client machines. For instructions, see "Set MATLAB Runtime Path for Deployment" on page 15-2. All network clients can then execute compiled applications.
- **4** The following table specifies which DLLs to register on each client machine to deploy specific applications.

| Application Deployed               | DLLs to Register |
|------------------------------------|------------------|
| Excel Add-Ins                      | mwcomutil.dll    |
|                                    | mwcommgr.dll     |
| .NET Assemblies and COM Components | mwcomutil.dll    |

To register these DLLs:

- **a** Open a system command prompt
- **b** Navigate to *matlabroot*\bin\*version*, where *matlabroot* represents the location of MATLAB or MATLAB Runtime that corresponds to the MATLAB release that you used to compile your application.
- **c** Run one or both of the following commands:

mwregsvr mwcomutil.dll

mwregsvr mwcommgr.dll

For more information about the mwregsvr utility, see "Register COM Component" (MATLAB Compiler SDK).

# **MATLAB Runtime on Big Data Platforms**

MATLAB Runtime can be downloaded and installed on big data platforms such as Cloudera<sup>®</sup>, Apache Ambari<sup>™</sup>, and Azure<sup>®</sup> HDInsight.

### Cloudera

MATLAB Runtime can be downloaded as a parcel from within Cloudera Manager.

#### **Download URL**

https://ssd.mathworks.com/supportfiles/downloads/R2022b/deployment\_files/ R2022b/cdhparcels

After downloading the parcel, you can and distribute and activate it across the cluster. For more information on how to work with Cloudera Manager and parcels, see the Cloudera documentation.

# Apache Ambari

**Warning** MATLAB Runtime support for Apache Ambari will be removed in a future release.

You can download MATLAB Runtime as an Apache Ambari stack for distribution across a cluster using the following URLs:

#### **Download URLs**

https://ssd.mathworks.com/supportfiles/downloads/R2022b/deployment\_files/ R2022b/ambari/matlab-runtime-2022b-service.tgz

https://ssd.mathworks.com/supportfiles/downloads/R2022b/deployment\_files/ R2022b/ambari/matlab-runtime-2022b-service.sha1

For more information, see the Apache Ambari documentation.

# Azure HDInsight

You can download MATLAB Runtime onto an Azure HDInsight cluster using the following URLs:

#### **Download URLs**

https://ssd.mathworks.com/supportfiles/downloads/R2022b/deployment\_files/ R2022b/hdinsight/runtime\_install\_R2022b\_hdinsight.sh

https://ssd.mathworks.com/supportfiles/downloads/R2022b/deployment\_files/ R2022b/hdinsight/matlab-runtime-2022b-glnxa64.tgz

Use the script action URL within the Azure interface to download and deploy MATLAB Runtime across the cluster.

# See Also

# **External Websites**

- Cloudera parcels
- Customize AzureHDInsight clusters by using script actions

# **Install Deployed Application**

After you create an installer for your compiled application, you can install it interactively using a graphical interface or noninteractively using command-line arguments.

# **Install Application Interactively**

Complete the following steps according to your operating system to install the application my\_app interactively using MyAppInstaller.

**1** Start the installer.

| Platform | Steps                                                                                                    |
|----------|----------------------------------------------------------------------------------------------------|
| Windows  | Double-click the file MyAppInstaller.exe.                                                                |
| Linux    | In the terminal, type:                                                                                   |
|          | sudo -H ./MyAppInstaller.install                                                                         |
|          | <b>Note</b> You may need to allow the root user to access the running X server:                          |
|          | xhost +SI:localuser:root<br>sudo -H ./install<br>xhost -SI:localuser:root                                |
|          | <b>sudo</b> is only required if you install to a directory that you do not have write access to.         |
| macOS    | In the terminal, type:                                                                                   |
|          | ./MyAppInstaller                                                                                         |
|          | <b>Note</b> You may need to enter an administrator username and password after you run ./MyAppInstaller. |

- 2 If you want to connect to the Internet using a proxy server, click **Connection Settings**. Enter the proxy server settings in the provided window and click **OK**. Click **Next**.
- **3** Choose the installation folder for the application. To create a desktop shortcut, check the box labeled **Add a shortcut to the desktop**. Click **Next**.
- **4** If MATLAB Runtime is not already installed on your machine, choose the installation folder for the MATLAB Runtime libraries and click **Next**.
- 5 Select Yes to accept the terms of the MATLAB Runtime license agreement and click Next.
- 6 Click **Install** > to begin the installation.
- 7 On Linux and macOS platforms, after copying files to your disk, the installer displays the Product Configuration Notes dialog box. This dialog box contains information necessary for setting your path environment variables. Copy the path information from this dialog box, save it to a text file, and then click Next. For information on setting environment variables, see "Set MATLAB Runtime Path for Deployment" on page 15-2.
- 8 Click **Finish** to exit the installer.
- **9** If you accepted the default settings, you can find the installed application in one of the following locations:

| Windows | C:\Program Files\my_app |
|---------|-------------------------|
| macOS   | /Applications/my_app    |
| Linux   | /usr/my_app             |

# Install Application Noninteractively

If you have many installations to perform, you can specify installation arguments as command-line arguments or in an installer control file to save time and prevent errors. When you specify installation arguments, the installer runs as a background task and does not display any dialog boxes.

When running noninteractively, the installer overwrites the installation location.

**Caution** On Linux and macOS systems, the installer displays information necessary for setting your environment variables in the **Product Configuration Notes** dialog box. If you use the installer noninteractively, you must locate your MATLAB Runtime installation directory in order to set the library path after installation. For more information, see "Set MATLAB Runtime Path for Deployment" on page 15-2.

To install the application in silent mode:

**1** Run the installer on the command line and specify the option -agreeToLicense yes.

| Platform | Command                                                                                          |  |
|----------|--------------------------------------------------------------------------------------------------|--|
| Windows  | MyAppInstaller.exe -agreeToLicense<br>yes                                                        |  |
| Linux    | <pre>sudo ./MyAppInstaller.install - agreeToLicense yes</pre>                                    |  |
|          | <b>Note</b> sudo is only required if you install to a directory you do not have write access to. |  |
| macOS    | <pre>./MyAppInstaller -agreeToLicense yes</pre>                                                  |  |

**Note** If you do not include -agreeToLicense yes as the first option, the installer will not install the application.

**2** View a log of the installation.

On Windows systems, the installer creates a log file named mathworks\_username.log, where username is your Windows login name, in the location defined by your TEMP environment variable. You can specify a log file using the -outputFile option.

On Linux and macOS systems, the installer displays the log information at the command prompt. If you specify a file using the -outputFile option, it also saves the log information to the file.

#### **Customize Noninteractive Installation**

When run noninteractively, the installer uses the default values for installation options unless you specify otherwise. Like the MATLAB installer, the application installer accepts a number of command-line options that modify the default installation properties.

To specify options on the command line, separate each option and its value with a space. For example, on Linux:

```
./MyAppInstaller.install -agreeToLicense yes \
-outputFile myapp_log.txt -destinationFolder ~/Apps/magicsquare
```

| Option                            | Description                                                                                                   | Comment                                                                                                    |
|-----------------------------------|----------------------------------------------------------------------------------------------------|----------------------------------------------------------------------------------------------------|
| -destinationFolder                | Specifies where the application<br>and MATLAB Runtime are<br>installed.                                       | In the destination folder,<br>MATLAB Runtime is installed in<br>a folder named after the<br>corresponding MATLAB release,<br>for example, R2022b.                |
| -outputFile                       | Specifies where the installation log file is written.                                                         |                                                                                                    |
| -automatedModeTimeout             | Specifies how long, in<br>milliseconds, that the dialog<br>boxes are displayed when run in<br>automated mode. | The default value is 1000 milliseconds.                                                                                                    |
| -desktopShortcut true <br>false   | Specifies whether to create a desktop shortcut icon for the installed application.                            | The default value is false. This option is only used on Windows.                                                                                                 |
| -startMenuShortcut true <br>false | Specifies whether to create a<br>Start Menu shortcut icon for the<br>installed application.                   | The default value is false. This option is only used on Windows.                                                                                                 |
| -tmpdir                           | Specifies where temporary files are stored during installation.                                               | The installer overwrites anything in the directory.                                                                                                    |
| -inputFile                        | Specifies an installer control file<br>that contains your command-<br>line options and values.                | Omit the dash before each<br>option, and put each option and<br>value pair on a separate line.<br>For example:<br>agreeToLicense yes<br>outputFile myapp_log.txt |

### See Also

### **More About**

- "Create Standalone Application from MATLAB" on page 1-5
- "Install and Configure MATLAB Runtime" on page 7-4
- "Set MATLAB Runtime Path for Deployment" on page 15-2

# Work with the MATLAB Runtime

- "MATLAB Runtime Startup Options" on page 8-2
- "Using MATLAB Runtime User Data Interface" on page 8-4
- "Display MATLAB Runtime Initialization Messages" on page 8-6

# **MATLAB Runtime Startup Options**

# **Set MATLAB Runtime Options**

For a standalone executable, set MATLAB Runtime options by specifying the -R switch and arguments. You can set options from either of the following:

- The Additional Runtime Settings area of the compiler apps.
- The mcc command.

**Note** Not all options are available for all compilation targets.

#### Use a Compiler App

In the **Additional Runtime Settings** area of the compiler apps, you can set the following options.

| MATLAB Runtime Startup<br>Option | Description                                                                                                    | Setting                                                                                                    |
|----------------------------------|----------------------------------------------------------------------------------------------------|----------------------------------------------------------------------------------------------------|
| -nojvm                           | Disable the Java Virtual<br>Machine (JVM™), which is<br>enabled by default. This can<br>help improve the MATLAB<br>Runtime performance. | Select the <b>No JVM</b> check box.                                                                                                    |
| -nodisplay                       | On Linux, open the MATLAB<br>Runtime without display<br>functionality.                                                                  | In the <b>Settings</b> box, enter - R - nodisplay.                                                                                             |
| -logfile                         | Write information about the<br>MATLAB Runtime startup to a<br>logfile.                                                                  | Select the <b>Create log file</b> check<br>box. Enter the path to the log<br>file, including the log file name,<br>in the <b>Log File</b> box. |
| -startmsg                        | Specify message to be displayed<br>when the MATLAB Runtime<br>begins initialization.                                                    | In the <b>Settings</b> box, enter -R<br>'startmsg, <i>message text</i> '.                                                                      |
| -completemsg                     | Specify message to be displayed<br>when the MATLAB Runtime<br>completes initialization.                                                 | <pre>In the Settings box, enter -R 'completemsg, message text'.</pre>                                                                          |

#### Set MATLAB Runtime Startup Options Using the mcc Command Line

When you use the command line, specify the -R switch to invoke the MATLAB Runtime startup options you want to use.

Following are examples of using mcc -R to invoke -nojvm, -nodisplay, and -logfile when building a standalone executable (designated by the -m switch).

#### Set -nojvm

mcc -m -R -nojvm -v foo.m

#### Set -nodisplay (Linux Only)

mcc -m -R -nodisplay -v foo.m

#### Set -logfile

mcc -e -R '-logfile,bar.txt' -v foo.m

#### Set -nojvm, -nodisplay, and -logfile with One Command

mcc -m -R '-logfile,bar.txt,-nojvm,-nodisplay' -v foo.m

# **Using MATLAB Runtime User Data Interface**

The MATLAB Runtime User Data Interface lets you easily access MATLAB Runtime data. This feature allows keys and values to be shared between a MATLAB Runtime instance, the MATLAB code running on that MATLAB Runtime instance, and the wrapper code that created the MATLAB Runtime instance. Through calls to the MATLAB Runtime User Data interface API, you access MATLAB Runtime data by creating a per-instance associative array of mxArrays, consisting of a mapping from string keys to mxArray values. Reasons for doing this include, but are not limited to:

- You need to supply MATLAB Runtime profile information to a client running an application created with the Parallel Computing Toolbox. You supply and change profile information on a perexecution basis. For example, two instances of the same application may run simultaneously with different profiles. For more information, see "Use Parallel Computing Toolbox in Deployed Applications" on page 3-5.
- You want to initialize MATLAB Runtime with constant values that can be accessed by all your MATLAB applications.
- You want to set up a global workspace a global variable or variables that MATLAB and your client can access.
- You want to store the state of any variable or group of variables.

# **MATLAB** Functions

The API consists of two MATLAB functions callable from within deployed MATLAB code. Use the MATLAB functions getmcruserdata and setmcruserdata from deployed MATLAB applications. They are loaded by default only in applications created with MATLAB Compiler or MATLAB Compiler SDK.

**Tip** getmcruserdata and setmcruserdata produce an Unknown function error when called in MATLAB if the MCLMCR module cannot be located. You can avoid this situation by calling isdeployed before calling getmcruserdata and setmcruserdata. For more information, see isdeployed.

# Set and Retrieve MATLAB Runtime Data for Shared Libraries

There are many possible scenarios for working with MATLAB Runtime data. The most general scenario involves setting the MATLAB Runtime with specific data for later retrieval, as follows:

- 1 In your code, include the MATLAB Runtime header file and the library header generated by MATLAB Compiler SDK.
- 2 Properly initialize your application using mclInitializeApplication.
- **3** After creating your input data, write or *set* it to the MATLAB Runtime with setmcruserdata.
- 4 After calling functions or performing other processing, retrieve the new MATLAB Runtime data with getmcruserdata.
- 5 Free up storage memory in work areas by disposing of unneeded arrays with mxDestroyArray.
- 6 Shut down your application properly with mclTerminateApplication.

### See Also

setmcruserdata | getmcruserdata

# **More About**

- "Use Parallel Computing Toolbox in Deployed Applications" on page 3-5
- "Specify Parallel Computing Toolbox Profile in .NET Application" (MATLAB Compiler SDK)
- "Specify Parallel Computing Toolbox Profile in Java Application" (MATLAB Compiler SDK)

# **Display MATLAB Runtime Initialization Messages**

You can display a console message for end users that informs them when MATLAB Runtime initialization starts and completes.

To create these messages, use the -R option of the mcc command.

You have the following options:

- Use the default start-up message only (Initializing MATLAB runtime version x.xx)
- Customize the start-up or completion message with text of your choice. The default start-up message will also display prior to displaying your customized start-up message.

Some examples of different ways to invoke this option follow:

| This command:                                                                                   | Displays:                                                                                                    |
|-------------------------------------------------------------------------------------------------|----------------------------------------------------------------------------------------------------|
| mcc -R -startmsg                                                                                | Default start-up message Initializing<br>MATLAB Runtime version <i>x.xx</i>                                                                                                 |
| <pre>mcc -R -startmsg,'user customized message'</pre>                                           | Default start-up message Initializing<br>MATLAB Runtime version x.xx and user<br>customized message for start-up                                                            |
| <pre>mcc -R -completemsg,'user customized message'</pre>                                        | Default start-up message Initializing<br>MATLAB Runtime version x.xx and user<br>customized message for completion                                                          |
| <pre>mcc -R -startmsg,'user customized message' -R -completemsg,'user customized message"</pre> | Default start-up message Initializing<br>MATLAB Runtime version x.xx and user<br>customized message for both start-up and<br>completion by specifying -R before each option |
| <pre>mcc -R -startmsg,'user customized message',-completemsg,'user customized message'</pre>    | Default start-up message Initializing<br>MATLAB Runtime version x.xx and user<br>customized message for both start-up and<br>completion by specifying -R only once          |

### **Best Practices**

Keep the following in mind when using mcc -R:

• When calling mcc in the MATLAB command window, place the comma inside the single quote.

mcc -m hello.m -R '-startmsg,"Message\_Without\_Space"'

• If your initialization message has a space in it, call mcc from the system command window or use !mcc from MATLAB.

# **Distributing Code to an End User**

# **Distribute MATLAB Code Using the MATLAB Runtime**

On target computers without MATLAB, install the MATLAB Runtime, if it is not already present on the deployment machine.

# **MATLAB** Runtime

MATLAB Runtime is an execution engine made up of the same shared libraries MATLAB uses to enable execution of MATLAB files on systems without an installed version of MATLAB.

MATLAB Runtime is available to download from the web to simplify the distribution of your applications created using the MATLAB Compiler or the MATLAB Compiler SDK. Download the MATLAB Runtime from the MATLAB Runtime product page or use the compiler.runtime.download MATLAB function.

The MATLAB Runtime installer performs the following actions:

- **1** Install the MATLAB Runtime.
- **2** Install the component assembly in the folder from which the installer is run.
- 3 Copy the MWArray assembly to the Global Assembly Cache (GAC).

#### **MATLAB Runtime Prerequisites**

- 1 The MATLAB Runtime installer requires administrator privileges to run.
- 2 The version of MATLAB Runtime that runs your application on the target computer must be the same as the version of MATLAB Compiler or MATLAB Compiler SDK that built the deployed code, at the same update level or newer.
- **3** Do not install the MATLAB Runtime in MATLAB installation directories.
- 4 The MATLAB Runtime installer requires approximately 2 GB of disk space.

#### Add the MATLAB Runtime Installer to the Installer

This example shows how to include the MATLAB Runtime in the generated installer using one of the compiler apps. The generated installer contains all files needed to run the standalone application or shared library built with MATLAB Compiler or MATLAB Compiler SDK and properly lays them out on a target system.

- **1** On the **Packaging Options** section of the compiler interface, select one or both of the following options:
  - **Runtime downloaded from web** This option builds an installer that downloads the MATLAB Runtime installer from the MathWorks website.
  - **Runtime included in package** The option includes the MATLAB Runtime installer in the generated installer.
- 2 Click **Package**.
- **3** Distribute the installer to end users.

#### Install the MATLAB Runtime

For instructions on how to install the MATLAB Runtime on a system, see "Install and Configure MATLAB Runtime" on page 7-4.

If you are given an installer containing the compiled artifacts, then MATLAB Runtime is installed along with the application or shared library. If you are given just the raw binary files, you must download and run the MATLAB Runtime installer.

**Note** On Windows, paths are set automatically by the installer. If you are running on a platform other than Windows, you must either modify the path on the target machine or use a shell script to launch the compiled application. Setting the paths enables your application executable to find MATLAB Runtime. For more information on setting the path, see "Set MATLAB Runtime Path for Deployment" on page 15-2.

# **Compiler Commands**

This chapter describes mcc, which is the command that invokes the compiler.

# **Compiler Tips**

#### In this section...

"Deploying Applications That Call the Java Native Libraries" on page 10-2 "Using the VER Function in a Compiled MATLAB Application" on page 10-2

# **Deploying Applications That Call the Java Native Libraries**

If your application interacts with Java, you need to specify the search path for native method libraries by editing librarypath.txt and deploying it.

- 1 Copy librarypath.txt from *matlabroot*/toolbox/local/librarypath.txt.
- 2 Place librarypath.txt in <mcr\_root>/<ver>/toolbox/local.

<mcr\_root> refers to the complete path where the MATLAB Runtime library archive files are installed on your machine.

**3** Edit librarypath.txt by adding the folder that contains the native library that your application's Java code needs to load.

# Using the VER Function in a Compiled MATLAB Application

When you use the VER function in a compiled MATLAB application, it will perform with the same functionality as if you had called it from MATLAB. However, be aware that when using VER in a compiled MATLAB application, only version information for toolboxes which the compiled application uses will be displayed.

# **Standalone Applications**

This chapter describes how to use MATLAB Compiler to code and build standalone applications. You can distribute standalone applications to users who do not have MATLAB software on their systems.

# **Deploying Standalone Applications**

#### In this section...

"Compiling the Application" on page 11-2

"Testing the Application" on page 11-2

"Deploying the Application" on page 11-3

"Running the Application" on page 11-4

# **Compiling the Application**

This example takes a MATLAB file, magicsquare.m, and creates a standalone application, magicsquare.

1 Copy the file magicsquare.m from

matlabroot\extern\examples\compiler

to your work folder.

2 To compile the MATLAB code, use

mcc -mv magicsquare.m

The -m option tells MATLAB Compiler (mcc) to generate a standalone application. The -v option (verbose) displays the compilation steps throughout the process and helps identify other useful information such as which third-party compiler is used and what environment variables are referenced.

This command creates the standalone application called magicsquare and additional files. The Windows platform appends the .exe extension to the name.

# **Testing the Application**

These steps test your standalone application on your development machine.

**Note** Testing your application on your development machine is an important step to help ensure that your application is compilable. To verify that your application compiled properly, you must test all functionality that is available with the application. If you receive an error message similar to Undefined function or Attempt to execute script *script\_name* as a function, it is likely that the application will not run properly on deployment machines. Most likely, your deployable archive is missing some necessary functions. Use -a to add the missing functions to the archive and recompile your code.

- 1 Update your path as described in "Set MATLAB Runtime Path for Deployment" on page 15-2.
- 2 Run the standalone application from the system prompt (shell prompt on UNIX<sup>®</sup> or DOS prompt on Windows) by typing the application name.

| magicsquare.exe 4                                       | (On Windows) |
|---------------------------------------------------------|--------------|
| magicsquare 4                                           | (On UNIX)    |
| <pre>magicsquare.app/Contents/MacOS/magicsquare 4</pre> | (On Maci64)  |

The results are:

| ans | =  |    |    |    |
|-----|----|----|----|----|
|     | 16 | 2  | 3  | 13 |
|     | 5  | 11 | 10 | 8  |
|     | 9  | 7  | 6  | 12 |
|     | 4  | 14 | 15 | 1  |
|     |    |    |    |    |

# **Deploying the Application**

You can distribute a MATLAB Compiler generated standalone application to any target machine that has the same operating system as the machine on which the application was compiled.

For example, if you want to deploy an application to a Windows machine, you must use MATLAB Compiler to build the application on a Windows machine. If you want to deploy the same application to a UNIX machine, you must use MATLAB Compiler on the same UNIX platform and completely rebuild the application. To deploy an application to multiple platforms requires MATLAB and MATLAB Compiler licenses on all the desired platforms.

#### Windows

Gather and package the following files and distribute them to the deployment machine.

| Component   | Description                                                                                                    |
|-------------|----------------------------------------------------------------------------------------------------|
|             | Self-extracting MATLAB Runtime library utility; platform-<br>dependent file that must correspond to the end user's platform.<br>Run the mcrinstaller command to obtain name of executable. |
| magicsquare | Application; magicsquare.exe for Windows                                                                                                    |

#### UNIX

Distribute and package your standalone application on UNIX by packaging the following files and distributing them to the deployment machine.

| Component   | Description                                                                                                    |
|-------------|----------------------------------------------------------------------------------------------------|
|             | MATLAB Runtime library archive; platform-dependent file that must correspond to the end user's platform. Run the mcrinstaller command to obtain name of the binary. |
| magicsquare | Application                                                                                                    |

#### Maci64

Distribute and package your standalone application on 64-bit Macintosh by copying, tarring, or zipping as described in the following table.

| Component                | Description                                                                                                    |
|--------------------------|----------------------------------------------------------------------------------------------------|
| MATLAB Runtime installer | MATLAB Runtime library archive; platform-dependent file that must correspond to the end user's platform. Run the mcrinstaller command to obtain name of the binary. |
| magicsquare              | Application                                                                                                    |

| Component       | Description                                                 |
|-----------------|-------------------------------------------------------------|
| magicsquare.app | Application bundle                                          |
|                 | Assuming <b>foo</b> is a folder within your current folder: |
|                 | • Distribute by copying:                                    |
|                 | cp -R myapp.app foo                                         |
|                 | Distribute by tarring:                                      |
|                 | tar -cvf myapp.tar myapp.app<br>cd foo                      |
|                 | tar -xvf/ myapp.tar                                         |
|                 | • Distribute by zipping:                                    |
|                 | zip -ry myapp myapp.app<br>cd foo                           |
|                 | unzip\myapp.zip                                             |

# **Running the Application**

These steps describe the process that end users must follow to install and run the application on their machines.

#### **Preparing Your Machines**

Install the MATLAB Runtime by running the mcrinstaller command to obtain name of the executable or binary. For more information on running the MATLAB Runtime installer utility and modifying your system paths, see "MATLAB Runtime" on page 9-2.

#### **Executing the Application**

Run the magicsquare standalone application from the system prompt and provide a number representing the size of the desired magic square, for example, 4.

magicsquare 4

The results are displayed as:

ans =

| 16 | 2  | 3  | 13 |
|----|----|----|----|
| 5  | 11 | 10 | 8  |
| 9  | 7  | 6  | 12 |
| 4  | 14 | 15 | 1  |

**Note** Input arguments you pass to and from a system prompt are treated as string input, and you need to consider that in your application.

**Note** Before executing your MATLAB Compiler generated executable, set the LD\_PRELOAD environment variable to \lib\libgcc\_s.so.1.

#### Executing the Application on 64-Bit Macintosh (Maci64)

For 64-bit Macintosh, you run the application through the bundle:

magicsquare.app/Contents/MacOS/magicsquare

# Troubleshooting

- "Testing Failures" on page 12-2
- "Investigate Deployed Application Failures" on page 12-4

# **Testing Failures**

After you have successfully compiled your application, the next step is to test it on a development machine and deploy it on a target machine. Typically, the target machine does not have a MATLAB installation and requires MATLAB Runtime to be installed. A distribution includes all of the files that are required by your application to run, which include the executable, deployable archive, and MATLAB Runtime.

Test the application on the development machine by running the application against the MATLAB Runtime shipped with MATLAB Compiler. This will verify that library dependencies are correct, that the deployable archive can be extracted, and that all MATLAB code, MEX—files and support files required by the application have been included in the archive. If you encounter errors testing your application, the following questions may help you isolate the problem.

#### Are you able to execute the application from MATLAB?

On the development machine, you can test your application's execution by issuing *!application-name* at the MATLAB prompt. If your application executes within MATLAB but not from outside, this can indicate an issue with the system PATH variable.

#### Does the application begin execution and result in MATLAB or other errors?

Ensure that you included all necessary files when compiling your application (see the readme.txt file generated with your compilation for more details).

Functions that are called from your main MATLAB file are automatically included by MATLAB Compiler; however, functions that are not explicitly called, for example through EVAL, need to be included at compilation using the -a switch of the mcc command. Also, any support files like .mat, .txt, or .html files need to be added to the archive with the -a switch. There is a limitation on the functionality of MATLAB and associated toolboxes that can be compiled. Check the documentation to see that the functions used in your application's MATLAB files are valid. Check the file mccExcludedFiles.log on the development machine. This file lists all functions called from your application that cannot be compiled.

#### Do you have multiple MATLAB versions installed?

Executables generated by MATLAB Compiler are designed to run in an environment where multiple versions of MATLAB are installed. Some older versions of MATLAB may not be fully compatible with this architecture.

On Windows, ensure that the *matlabroot*\runtime\win64 of the version of MATLAB in which you are compiling appears ahead of *matlabroot*\runtime\win64 of other versions of MATLAB installed on the PATH environment variable on your machine.

Similarly, on UNIX, ensure that the dynamic library paths (LD\_LIBRARY\_PATH on Linux) match. Do this by comparing the outputs of !printenv at the MATLAB prompt and printenv at the shell prompt. Using this path allows you to use mcc from the operating system command line.

# If you are testing a standalone executable or shared library and driver application, did you install MATLAB Runtime?

All shared libraries required for your standalone executable or shared library are contained in MATLAB Runtime. Installing MATLAB Runtime is required for any of the deployment targets.

#### Do you receive an error message about a missing DLL?

Error messages indicating missing DLLs such as mclmcrrtX\_XX.dll or mclmcrrtX\_XX.so are generally caused by an incorrect installation of MATLAB Runtime. For information on installing MATLAB Runtime, see "Install and Configure MATLAB Runtime" on page 7-4.

It is also possible that MATLAB Runtime is installed correctly, but the PATH,LD\_LIBRARY\_PATH, or DYLD\_LIBRARY\_PATH variable is set incorrectly. For information on setting environment variables, see "Set MATLAB Runtime Path for Deployment" on page 15-2.

**Caution** Do not solve these problems by moving libraries or other files within the MATLAB Runtime folder structure. The MATLAB Runtime system is designed to accommodate different MATLAB Runtime versions operating on the same machine. The folder structure is an important part of this feature.

### Does your system's graphics card support the graphics application?

In situations where the existing hardware graphics card does not support the graphics application, use software OpenGL. OpenGL libraries are visible for an application by appending *matlabroot/sys/opengl/lib/arch* to the library path. For example, on Linux, enter the following in a Bash shell:

export LD\_LIBRARY\_PATH=\$LD\_LIBRARY\_PATH:matlabroot/sys/opengl/lib/glnxa64

For more information on setting environment variables, see "Set MATLAB Runtime Path for Deployment" on page 15-2.

### Is OpenGL properly installed on your system?

When searching for OpenGL libraries, MATLAB Runtime first looks on the system library path. If OpenGL is not found there, it uses the LD\_LIBRARY\_PATH environment variable to locate the libraries. If you are getting failures due to the OpenGL libraries not being found, you can append the location of the OpenGL libraries to the LD\_LIBRARY\_PATH environment variable. For example, on Linux, enter the following in a Bash shell:

export LD\_LIBRARY\_PATH=\$LD\_LIBRARY\_PATH:matlabroot/sys/opengl/lib/glnxa64

For more information on setting environment variables, see "Set MATLAB Runtime Path for Deployment" on page 15-2.

# **Investigate Deployed Application Failures**

After the application is working on the test machine, failures can be isolated in end-user deployment. The end users of your application need to install the MATLAB Runtime on their machines. The MATLAB Runtime includes a set of shared libraries that provides support for all features of MATLAB. If your application fails during end-user deployment, the following questions in the column to the right may help you isolate the problem.

**Note** There are a number of reasons why your application might not deploy to end users, after running successfully in a test environment. For a detailed list of guidelines for writing MATLAB code that can be consumed by end users, see "Write Deployable MATLAB Code" on page 5-9

### Is MATLAB Runtime installed?

All shared libraries required for your standalone executable or shared library are contained in MATLAB Runtime. Installing MATLAB Runtime is required for any of the deployment targets. See "Install and Configure MATLAB Runtime" on page 7-4 for complete information.

# If running on Linux or macOS, did you update the dynamic library path after installing MATLAB Runtime?

For information on setting the path on a deployment machine after installing MATLAB Runtime, see "Set MATLAB Runtime Path for Deployment" on page 15-2.

### Do you receive an error message about a missing DLL?

Error messages indicating missing DLLs such as mclmcrrtX\_XX.dll or mclmcrrtX\_XX.so are generally caused by an incorrect installation of MATLAB Runtime. For information on installing MATLAB Runtime, see "Install and Configure MATLAB Runtime" on page 7-4.

It is also possible that MATLAB Runtime is installed correctly, but the PATH,LD\_LIBRARY\_PATH, or DYLD\_LIBRARY\_PATH variable is set incorrectly. For information on setting environment variables, see "Set MATLAB Runtime Path for Deployment" on page 15-2.

**Caution** Do not solve these problems by moving libraries or other files within the MATLAB Runtime folder structure. The MATLAB Runtime system is designed to accommodate different MATLAB Runtime versions operating on the same machine. The folder structure is an important part of this feature.

### Do you have write access to the directory the application is installed in?

The first operation attempted by a compiled application is extraction of the deployable archive. If the archive is not extracted, the application cannot access the compiled MATLAB code and the application fails. If the application has write access to the installation folder, a subfolder named *application-name\_mcr* is created the first time the application is run. After this subfolder is created, the application no longer needs write access for subsequent executions.

### Are you executing a newer version of your application?

When deploying a newer version of an executable, the executable needs to be redeployed, since it also contains the embedded deployable archive. The deployable archive is keyed to a specific

compilation session. Every time an application is recompiled, a new, matched deployable archive is created. Delete the existing *application-name\_mcr* folder and run the new executable to ensure that the application can expand the new deployable archive. As above, write access is required to expand the new deployable archive.

# **Limitations and Restrictions**

- "Limitations" on page 13-2
- "Functions Not Supported for Compilation by MATLAB Compiler and MATLAB Compiler SDK " on page 13-8

# Limitations

# **Packaging MATLAB and Toolboxes**

MATLAB Compiler supports the full MATLAB language and almost all toolboxes based on MATLAB except:

- Most of the prebuilt graphical user interfaces included in MATLAB and its companion toolboxes.
- Functionality that cannot be called directly from the command line.

Compiled applications can run only on operating systems that run MATLAB. However, components generated by the MATLAB Compiler cannot be used in MATLAB. Also, since MATLAB Runtime is approximately the same size as MATLAB, applications built with MATLAB Compiler need specific storage memory and RAM to operate. For the most up-to-date information about system requirements, go to the MathWorks website.

Compiled applications can run only on the same platform on which they were developed, with the following exceptions:

- Web apps, which can be deployed to MATLAB Web App Server™ running on any compatible platform.
- C++ libraries compiled using the MATLAB Data API that do not contain platform-specific files.
- .NET Assemblies compiled using .NET Core that do not contain platform-specific files.
- Java packages that do not contain platform-specific files.
- Python packages that do not contain platform-specific files.

To see the full list of MATLAB Compiler limitations, visit: https://www.mathworks.com/ products/compiler/compiler\_support.html.

**Note** For a list of functions not supported by the MATLAB Compiler See "Functions Not Supported for Compilation by MATLAB Compiler and MATLAB Compiler SDK" on page 13-8.

## **Fixing Callback Problems: Missing Functions**

When MATLAB Compiler creates a standalone application, it packages the MATLAB files that you specify on the command line. In addition, it includes any other MATLAB files that your packaged MATLAB files call. MATLAB Compiler uses a dependency analysis, which determines all the functions on which the supplied MATLAB files, MEX-files, and P-files depend.

**Note** If the MATLAB file associated with a p-file is unavailable, the dependency analysis cannot discover the p-file dependencies.

The dependency analysis cannot locate a function if the only place the function is called in your MATLAB file is a call to the function in either of the following:

Callback string

• Character array passed as an argument to the feval function or an ODE solver

**Tip** Dependent functions can also be hidden from the dependency analyzer in .mat files that are loaded by compiled applications. Use the mcc -a argument or the %#function pragma to identify .mat file classes or functions that are supported by the load command.

MATLAB Compiler does not look in these text character arrays for the names of functions to package.

#### Symptom

Your application runs, but an interactive user interface element, such as a push button, does not work. The compiled application issues this error message:

An error occurred in the callback: change\_colormap The error message caught was : Reference to unknown function change\_colormap from FEVAL in stand-alone mode.

#### Workaround

There are several ways to eliminate this error:

- Using the **%#function pragma** and specifying callbacks as character arrays
- · Specifying callbacks with function handles
- Using the -a option

#### **Specifying Callbacks as Character Arrays**

Create a list of all the functions that are specified only in callback character arrays and pass these functions using separate **%#function** pragma statements. This overrides the product dependency analysis and instructs it to explicitly include the functions listed in the **%#function** pragmas.

For example, the call to the change\_colormap function in the sample application my\_test illustrates this problem. To make sure MATLAB Compiler processes the change\_colormap MATLAB file, list the function name in the %#function pragma.

```
function my_test()
% Graphics library callback test application
%#function change_colormap
peaks;
p_btn = uicontrol(gcf,...
'Style', 'pushbutton',...
'Position',[10 10 133 25 ],...
'String', 'Make Black & White',...
'CallBack', 'change_colormap');
```

#### **Specifying Callbacks with Function Handles**

To specify the callbacks with function handles, use the same code as in the example above, and replace the last line with:

```
'CallBack',@change_colormap);
```

For more information on specifying the value of a callback, see the MATLAB Programming Fundamentals documentation.

### Using the -a Option

Instead of using the **%#function** pragma, you can specify the name of the missing MATLAB file on the MATLAB Compiler command line using the **-a** option.

### Finding Missing Functions in a MATLAB File

To find functions in your application that need to be listed in a **%#function** pragma, search your MATLAB file source code for text specified as callback character arrays or as arguments to the feval, fminbnd, fminsearch, funm, and fzero functions or any ODE solvers.

To find text used as callback character array, search for the characters "Callback" or "fcn" in your MATLAB file. This search finds all the Callback properties defined by graphics objects, such as uicontrol and uimenu. In addition, it finds the properties of figures and axes that end in Fcn, such as CloseRequestFcn, that also support callbacks.

### Suppressing Warnings on the UNIX System

Several warnings might appear when you run a standalone application on the UNIX system.

To suppress the libjvm.so warning, set the dynamic library path properly for your platform. See "Set MATLAB Runtime Path for Deployment" on page 15-2.

You can also use the compiler option -R -nojvm to set your application's nojvm run-time option, if the application is capable of running without Java.

### Cannot Use Graphics with the -nojvm Option

If your program uses graphics and you compile with the -nojvm option, you get a run-time error.

### **Cannot Create the Output File**

If you receive this error, there are several possible causes to consider.

Can't create the output file filename

Possible causes include:

- Lack of write permission for the folder where MATLAB Compiler is attempting to write the file (most likely the current working folder).
- Lack of free disk space in the folder where MATLAB Compiler is attempting to write the file (most likely the current working folder).
- If you are creating a standalone application and have been testing it, it is possible that a process is running and is blocking MATLAB Compiler from overwriting it with a new version.

## No MATLAB File Help for Packaged Functions

If you create a MATLAB file with self-documenting online help and package it, the results of following command are unintelligible:

help filename

```
Note For performance reasons, MATLAB file comments are stripped out before MATLAB Runtime encryption.
```

### No MATLAB Runtime Versioning on Mac OS X

The feature that allows you to install multiple versions of MATLAB Runtime on the same machine is not supported on Mac OS X. When you receive a new version of MATLAB, you must recompile and redeploy all your applications and components. Also, when you install a new version of MATLAB Runtime on a target machine, you must delete the old version of MATLAB Runtime before installing the new one. You can have only one version of MATLAB Runtime on the target machine.

### Older Neural Networks Not Deployable with MATLAB Compiler

Loading networks saved from older Deep Learning Toolbox versions requires some initialization routines that are not deployable. Therefore, these networks cannot be deployed without first being updated.

For example, deploying with Deep Learning Toolbox Version 5.0.1 (2006b) and MATLAB Compiler Version 4.5 (R2006b) yields the following errors at run time:

```
??? Error using ==> network.subsasgn
"layers{1}.initFcn" cannot be set to non-existing
function "initwb".
Error in ==> updatenet at 40
Error in ==> network.loadobj at 10
??? Undefined function or method 'sim' for input
arguments of type 'struct'.
Error in ==> mynetworkapp at 30
```

### Restrictions on Calling PRINTDLG with Multiple Arguments in Packaged Mode

In compiled mode, only one argument can be present in a call to the MATLAB printdlg function (for example, printdlg(gcf)).

You cannot receive an error when making at call to printdlg with multiple arguments. However, when an application containing the multiple-argument call is packaged, the action fails with the following error message:

Error using = => printdlg at 11
PRINTDLG requires exactly one argument

### Packaging a Function with which Does Not Search Current Working Folder

Using which, as in this example, does not cause the current working folder to be searched in deployed applications. In addition, it may cause unpredictable behavior of the **open** function.

function pathtest
which myFile.mat
open('myFile.mat')

Use one of the following solutions as an alternative:

• Use the pwd function to explicitly point to the file in the current folder, as follows:

open([pwd '/myFile.mat'])

• Rather than using the general **open** function, use **load** or other specialized functions for your particular file type, as **load** explicitly checks for the file in the current folder. For example:

load myFile.mat

• Include your file in the **Files required for your application to run** area of the **Compiler** app, the AdditionalFiles option using a compiler.build function, or the -a flag using mcc.

# Restrictions on Using C++ SetData to Dynamically Resize an mwArray

You cannot use the C++ SetData method to dynamically resize mwArrays.

For instance, if you are working with the following array:

[1 2 3 4]

you cannot use SetData to increase the size of the array to a length of five elements.

## Accepted File Types for Packaging

The valid and invalid file types for packaging using deployment apps are as follows:

| Target<br>Application          | Valid File Types                                                                                                    | Invalid File Types                                                                                                    |
|--------------------------------|----------------------------------------------------------------------------------------------------|----------------------------------------------------------------------------------------------------|
| Standalone<br>Application      | MATLAB MEX files, MATLAB scripts,<br>MATLAB functions, and MATLAB class<br>files. These files must have a single<br>entry point. | Protected function files ( . p files), Java functions, COM or .NET components, and data files.                                                                                          |
| Library<br>Compiler            | MATLAB MEX files, MATLAB functions,<br>and MATLAB class files. These files must<br>have a single entry point.                    | MATLAB scripts, protected function files<br>(.p files), Java functions, COM or .NET<br>components, and data files.                                                                      |
| MATLAB<br>Production<br>Server | MATLAB MEX files and MATLAB<br>functions. These files must have a single<br>entry point.                                         | MATLAB scripts, MATLAB class files,<br>protected function files (.p files), Java<br>functions, COM or .NET components, and<br>data files. MATLAB class files can be<br>dependent files. |

# See Also

## **More About**

• "Functions Not Supported for Compilation by MATLAB Compiler and MATLAB Compiler SDK" on page 13-8

# Functions Not Supported for Compilation by MATLAB Compiler and MATLAB Compiler SDK

**Note** Due to the number of active and ever-changing list of MathWorks products and functions, this is not a complete list of functions that cannot be compiled. If you have a question as to whether a specific MathWorks product's function is able to be compiled or not, the definitive source is that product's documentation. For an updated list of such functions, see Support for MATLAB and Toolboxes.

Functions that cannot be compiled fall into the following categories:

- Functions that print or report MATLAB code from a function, such as the MATLAB help function or debug functions.
- Simulink functions, in general.
- Functions that require a command line, such as the MATLAB lookfor function.
- clc, home, and savepath, which do not do anything in deployed mode.

In addition, there are functions and programs that have been identified as non-deployable due to licensing restrictions.

Only certain tools that allow run-time manipulation of figures are supported for compilation, for example, adding legends, selecting data points, zooming in and out, etc.

mccExcludedFiles.log lists all the functions and files excluded by mcc. It is created after each attempted build.

### List of Unsupported Functions and Programs

add\_block add\_line checkcode close\_system colormapeditor commandwindow Control System Toolbox  ${}^{\rm \tiny TM}$  prescale GUI createClassFromWsdl dbclear dbcont dbdown dbquit dbstack dbstatus dbstep dbstop dbtype dbup delete\_block delete line depfun doc echo edit fields figure\_palette get\_param help home inmem keyboard linkdata linmod load\_system matlab.unittest.TestSuite.fromProject mislocked mlock more

munlock new\_system open open\_system pack pcode plotbrowser plotedit plottools profile profsave propedit propertyeditor publish quit rehash restoredefaultpathrun segment set\_param sldebug type

# **Package to Docker**

# Package MATLAB Standalone Applications into Docker Images

### Supported Platform: Linux only.

This example shows how to package a MATLAB standalone application into a Docker image.

This option is best for developers who want to distribute an application in a standardized format with all dependencies included, or to run batch jobs in an orchestrator. To create a microservice Docker image that provides an HTTP/HTTPS endpoint, see "Create Microservice Docker Image" (MATLAB Compiler SDK).

### **Prerequisites**

Verify that you have Docker installed on your Linux machine by typing docker in the terminal. If you do not have Docker installed, you can follow the instructions on the Docker website to install and set up Docker.

https://docs.docker.com/engine/install/

**2** Test your Docker installation by typing the following at the system terminal:

docker run hello-world

If your Docker installation is working correctly, you see the following message:

Hello from Docker! This message shows that your installation appears to be working correctly.

3 Verify that the MATLAB Runtime installer is available on your machine. You can verify its existence by executing the compiler.runtime.download function at the MATLAB command prompt. If there is an existing installer on the machine, the function returns its location. Otherwise, it downloads the MATLAB Runtime installer matching the version and update level of MATLAB from where the command is executed.

If the computer you are using is not connected to the Internet, you need to download the MATLAB Runtime installer from a computer that is connected to the Internet. After downloading the MATLAB Runtime installer, you need to transfer the installer to the computer that is not connected to the Internet. You can download the installer from the MathWorks website.

https://www.mathworks.com/products/compiler/matlab-runtime.html

## **Create Function in MATLAB**

Write a MATLAB function called mymagic and save it with the file name mymagic.m.

```
function mymagic(x)
y = magic(x);
disp(y)
```

Test the function at the MATLAB command prompt.

mymagic(5)

| 17 | 24 | 1  | 8  | 15 |
|----|----|----|----|----|
| 23 | 5  | 7  | 14 | 16 |
| 4  | 6  | 13 | 20 | 22 |

10121921311182529

# **Create Standalone Application**

Make the mymagic function into a standalone application using the compiler.build.standaloneApplication function.

```
res = compiler.build.standaloneApplication('mymagic.m', 'TreatInputsAsNumeric', true)
```

```
res =
  Results with properties:
  BuildType: 'standaloneApplication'
    Files: {3×1 cell}
    Options: [1×1 compiler.build.StandaloneApplicationOptions]
```

Once the build is complete, the function creates a folder named mymagicstandaloneApplication in your current directory to store the standalone application. The Results object res returned at the MATLAB command prompt contains information about the build.

# Package Standalone Application into Docker Image

### **Create DockerOptions Object**

Prior to creating a Docker image, create a DockerOptions object using the compiler.package.DockerOptions function and pass the Results object res and an image name mymagic-standalone-app as input arguments. The compiler.package.DockerOptions function lets you customize Docker image packaging.

```
opts = compiler.package.DockerOptions(res,'ImageName','mymagic-standalone-app')
```

```
opts =
   DockerOptions with properties:
        EntryPoint: 'mymagic'
   ExecuteDockerBuild: on
        ImageName: 'mymagic-standalone-app'
        DockerContext: './mymagic-standalone-appdocker'
```

### Create Docker Image

Create a Docker image using the compiler.package.docker function and pass the Results object res and the DockerOptions object opts as input arguments.

compiler.package.docker(res, 'Options', opts)

```
Generating Runtime Image
Cleaning MATLAB Runtime installer location. It may take several minutes...
Copying MATLAB Runtime installer. It may take several minutes...
...
...
Successfully built 6501fa2bc057
Successfully tagged mymagic-standalone-app:latest
```

DOCKER CONTEXT LOCATION:

/home/user/MATLAB/work/mymagic-standalone-appdocker

SAMPLE DOCKER RUN COMMAND:

docker run --rm -e "DISPLAY=:0" -v /tmp/.X11-unix:/tmp/.X11-unix mymagic-standalone-app

Once packaging is complete, the function creates a folder named mymagic-standaloneappdocker in your current directory. This folder is the Docker context and contains the Dockerfile. The compiler.package.docker function also returns the location of the Docker context and a sample Docker run command. You can use the sample Docker run command to test whether your image executes correctly.

During the packaging process, the necessary bits for MATLAB Runtime are packaged as a parent Docker image and the standalone application is packaged as a child Docker image.

# **Test Docker Image**

Open a Linux terminal and navigate to the Docker context folder. Verify that the mymagicstandalone-app Docker image is listed in your list of Docker images.

#### \$ docker images

| •                                             |        |              |                |
|-----------------------------------------------|--------|--------------|----------------|
| REPOSITORY                                    | TAG    | IMAGE ID     | CREATED        |
| <pre>mymagic-standalone-app</pre>             | latest | 6501fa2bc057 | 23 seconds ago |
| matlabruntime/r2022b/update0/4000000000000000 | latest | c6eb5ba4ae69 | 24 hours ago   |

After verifying that the mymagic-standalone-app Docker image is listed in your list of Docker images, execute the sample run command with the input argument 5:

```
$ docker run --rm -e "DISPLAY=:0" -v /tmp/.X11-unix:/tmp/.X11-unix mymagic-
standalone-app 5
```

No protocol specified

out =

| 17 | 24 | 1  | 8  | 15 |
|----|----|----|----|----|
| 23 | 5  | 7  | 14 | 16 |
| 4  | 6  | 13 | 20 | 22 |
| 10 | 12 | 19 | 21 | 3  |
| 11 | 18 | 25 | 2  | 9  |

The standalone application is packaged and can now be run as a Docker image.

**Note** When running applications that generate plots or graphics, execute the xhost program with the + option prior to running your Docker image.

xhost +

The xhost program controls access to the X display server, thereby enabling plots and graphics to be displayed. The + option indicates that everyone has access to the X display server. If you run the xhost program with the + option prior to running applications that do not generate plots or graphics, the message No protocol specified is no longer displayed.

# Share Docker Image

You can share your Docker image in various ways.

- Push your image to the Docker's central registry DockerHub, or to your private registry. This is the most common workflow.
- Save your image as a tar archive and share it with others. This workflow is suitable for immediate testing.

For details about pushing your image to Docker's central registry or your private registry, consult the Docker documentation.

### Save Docker Image as Tar Archive

To save your Docker image as a tar archive, open a Linux terminal, navigate to the Docker context folder, and type the following.

\$ docker save mymagic-standalone-app -o mymagic-standalone-app.tar

A file named mymagic-standalone-app.tar is created in your current folder. Set the appropriate permissions using chmod prior to sharing the tarball with other users.

### Load Docker Image from Tar Archive

Load the image contained in the tarball on the end-user's machine and then run it.

```
$ docker load --input mymagic-standalone-app.tar
```

Verify that the image is loaded.

\$ docker images

### **Run Docker Image**

```
$ xhost +
$ docker run --rm -e "DISPLAY=:0" -v /tmp/.X11-unix:/tmp/.X11-unix mymagic-standalone-app 5
```

### See Also

compiler.package.docker|compiler.package.DockerOptions|
compiler.build.standaloneApplication|compiler.runtime.download

### **Related Examples**

• "Create Microservice Docker Image" (MATLAB Compiler SDK)

# **Reference Information**

- "Set MATLAB Runtime Path for Deployment" on page 15-2
- "MATLAB Compiler Licensing" on page 15-6
- "Deployment Product Terms" on page 15-7

# Set MATLAB Runtime Path for Deployment

### In this section...

"Library Path Environment Variables and MATLAB Runtime Folders" on page 15-2

"Windows" on page 15-3

"Linux" on page 15-3

"macOS" on page 15-4

"Set Path Permanently on UNIX" on page 15-4

Applications generated with MATLAB Compiler or MATLAB Compiler SDK use the system library path to locate the MATLAB Runtime libraries. The MATLAB Runtime installer for Windows automatically sets the library path during installation, but on Linux or macOS you must add the libraries manually. After you install MATLAB Runtime, add the run-time folders to the system library path according to the instructions for your operating system and shell environment.

Alternatively, you can pass the location of MATLAB Runtime as an input to the associated shell script (run\_application.sh) on Linux or macOS to launch an application.

### Note

- Your library path may contain multiple versions of MATLAB Runtime. Applications launched without using the shell script use the first version listed in the path.
- Save the value of your current library path as a backup before modifying it.
- If you are using a network install of MATLAB Runtime, see "Run Applications Using a Network Installation of MATLAB Runtime" on page 7-10.

| Operating<br>System | Environment<br>Variable | Directories                                                                            |
|---------------------|-------------------------|----------------------------------------------------------------------------------------|
| Windows             | PATH                    | <matlab_runtime_install_dir>\runtime\<arch></arch></matlab_runtime_install_dir>        |
| Linux               | LD_LIBRARY_PATH         | <pre><matlab_runtime_install_dir>/runtime/glnxa64</matlab_runtime_install_dir></pre>   |
|                     |                         | <matlab_runtime_install_dir>/bin/glnxa64</matlab_runtime_install_dir>                  |
|                     |                         | <matlab_runtime_install_dir>/sys/os/glnxa64</matlab_runtime_install_dir>               |
|                     |                         | <matlab_runtime_install_dir>/extern/bin/glnxa64</matlab_runtime_install_dir>           |
| macOS               | DYLD_LIBRARY_PAT        | <pre><matlab_runtime_install_dir>/runtime/maci64</matlab_runtime_install_dir></pre>    |
|                     |                         | <pre><matlab_runtime_install_dir>/bin/maci64</matlab_runtime_install_dir></pre>        |
|                     |                         | <matlab_runtime_install_dir>/sys/os/maci64</matlab_runtime_install_dir>                |
|                     |                         | <pre><matlab_runtime_install_dir>/extern/bin/maci64</matlab_runtime_install_dir></pre> |

# Library Path Environment Variables and MATLAB Runtime Folders

### Windows

The MATLAB Runtime installer for Windows automatically sets the library path during installation. If you do not use the installer, complete the following steps to set the PATH environment variable permanently.

- 1 Run C:\Windows\System32\SystemPropertiesAdvanced.exe and click the Environment Variables... button.
- 2 Select the system variable Path and click Edit....

**Note** If you do not have administrator rights on the machine, select the user variable Path instead of the system variable.

3 Click New and add the folder <MATLAB\_RUNTIME\_INSTALL\_DIR>\runtime\<arch>.

For example, if you are using MATLAB Runtime R2022b located in the default installation folder on 64-bit Windows, add C:\Program Files\MATLAB\MATLAB Runtime\R2022b\runtime \win64.

4 Click **OK** to apply the change.

**Note** If the path contains multiple versions of MATLAB Runtime, applications use the first version listed in the path.

### Linux

For information on setting environment variables in shells other than Bash, see your shell documentation.

### Bash Shell

**1** Display the current value of LD\_LIBRARY\_PATH in the terminal.

echo \$LD\_LIBRARY\_PATH

2 Append the MATLAB Runtime folders to the LD\_LIBRARY\_PATH variable for the current session.

```
export LD_LIBRARY_PATH="${LD_LIBRARY_PATH:+${LD_LIBRARY_PATH}:}\
<MATLAB_RUNTIME_INSTALL_DIR>/runtime/glnxa64:\
<MATLAB_RUNTIME_INSTALL_DIR>/bin/glnxa64:\
<MATLAB_RUNTIME_INSTALL_DIR>/sys/os/glnxa64:\
<MATLAB_RUNTIME_INSTALL_DIR>/extern/bin/glnxa64"
```

```
Note If you require Mesa Software OpenGL<sup>®</sup> rendering to resolve low level graphics issues, add the folder <MATLAB_RUNTIME_INSTALL_DIR>/sys/opengl/lib/glnxa64 to the path. For details, see "Resolving Low-Level Graphics Issues".
```

For example, if you are using MATLAB Runtime R2022b located in the default installation folder, use the following command:

```
export LD_LIBRARY_PATH="${LD_LIBRARY_PATH:+${LD_LIBRARY_PATH}:}\
/usr/local/MATLAB/MATLAB_Runtime/R2022b/runtime/glnxa64:\
```

/usr/local/MATLAB/MATLAB\_Runtime/R2022b/bin/glnxa64:\
/usr/local/MATLAB/MATLAB\_Runtime/R2022b/sys/os/glnxa64:\
/usr/local/MATLAB/MATLAB\_Runtime/R2022b/extern/bin/glnxa64"

3 Display the new value of LD\_LIBRARY\_PATH to ensure the path is correct.

echo \$LD\_LIBRARY\_PATH

4 Type ldd --version to check your version of GNU<sup>®</sup> C library (glibc). If the version displayed is 2.17 or lower, add 
MATLAB\_RUNTIME\_INSTALL\_DIR>/bin/glnxa64/
glibc-2.17 shim.so to the LD PRELOAD environment variable using the following command:

export LD\_PRELOAD="\${LD\_PRELOAD:+\${LD\_PRELOAD}:}\
<MATLAB\_RUNTIME\_INSTALL\_DIR>/bin/glnxa64/glibc-2.17\_shim.so"

**5** To make these changes permanent, see "Set Path Permanently on UNIX" on page 15-4.

### macOS

1 Display the current value of DYLD\_LIBRARY\_PATH in the terminal.

echo \$DYLD\_LIBRARY\_PATH

2 Append the MATLAB Runtime folders to the DYLD\_LIBRARY\_PATH variable for the current session.

```
export DYLD_LIBRARY_PATH="${DYLD_LIBRARY_PATH:+${DYLD_LIBRARY_PATH}:}\
<MATLAB_RUNTIME_INSTALL_DIR>/runtime/maci64:\
<MATLAB_RUNTIME_INSTALL_DIR>/bin/maci64:\
<MATLAB_RUNTIME_INSTALL_DIR>/sys/os/maci64:\
<MATLAB_RUNTIME_INSTALL_DIR>/extern/bin/maci64"
```

For example, if you are using MATLAB Runtime R2022b located in the default installation folder, use the following command:

```
export DYLD_LIBRARY_PATH="${DYLD_LIBRARY_PATH:+${DYLD_LIBRARY_PATH}:}\
/Applications/MATLAB/MATLAB_Runtime/R2022b/runtime/maci64:\
/Applications/MATLAB/MATLAB_Runtime/R2022b/sys/os/maci64:\
/Applications/MATLAB/MATLAB_Runtime/R2022b/extern/bin/maci64"
```

3 Display the value of DYLD\_LIBRARY\_PATH to ensure the path is correct.

echo \$DYLD\_LIBRARY\_PATH

**4** To make these changes permanent, see "Set Path Permanently on UNIX" on page 15-4.

## Set Path Permanently on UNIX

**Caution** The MATLAB Runtime libraries may conflict with other applications that use the library path. In this case, set the path only for the current session, or run MATLAB Compiler applications using the generated shell script.

To set an environment variable at login on Linux or macOS, append the export command to the shell configuration file ~/.bash\_profile in a Bash shell or ~/.zprofile in a Zsh shell.

To determine your current shell environment, type echo \$SHELL.

# See Also

## **More About**

- "Install and Configure MATLAB Runtime" on page 7-4
- "Run Applications Using a Network Installation of MATLAB Runtime" on page 7-10
- "Change Environment Variable for Shell Command"

# **MATLAB** Compiler Licensing

### **Using MATLAB Compiler Licenses for Development**

You can run MATLAB Compiler from the MATLAB command prompt (MATLAB mode) or the DOS/ UNIX prompt (standalone mode).

MATLAB Compiler uses a lingering license. This has different behavior in MATLAB mode and standalone mode.

### **Running MATLAB Compiler in MATLAB Mode**

When you run MATLAB Compiler from "inside" of the MATLAB environment, that is, you run mcc from the MATLAB command prompt, you hold the MATLAB Compiler license as long as MATLAB remains open. To give up the MATLAB Compiler license, exit MATLAB.

### **Running MATLAB Compiler in Standalone Mode**

If you run MATLAB Compiler from a DOS or UNIX prompt, you are running from "outside" of MATLAB. In this case, MATLAB Compiler

- Does not require MATLAB to be running on the system where MATLAB Compiler is running
- Gives the user a dedicated 30-minute time allotment during which the user has complete ownership over a license to MATLAB Compiler

Each time a user requests MATLAB Compiler , the user begins a 30-minute time period as the sole owner of the MATLAB Compiler license. Anytime during the 30-minute segment, if the same user requests MATLAB Compiler , the user gets a new 30-minute allotment. When the 30-minute interval has elapsed, if a different user requests MATLAB Compiler , the new user gets the next 30-minute interval.

When a user requests MATLAB Compiler and a license is not available, the user receives the message

Error: Could not check out a Compiler License.

This message is given when no licenses are available. As long as licenses are available, the user gets the license and no message is displayed. The best way to guarantee that all MATLAB Compiler users have constant access to MATLAB Compiler is to have an adequate supply of licenses for your users.

# **Deployment Product Terms**

### A

*Add-in* — A Microsoft Excel add-in is an executable piece of code that can be actively integrated into a Microsoft Excel application. Add-ins are front-ends for COM components, usually written in some form of Microsoft Visual Basic<sup>®</sup>.

Application program interface (API) — A set of classes, methods, and interfaces that is used to develop software applications. Typically an API is used to provide access to specific functionality. See MWArray.

*Application* — An end user-system into which a deployed functions or solution is ultimately integrated. Typically, the end goal for the deployment customer is integration of a deployed MATLAB function into a larger enterprise environment application. The deployment products prepare the MATLAB function for integration by wrapping MATLAB code with enterprise-compatible source code, such as C, C++, C# (.NET), F#, and Java code.

Assembly - An executable bundle of code, especially in .NET.

### B

Binary — See Executable.

*Boxed Types* — Data types used to wrap opaque C structures.

Build — See Compile.

### С

*Class* — A user-defined type used in C++, C#, and Java, among other object-oriented languages, that is a prototype for an object in an object-oriented language. It is analogous to a derived type in a procedural language. A class is a set of objects which share a common structure and behavior. Classes relate in a class hierarchy. One class is a specialization (a subclass) of another (one of its *superclasses*) or comprises other classes. Some classes use other classes in a client-server relationship. Abstract classes have no members, and concrete classes have one or more members. Differs from a MATLAB class

Compile — In MATLAB Compiler and MATLAB Compiler SDK, to compile MATLAB code involves generating a binary that wraps around MATLAB code, enabling it to execute in various computing environments. For example, when MATLAB code is compiled into a Java package, a Java wrapper provides Java code that enables the MATLAB code to execute in a Java environment.

*COM component* — In MATLAB Compiler, the executable back-end code behind a Microsoft Excel add-in. In MATLAB Compiler SDK, an executable component, to be integrated with Microsoft COM applications.

*Console application* — Any application that is executed from a system command prompt window.

### D

Data Marshaling — Data conversion, usually from one type to another. Unless a MATLAB deployment customer is using type-safe interfaces, data marshaling—as from mathematical data types to MathWorks data types such as represented by the MWArray API—must be performed manually, often at great cost.

*Deploy* — The act of integrating MATLAB code into a larger-scale computing environment, usually to an enterprise application, and often to end users.

*Deployable archive* — The deployable archive is embedded by default in each binary generated by MATLAB Compiler or MATLAB Compiler SDK. It houses the deployable package. All MATLAB-based content in the deployable archive uses the Advanced Encryption Standard (AES) cryptosystem. See "Additional Details" on page 5-7.

*DLL* — Dynamic link library. Microsoft's implementation of the shared library concept for Windows. Using DLLs is much preferred over the previous technology of static (or non-dynamic) libraries, which had to be manually linked and updated.

### Ε

*Empties* — Arrays of zero (0) dimensions.

*Executable* — An executable bundle of code, made up of binary bits (zeros and ones) and sometimes called a *binary*.

### F

Fields — For this definition in the context of MATLAB Data Structures, see Structs.

*Fields and Properties* — In the context of .NET, *Fields* are specialized classes used to hold data. *Properties* allow users to access class variables as if they were accessing member fields directly, while actually implementing that access through a class method.

### Ι

*Integration* — Combining deployed MATLAB code's functionality with functionality that currently exists in an enterprise application. For example, a customer creates a mathematical model to forecast trends in certain commodities markets. In order to use this model in a larger-scale financial application (one written with the Microsoft .NET Framework, for instance) the deployed financial model must be integrated with existing C# applications, run in the .NET enterprise environment.

*Instance* — For the definition of this term in context of MATLAB Production Server software, see *MATLAB Production Server Instance*.

### J

*JAR* — Java archive. In computing software, a JAR file (or Java Archive) aggregates many files into one. Software developers use JARs to distribute Java applications or libraries, in the form of classes and associated metadata and resources (text, images, etc.). Computer users can create or extract JAR files using the jar command that comes with a Java Development Kit (JDK).

Java-MATLAB Interface — Known as the *JMI Interface*, this is the Java interface built into MATLAB software.

JDK — The Java Development Kit is a product which provides the environment required for programming in Java.

JMI Interface — see Java-MATLAB Interface.

*JRE* — Java Run-Time Environment is the part of the Java Development Kit (JDK) required to run Java programs. It comprises the Java Virtual Machine, the Java platform core classes, and supporting files.

It does not include the compiler, debugger, or other tools present in the JDK<sup>m</sup>. The JRE<sup>m</sup> is the smallest set of executables and files that constitute the standard Java platform.

Μ

*Magic Square* — A square array of integers arranged so that their sum is the same when added vertically, horizontally, or diagonally.

*MATLAB Runtime* — An execution engine made up of the same shared libraries. MATLAB uses these libraries to enable the execution of MATLAB files on systems without an installed version of MATLAB.

MATLAB Runtime singleton — See Shared MATLAB Runtime instance.

MATLAB Runtime workers — A MATLAB Runtime session. Using MATLAB Production Server software, you have the option of specifying more than one MATLAB Runtime session, using the -- num-workers options in the server configurations file.

*MATLAB Production Server Client* — In the MATLAB Production Server software, clients are applications written in a language supported by MATLAB Production Server that call deployed functions hosted on a server.

MATLAB Production Server Configuration — An instance of the MATLAB Production Server containing at least one server and one client. Each configuration of the software usually contains a unique set of values in the server configuration file, main\_config (MATLAB Production Server).

*MATLAB Production Server Server Instance* — A logical server configuration created using the mpsnew command in MATLAB Production Server software.

MATLAB Production Server Software — Product for server/client deployment of MATLAB programs within your production systems, enabling you to incorporate numerical analytics in enterprise applications. When you use this software, web, database, and enterprise applications connect to MATLAB programs running on MATLAB Production Server via a lightweight client library, isolating the MATLAB programs from your production system. MATLAB Production Server software consists of one or more servers and clients.

#### Marshaling — See Data Marshaling.

*mbuild* — MATLAB Compiler SDK command that compiles and links C and C++ source files into standalone applications or shared libraries. For more information, see the mbuild function reference page.

mcc — The MATLAB command that invokes the compiler. It is the command-line equivalent of using the compiler apps.

*Method Attribute* — In the context of .NET, a mechanism used to specify declarative information to a .NET class. For example, in the context of client programming with MATLAB Production Server software, you specify method attributes to define MATLAB structures for input and output processing.

*mxArray interface* — The MATLAB data type containing all MATLAB representations of standard mathematical data types.

*MWArray interface* — A proxy to mxArray. An application program interface (API) for exchanging data between your application and MATLAB. Using MWArray, you marshal data from traditional mathematical types to a form that can be processed and understood by MATLAB data type mxArray.

There are different implementations of the MWArray proxy for each application programming language.

### Р

Package — The act of bundling the deployed MATLAB code, along with the MATLAB Runtime and other files, into an installer that can be distributed to others. The compiler apps place the installer in the for\_redistribution subfolder. In addition to the installer, the compiler apps generate a number of lose artifacts that can be used for testing or building a custom installer.

### PID File — See Process Identification File (PID File).

*Pool* — A pool of threads, in the context of server management using MATLAB Production Server software. Servers created with the software do not allocate a unique thread to each client connection. Rather, when data is available on a connection, the required processing is scheduled on a pool, or group, of available threads. The server configuration file option --num-threads sets the size of that pool (the number of available request-processing threads) in the master server process.

*Process Identification File (PID File)* — A file that documents informational and error messages relating to a running server instance of MATLAB Production Server software.

*Program* — A bundle of code that is executed to achieve a purpose. Programs usually are written to automate repetitive operations through computer processing. Enterprise system applications usually consist of hundreds or even thousands of smaller programs.

Properties — For this definition in the context of .NET, see Fields and Properties.

Proxy — A software design pattern typically using a class, which functions as an interface to something else. For example, MWArray is a proxy for programmers who need to access the underlying type mxArray.

### S

Server Instance — See MATLAB Production Server Server Instance.

*Shared Library* — Groups of files that reside in one space on disk or memory for fast loading into Windows applications. Dynamic-link libraries (DLLs) are Microsoft's implementation of the shared library concept for Microsoft Windows.

Shared MATLAB Runtime instance — When using MATLAB Compiler SDK, you can create a shared MATLAB Runtime instance, also known as a singleton. When you invoke MATLAB Compiler with the - S option through the compiler (using either mcc or a compiler app), a single MATLAB Runtime instance is created for each COM component or Java package in an application. You reuse this instance by sharing it among all subsequent class instances. Such sharing results in more efficient memory usage and eliminates the MATLAB Runtime startup cost in each subsequent class instantiation. All class instances share a single MATLAB workspace and share global variables in the deployed MATLAB files. MATLAB Compiler SDK creates singletons by default for .NET assemblies. MATLAB Compiler creates singletons by default for the COM components used by the Excel add-ins.

*State* — The present condition of MATLAB, or the MATLAB Runtime. MATLAB functions often carry state in the form of variable values. The MATLAB workspace itself also maintains information about global variables and path settings. When deploying functions that carry state, you must often take additional steps to ensure state retention when deploying applications that use such functions.

*Structs* — MATLAB Structures. Structs are MATLAB arrays with elements that you access using textual field designators. Fields are data containers that store data of a specific MATLAB type.

*System Compiler* — A key part of Interactive Development Environments (IDEs) such as Microsoft Visual Studio<sup>®</sup>.

### Т

*Thread* — A portion of a program that can run independently of and concurrently with other portions of the program. See *pool* for additional information on managing the number of processing threads available to a server instance.

*Type-safe interface* — An API that minimizes explicit type conversions by hiding the MWArray type from the calling application.

### W

Web Application Archive (WAR) —In computing, a Web Application Archive is a JAR file used to distribute a collection of JavaServer pages, servlets, Java classes, XML files, tag libraries, and static web pages that together constitute a web application.

*Webfigure* — A MathWorks representation of a MATLAB figure, rendered on the web. Using the WebFigures feature, you display MATLAB figures on a website for graphical manipulation by end users. This enables them to use their graphical applications from anywhere on the web, without the need to download MATLAB or other tools that can consume costly resources.

Windows Communication Foundation (WCF) — The Windows Communication Foundation<sup>™</sup> is an application programming interface in the .NET Framework for building connected, service-oriented, web-centric applications. WCF is designed in accordance with service oriented architecture principles to support distributed computing where services are consumed by client applications.

# **Functions**

# %#exclude

Ignore a file or function dependency during dependency analysis while executing the mcc command

# Syntax

%#exclude fileOrFunction1 [fileOrFunction2 ... fileOrFunctionN]

# Description

%#exclude fileOrFunction1 [fileOrFunction2 ... fileOrFunctionN] pragma informs
the mcc command that the specified file(s) or function(s) need to be excluded from dependency
analysis during compilation.

# Examples

### Using %#exclude Within a MATLAB Function

Create a MATLAB function named testExclusion that includes a **%#exclude** pragma to determine which files are included and which ones are excluded while executing the mcc command with various options.

```
function testExclusion()
```

```
%#exclude foo.mat
load foo.mat
load bar.mat
```

```
%#function foo.txt
fid = fopen('foo.txt');
fclose(fid)
```

- Executing mcc -m testExclusion.m results in:
  - bar.mat and foo.txt being included during dependency analysis
  - foo.mat being excluded
- Executing mcc -m testExclusion.m -X results in:
  - foo.txt being included during dependency analysis
  - bar.mat and foo.mat being excluded
- Executing mcc -m testExclusion.m -X -a foo.mat results in:
  - foo.mat and foo.txt being included during dependency analysis
  - bar.mat being excluded

The -a option in the mcc command is used to add files. The **%#function** pragma is used to inform the mcc command that the specified function(s) should be included in the compilation.

In the last case, -a option takes precedence over the **%#exclude** pragma.

# **Version History**

Introduced in R2020a

See Also

# %#function

Pragma to help MATLAB Compiler locate functions called through feval, eval, Handle Graphics callback, or objects loaded from MAT-files

# Syntax

%#function function1 [function2 ... functionN]

%#function object\_constructor

# Description

The **%#function** pragma informs MATLAB Compiler that the specified function(s) will be called through an **feval**, **eval**, Handle Graphics<sup>®</sup> callback, or objects loaded from MAT-files.

Use the %#function pragma in standalone applications to inform MATLAB Compiler that the specified function(s) should be included in the compilation, whether or not MATLAB Compiler's dependency analysis detects the function(s). It is also possible to include objects by specifying the object constructor.

Without this pragma, the product's dependency analysis will not be able to locate and compile all MATLAB files used in your application. This pragma adds the top-level function as well as all the local functions in the file to the compilation.

# Examples

### Example 1

```
function foo
%#function bar
feval('bar');
```

end %function foo

By implementing this example, MATLAB Compiler is notified that function bar will be included in the compilation and is called through feval.

### Example 2

```
function foo
%#function bar foobar
feval('bar');
feval('foobar');
end %function foo
```

In this example, multiple functions (bar and foobar) are included in the compilation and are called through feval.

#### Example 3

function foo
%#function ClassificationSVM
 load('svm-classifier.mat');
 num\_dimensions = size(svm\_model.PredictorNames, 2);

end %function foo

In this example, an object from the class ClassificationSVM is loaded from a MAT-file. For more information, see "Access Files in Packaged Applications" on page 5-13.

## **Version History**

Introduced before R2006a

## applicationCompiler

Build and package functions into standalone applications

### Syntax

applicationCompiler
applicationCompiler project\_name

### Description

**applicationCompiler** opens the MATLAB standalone compiler for the creation of a new compiler project. For more information on the Application Compiler app, see Application Compiler.

applicationCompiler project\_name opens the MATLAB standalone compiler app with the project preloaded.

### Examples

#### **Create a New Standalone Application Project**

Open the application compiler to create a new project.

applicationCompiler

### **Input Arguments**

#### project\_name — name of the project to be compiled

character array or string

Specify the name of a previously saved MATLAB Compiler project. The project must be on the current path.

## **Version History**

Introduced in R2013b

#### -build and -package options will be removed

Not recommended starting in R2020a

The -build and -package options will be removed. To build applications, use the compiler.build.standaloneApplication function or the mcc command, and to package and create an installer, use the compiler.package.installer function.

### See Also

deploytool|mcc|compiler.package.installer

## compiler.build.Results

Compiler build results object

## Description

A compiler.build.Results object contains information about the build type, generated files, support packages, and build options of a compiler.build function.

All Results properties are read-only. You can use dot notation to query these properties.

For information on results from compiling C/C++ shared libraries, .NET assemblies, COM components, Java packages, Python packages, MATLAB Production Server deployable archives, or Excel add-ins for MATLAB Production Server, see compiler.build.Results for MATLAB Compiler SDK.

## Creation

There are several ways to create a compiler.build.Results object.

- Create a standalone application using compiler.build.standaloneApplication (example on page 16-9).
- Create a standalone Windows application using compiler.build.standaloneWindowsApplication (example on page 16-9).
- Create a web app archive using compiler.build.webAppArchive (example on page 16-9).
- Create an Excel add-in using compiler.build.excelAddIn (example on page 16-10).

### **Properties**

#### BuildType — Build type

```
'standaloneApplication'|'standaloneWindowsApplication'|'webAppArchive'|
'excelAddIn'
```

#### This property is read-only.

The build type of the compiler.build function used to generate the results, specified as a character vector:

| compiler.build Function                                 | Build Type                     |
|---------------------------------------------------------|--------------------------------|
| compiler.build.standaloneApplication                    | 'standaloneApplication'        |
| <pre>compiler.build.standaloneWindowsApplic ation</pre> | 'standaloneWindowsApplication' |
| compiler.build.webAppArchive                            | 'webAppArchive'                |
| compiler.build.excelAddIn                               | 'excelAddIn'                   |

Data Types: char

#### Files — Paths to compiled files

cell array of character vectors

This property is read-only.

Paths to the compiled files of the compiler.build function used to generate the results, specified as a cell array of character vectors.

| Build Type                     | Files                                                                                                    |
|--------------------------------|----------------------------------------------------------------------------------------------------|
| 'standaloneApplication'        | 2×1 cell array                                                                                                    |
|                                | {'path\to\ <i>ExecutableName</i> .exe'}<br>{'path\to\readme.txt'}                                                                   |
| 'standaloneWindowsApplication' | 3×1 cell array                                                                                                    |
|                                | {'path\to\ <i>ExecutableName</i> .exe'}<br>{'path\to\splash.png'}<br>{'path\to\readme.txt'}                                         |
| 'webAppArchive'                | 1×1 cell array                                                                                                    |
|                                | {'path\to\A <i>rchiveName</i> .ctf'}                                                                                                |
| 'excelAddIn'                   | 2×1 or 4×1 cell array                                                                                                    |
|                                | {'path\to\AddInName_AddInVersion.dll'}<br>{'path\to\AddInName.bas'}<br>{'path\to\AddInName.xla'}<br>{'path\to\GettingStarted.html'} |
|                                | <b>Note</b> The files AddInName.bas and AddInName.xla are included only if you enable the 'GenerateVisualBasicFile' option.         |

Example: { 'D:\Documents\MATLAB\work\MagicSquarewebAppArchive\MagicSquare.ctf'}
Data Types: coll

Data Types: cell

#### IncludedSupportPackages — Support packages

cell array of character vectors

This property is read-only.

Support packages included in the generated component, specified as a cell array of character vectors.

#### **Options — Build options**

StandaloneApplicationOptions | WebAppArchiveOptions | ExcelAddInOptions

This property is read-only.

Build options of the compiler.build function used to generate the results, specified as an options object of the corresponding build type.

| Build Type              | Options                      |
|-------------------------|------------------------------|
| 'standaloneApplication' | StandaloneApplicationOptions |

| Build Type                     | Options                      |
|--------------------------------|------------------------------|
| 'standaloneWindowsApplication' | StandaloneApplicationOptions |
| 'webAppArchive'                | WebAppArchiveOptions         |
| 'excelAddIn'                   | ExcelAddInOptions            |

### **Examples**

#### Get Build Information from Standalone Application

Create a standalone application and save information about the build type, generated files, included support packages, and build options to a compiler.build.Results object.

Compile using the file magicsquare.m located in matlabroot\extern\examples\compiler.

```
results = compiler.build.standaloneApplication('magicsquare.m')
```

```
results =
BuildType: 'standaloneApplication'
Files: {2×1 cell}
IncludedSupportPackages: {}
Options: [1×1 compiler.build.StandaloneApplicationOptions]
```

The Files property contains the paths to the magicsquare standalone executable and readme.txt files.

#### Get Build Information from Standalone Windows Application

Create a standalone Windows application on a Windows system and save information about the build type, generated files, included support packages, and build options to a compiler.build.Results object.

Compile using the file Mortgage.mlapp located in *matlabroot*\examples\matlab\main.

```
results = compiler.build.standaloneWindowsApplication('Mortgage.mlapp')
```

```
results =
    Results with properties:
        BuildType: 'standaloneWindowsApplication'
            Files: {3×1 cell}
IncludedSupportPackages: {}
            Options: [1×1 compiler.build.StandaloneApplicationOptions]
```

The Files property contains the paths to the following files:

- Mortgage.exe
- splash.png
- readme.txt

#### Get Build Information from Web App Archive

Create a web app archive and save information about the build type, archive file, included support packages, and build options to a compiler.build.Results object.

Compile using the file Mortgage.mlapp located in *matlabroot*\examples\matlab\main.

```
results = compiler.build.webAppArchive('Mortgage.mlapp')
results =
    Results with properties:
        BuildType: 'webAppArchive'
        Files: {'D:\Documents\MATLAB\work\MortgagewebAppArchive\Mortgage.ctf'}
IncludedSupportPackages: {}
        Options: [1×1 compiler.build.WebAppArchiveOptions]
```

The Files property contains the path to the deployable archive file Mortgage.ctf.

#### Get Build Information from Excel Add-In

Create an Excel add-in and save information about the build type, generated files, included support packages, and build options to a compiler.build.Results object.

Compile using the file magicsquare.m located in matlabroot\extern\examples\compiler.

```
results = compiler.build.excelAddIn('magicsquare.m')
results =
    Results with properties:
        BuildType: 'excelAddIn'
        Files: {2×1 cell}
IncludedSupportPackages: {}
        Options: [1×1 compiler.build.ExcelAddInOptions]
```

The Files property contains the paths to the following compiled files:

- magicsquare\_1\_0.dll
- GettingStarted.html

**Note** The files magicsquare.bas and magicsquare.xla are included in Files only if you enable the 'GenerateVisualBasicFile' option in the build command.

## **Version History**

Introduced in R2020b

### See Also

compiler.build.standaloneApplication |
compiler.build.standaloneWindowsApplication | compiler.build.webAppArchive |
compiler.build.excelAddIn

## compiler.build.standaloneApplication

Create a standalone application for deployment outside MATLAB

### Syntax

```
compiler.build.standaloneApplication(AppFile)
compiler.build.standaloneApplication(AppFile,Name,Value)
compiler.build.standaloneApplication(opts)
results = compiler.build.standaloneApplication(____)
```

### Description

compiler.build.standaloneApplication(AppFile) creates a deployable standalone application using a MATLAB function, class, or app specified by AppFile. The executable type is determined by your operating system. The generated executable does not include MATLAB Runtime or an installer.

compiler.build.standaloneApplication(AppFile,Name,Value) creates a standalone
application with additional options specified using one or more name-value arguments. Options
include the executable name, help text, and icon image.

compiler.build.standaloneApplication(opts) creates a standalone application with
additional options specified using a compiler.build.StandaloneApplicationOptions object
opts. You cannot specify any other options using name-value arguments.

results = compiler.build.standaloneApplication(\_\_\_\_) returns build information as a compiler.build.Results object using any of the argument combinations in previous syntaxes. The build information consists of the build type, paths to the compiled files, and build options.

### Examples

#### **Create Standalone Application**

Create a standalone application using a function file that generates a magic square.

In MATLAB, locate the MATLAB code that you want to deploy as a standalone application. For this example, compile using the file magicsquare.m located in *matlabroot*\extern\examples \compiler.

appFile = fullfile(matlabroot,'extern','examples','compiler','magicsquare.m');

Build a standalone application using the compiler.build.standaloneApplication command.

compiler.build.standaloneApplication(appFile);

This syntax generates the following files within a folder named magicsquarestandaloneApplication in your current working directory:

• includedSupportPackages.txt — Text file that lists all support files included in the application.

- magicsquare.exe or magicsquare Executable file that has the .exe extension if compiled on a Windows system, or no extension if compiled on Linux or macOS systems.
- run\_magicsquare.sh Shell script file that sets the library path and executes the application. This file is only generated on Linux and macOS systems.
- mccExcludedFiles.log Log file that contains a list of any toolbox functions that were not included in the application. For information on non-supported functions, see MATLAB Compiler Limitations on page 13-2.
- readme.txt Text file that contains information on deployment prerequisites and the list of files to package for deployment.
- requiredMCRProducts.txt Text file that contains product IDs of products required by MATLAB Runtime to run the application.
- unresolvedSymbols.txt Text file that contains information on unresolved symbols.

To run magicsquare from MATLAB with the input argument 4, navigate to the magicsquarestandaloneApplication folder and execute one of the following commands based on your operating system:

| Operating System | Test in MATLAB Command Window                                 |
|------------------|---------------------------------------------------------------|
| Windows          | !magicsquare 4                                                |
| macOS            | <pre>system(['./run_magicsquare.sh ',matlabroot,' 4']);</pre> |
| Linux            | !./magicsquare 4                                              |

The application outputs a 4-by-4 magic square.

| 16 | 2  | 3  | 13 |
|----|----|----|----|
| 5  | 11 | 10 | 8  |
| 9  | 7  | 6  | 12 |
| 4  | 14 | 15 | 1  |

To run your standalone application outside of MATLAB, see "Run Standalone Application" on page 1-10.

#### **Customize Standalone Application**

Create a standalone application and customize it using name-value arguments.

Write a MATLAB function that uses a subfunction to compute the diagonal components of a magic square. Save the functions to files named mymagicdiag.m and mydiag.m.

```
function out = mymagicdiag(in)
X = magic(in);
out = mydiag(X);
function out = mydiag(in)
out = [diag(in)]';
```

Build the standalone application using mymagicdiag.m. Use name-value pair arguments to specify the executable name, add the mydiag.m function file, and interpret command line inputs as numeric doubles.

```
compiler.build.standaloneApplication('mymagicdiag.m',...
'ExecutableName','MagicDiagApp',...
'AdditionalFiles','mydiag.m',...
'TreatInputsAsNumeric','On')
```

The function generates the following files within a folder named MagicDiagAppstandaloneApplication in your current working directory:

- includedSupportPackages.txt
- MagicDiagApp.exe or MagicDiagApp
- run\_MagicDiagApp.sh (only on Linux and macOS systems)
- mccExcludedFiles.log
- readme.txt
- requiredMCRProducts.txt

To run MagicDiagApp from MATLAB with the input argument 4, navigate to the MagicDiagAppstandaloneApplication folder and execute one of the following commands based on your operating system:

| Operating System | Test in MATLAB Command Window                                  |
|------------------|----------------------------------------------------------------|
| Windows          | !MagicDiagApp 4                                                |
| macOS            | <pre>system(['./run_MagicDiagApp.sh ',matlabroot,' 4']);</pre> |
| Linux            | !./MagicDiagApp 4                                              |

The application outputs the diagonal entries of a 4-by-4 magic square.

16 11 6 1

#### **Create Multiple Applications Using Options Object**

Create multiple standalone applications on a Windows system using a compiler.build.StandaloneApplicationOptions object.

For this example, use the file magicsquare.m located in *matlabroot*\extern\examples \compiler.

appFile = fullfile(matlabroot,'extern','examples','compiler','magicsquare.m');

Create a StandaloneApplicationOptions object using appFile. Use name-value arguments to specify a common output directory, interpret command line inputs as numeric doubles, and display progress information during the build process.

```
opts = compiler.build.StandaloneApplicationOptions(appFile,...
'OutputDir','D:\Documents\MATLAB\work\MagicBatch',...
'TreatInputsAsNumeric','On',...
'Verbose','On')
```

opts =

StandaloneApplicationOptions with properties:

```
CustomHelpTextFile: ''
EmbedArchive: on
```

```
ExecutableIcon: 'C:\Program Files\MATLAB\R2022b\toolbox\compiler\packagingResources\n
ExecutableName: 'magicsquare'
ExecutableSplashScreen: 'C:\Program Files\MATLAB\R2022b\toolbox\compiler\packagingResources\n
ExecutableVersion: '1.0.0.0'
AppFile: 'C:\Program Files\MATLAB\R2022b\extern\examples\compiler\magicsquare
TreatInputsAsNumeric: on
AdditionalFiles: {}
AutoDetectDataFiles: on
SupportPackages: {'autodetect'}
Verbose: on
OutputDir: 'D:\Documents\MATLAB\work\MagicBatch'
```

Build a standalone application by passing the StandaloneApplicationOptions object as an input to the build function.

```
compiler.build.standaloneApplication(opts);
```

To create a new standalone application using the function file example2.m with the same options, use dot notation to modify the AppFile of the existing StandaloneApplicationOptions object before running the build function again.

opts.AppFile = 'example2.m'; compiler.build.standaloneApplication(opts);

By modifying the AppFile argument and recompiling, you can create multiple applications using the same options object.

#### Get Build Information from Standalone Application

Create a standalone application and save information about the build type, generated files, included support packages, and build options to a compiler.build.Results object.

Compile using the file magicsquare.m located in matlabroot\extern\examples\compiler.

```
results = compiler.build.standaloneApplication('magicsquare.m')
```

```
results =
```

BuildType: 'standaloneApplication' Files: {2×1 cell} IncludedSupportPackages: {} Options: [1×1 compiler.build.StandaloneApplicationOptions]

The Files property contains the paths to the magicsquare standalone executable and readme.txt files.

### Input Arguments

#### AppFile — Path to main file

character vector | string scalar

Path to the main file used to build the application, specified as a row character vector or a string scalar. The file must be a MATLAB function, class, or app of one of the following types: .m, .p, .mlx, .mlapp, or a valid MEX file.

Example: 'mymagic.m'

Data Types: char | string

#### opts — Standalone application build options

StandaloneApplicationOptions object

Standalone application build options, specified as a compiler.build.StandaloneApplicationOptions object.

#### **Name-Value Pair Arguments**

Specify optional pairs of arguments as Name1=Value1, ..., NameN=ValueN, where Name is the argument name and Value is the corresponding value. Name-value arguments must appear after other arguments, but the order of the pairs does not matter.

Before R2021a, use commas to separate each name and value, and enclose Name in quotes.

Example: 'EmbedArchive','on'

#### AdditionalFiles — Additional files

character vector | string scalar | cell array of character vectors | string array

Additional files and folders to include in the standalone application, specified as a character vector, a string scalar, a string array, or a cell array of character vectors. Paths can be relative to the current working directory or absolute.

```
Example: 'AdditionalFiles',["myvars.mat","myfunc.m"]
```

Data Types: char | string | cell

#### AutoDetectDataFiles — Flag to automatically include data files

'on' (default) | on/off logical value

Flag to automatically include data files, specified as 'on' or 'off', or as numeric or logical 1 (true) or 0 (false). A value of 'on' is equivalent to true, and 'off' is equivalent to false. Thus, you can use the value of this property as a logical value. The value is stored as an on/off logical value of type matlab.lang.OnOffSwitchState.

- If you set this property to 'on', then data files that you provide as inputs to certain functions (such as load and fopen) are automatically included in the standalone application.
- If you set this property to 'off', then you must add data files to the application using the AdditionalFiles property.

Example: 'AutoDetectDataFiles','Off'

Data Types: logical

#### CustomHelpTextFile — Path to help file

character vector | string scalar

Path to a help file containing help text for the end user of the application, specified as a character vector or a string scalar. The path can be relative to the current working directory or absolute.

Example: 'CustomHelpTextFile', 'D:\Documents\MATLAB\work\help.txt'

Data Types: char | string

#### EmbedArchive — Flag to embed standalone archive

'on' (default) | on/off logical value

Flag to embed the standalone archive, specified as 'on' or 'off', or as numeric or logical 1 (true) or 0 (false). A value of 'on' is equivalent to true, and 'off' is equivalent to false. Thus, you can use the value of this property as a logical value. The value is stored as an on/off logical value of type matlab.lang.OnOffSwitchState.

- If you set this property to 'on', then the function embeds the archive in the standalone executable.
- If you set this property to 'off', then the function generates the standalone archive as a separate file.

Example: 'EmbedArchive','Off'

Data Types: logical

#### ExecutableIcon — Path to icon image

character vector | string scalar

Path to the icon image, specified as a character vector or a string scalar. The image is used as the icon for the standalone executable. The path can be relative to the current working directory or absolute. Accepted image types are .jpg, .jpeg, .png, .bmp, and .gif.

#### The default path is:

'matlabroot\toolbox\compiler\packagingResources\default\_icon\_48.png'

Example: 'ExecutableIcon', 'D:\Documents\MATLAB\work\images\myIcon.png'

Data Types: char | string

#### ExecutableName — Name of generated application

character vector | string scalar

Name of the generated application, specified as a character vector or a string scalar. The default value is the file name of AppFile. Target output names must begin with a letter or underscore character and contain only alpha-numeric characters or underscores.

Example: 'ExecutableName', 'MagicSquare'

Data Types: char | string

#### ExecutableSplashScreen — Path to splash screen image

character vector | string scalar

Path to the splash screen image, specified as a character vector or a string scalar. The path can be relative to the current working directory or absolute. Accepted image types are .jpg, .jpeg, .png, .bmp, and .gif. The image is resized to 400 pixels by 400 pixels.

The default path is:

'matlabroot\toolbox\toolbox\compiler\packagingResources\default\_splash.png'

**Note** This is only used in Windows applications built using compiler.build.standaloneWindowsApplication.

Example: 'ExecutableSplashScreen', 'D:\Documents\MATLAB\work\images
\mySplash.png'

Data Types: char | string

#### ExecutableVersion — Executable version

'1.0.0.0' (default) | character vector | string scalar

#### Executable version, specified as a character vector or a string scalar.

#### Note This is only used on Windows operating systems.

Example: 'ExecutableVersion', '4.0'

Data Types: char | string

#### OutputDir — Path to output directory

character vector | string scalar

Path to the output directory where the build files are saved, specified as a character vector or a string scalar. The path can be relative to the current working directory or absolute.

## The default name of the build folder is the executable name appended with standaloneApplication.

Example: 'OutputDir', 'D:\Documents\MATLAB\work
\MagicSquarestandaloneApplication'

Data Types: char | string

#### SupportPackages — Support packages

'autodetect' (default) | 'none' | string scalar | cell array of character vectors | string array

Support packages to include, specified as one of the following options:

- 'autodetect' (default) The dependency analysis process detects and includes the required support packages automatically.
- 'none' No support packages are included. Using this option can cause runtime errors.
- A string scalar, character vector, or cell array of character vectors Only the specified support packages are included. To list installed support packages or those used by a specific file, see compiler.codetools.deployableSupportPackages.

Example: 'SupportPackages',{'Deep Learning Toolbox Converter for TensorFlow Models','Deep Learning Toolbox Model for Places365-GoogLeNet Network'}

Data Types: char | string | cell

#### TreatInputsAsNumeric — Flag to interpret command line inputs

'off' (default) | on/off logical value

Flag to interpret command line inputs as numeric values, specified as 'on' or 'off', or as numeric or logical 1 (true) or 0 (false). A value of 'on' is equivalent to true, and 'off' is equivalent to false. Thus, you can use the value of this property as a logical value. The value is stored as an on/off logical value of type matlab.lang.OnOffSwitchState.

• If you set this property to 'on', then command line inputs are treated as numeric MATLAB doubles.

• If you set this property to 'off', then command line inputs are treated as MATLAB character vectors.

Example: 'TreatInputsAsNumeric','On'

Data Types: logical

#### Verbose - Flag to control build verbosity

'off' (default) | on/off logical value

Flag to control build verbosity, specified as 'on' or 'off', or as numeric or logical 1 (true) or 0 (false). A value of 'on' is equivalent to true, and 'off' is equivalent to false. Thus, you can use the value of this property as a logical value. The value is stored as an on/off logical value of type matlab.lang.OnOffSwitchState.

- If you set this property to 'on', then the MATLAB command window displays progress information indicating compiler output during the build process.
- If you set this property to 'off', then the command window does not display progress information.

Example: 'Verbose','On'

Data Types: logical

### **Output Arguments**

### results — Build results

compiler.build.Results object

Build results, returned as a compiler.build.Results object. The Results object contains:

- Build type, which is 'standaloneApplication'
- Paths to the compiled files
- A list of included support packages
- Build options, specified as a StandaloneApplicationOptions object

### Tips

• To create a standalone application from the system command prompt using this function, use the matlab function with the -batch option. For example:

matlab -batch compiler.build.standaloneApplication('mymagic.m')

## **Version History**

Introduced in R2020b

### See Also

```
compiler.build.StandaloneApplicationOptions | compiler.package.installer |
compiler.build.standaloneWindowsApplication | applicationCompiler | mcc
```

**Topics** "Create Standalone Application from MATLAB" on page 1-5

## compiler.build.StandaloneApplicationOptions

Options for building standalone applications

### Syntax

```
opts = compiler.build.StandaloneApplicationOptions(AppFile)
opts = compiler.build.standaloneApplicationOptions(AppFile,Name,Value)
```

### Description

```
opts = compiler.build.StandaloneApplicationOptions(AppFile) creates a default
standalone application options object using a MATLAB function, class, or app specified using
AppFile. Use the StandaloneApplicationOptions object as an input to the
compiler.build.standaloneApplication and
compiler.build.standaloneWindowsApplication functions.
```

opts = compiler.build.standaloneApplicationOptions(AppFile,Name,Value) creates a standalone application options object with options specified using one or more name-value arguments.

### Examples

### **Create Standalone Application Options Object**

Create a StandaloneApplicationOptions object using file input.

```
For this example, use the file magicsquare.m located in matlabroot\extern\examples \compiler.
```

```
appFile = fullfile(matlabroot,'extern','examples','compiler','magicsquare.m');
opts = compiler.build.StandaloneApplicationOptions(appFile)
```

opts =

StandaloneApplicationOptions with properties:

```
CustomHelpTextFile: ''

EmbedArchive: on

ExecutableIcon: 'C:\Program Files\MATLAB\R2022b\toolbox\compiler\packagingResources\n

ExecutableName: 'magicsquare'

ExecutableSplashScreen: 'C:\Program Files\MATLAB\R2022b\toolbox\toolbox\compiler\packagingResources\n

ExecutableVersion: '1.0.0.0'

AppFile: 'C:\Program Files\MATLAB\R2022b\extern\examples\compiler\magicsquare

TreatInputsAsNumeric: off

AdditionalFiles: {}

AutoDetectDataFiles: on

Verbose: off

OutputDir: '.\magicsquarestandaloneApplication'
```

You can modify the property values of an existing StandaloneApplictionOptions object using dot notation. For example, enable verbose output.

onts.Verbose = 'on'

```
opts =
StandaloneApplicationOptions with properties:
CustomHelpTextFile: ''
EmbedArchive: on
ExecutableIcon: 'C:\Program Files\MATLAB\R2022b\toolbox\compiler\packagingResources\r
ExecutableName: 'magicsquare'
ExecutableSplashScreen: 'C:\Program Files\MATLAB\R2022b\toolbox\toolbox\compiler\packagingRes
ExecutableVersion: '1.0.0.0'
AppFile: 'C:\Program Files\MATLAB\R2022b\extern\examples\compiler\magicsquare
TreatInputsAsNumeric: off
AdditionalFiles: {}
AutoDetectDataFiles: on
Verbose: on
OutputDir: '.\magicsquarestandaloneApplication'
```

Use the StandaloneApplicationOptions object as an input to the compiler.build.standaloneApplication function to build a standalone application.

compiler.build.standaloneApplication(opts);

#### **Customize a Standalone Application Options Object Using Name-Value Arguments**

Create a **StandaloneApplictionOptions** object and customize it using name-value arguments.

Create a StandaloneApplicationOptions object using the function file mymagic.m. Use namevalue arguments to specify the output directory, set the executable version and icon, and treat inputs as numeric values.

opts =

StandaloneApplicationOptions with properties:

```
CustomHelpTextFile: ''

EmbedArchive: on

ExecutableIcon: 'D:\Documents\MATLAB\work\images\magicicon.png'

ExecutableName: 'mymagic'

ExecutableSplashScreen: 'C:\Program Files\MATLAB\R2022b\toolbox\toolbox\compiler\packagingRes

ExecutableVersion: '2.0'

AppFile: 'D:\Documents\MATLAB\work\mymagic.m'

TreatInputsAsNumeric: on

AdditionalFiles: {}

AutoDetectDataFiles: on

Verbose: off

OutputDir: 'D:\Documents\MATLAB\work\MagicApp'
```

You can modify the property values of an existing StandaloneApplictionOptions object using dot notation. For example, enable verbose output.

opts.Verbose = 'on'

```
opts =
```

StandaloneApplicationOptions with properties:

```
CustomHelpTextFile: ''

EmbedArchive: on

ExecutableIcon: 'D:\Documents\MATLAB\work\images\magicicon.png'

ExecutableName: 'mymagic'

ExecutableSplashScreen: 'C:\Program Files\MATLAB\R2022b\toolbox\toolbox\compiler\packagingRes

ExecutableVersion: '2.0'

AppFile: 'D:\Documents\MATLAB\work\mymagic.m'

TreatInputsAsNumeric: on

AdditionalFiles: {}

AutoDetectDataFiles: on

Verbose: on

OutputDir: 'D:\Documents\MATLAB\work\MagicApp'
```

Use the StandaloneApplicationOptions object as an input to the compiler.build.standaloneApplication function to build a standalone application.

compiler.build.standaloneApplication(opts);

### **Input Arguments**

#### AppFile — Path to main file

character vector | string scalar

Path to the main file used to build the application, specified as a row character vector or a string scalar. The file must be a MATLAB function, class, or app of one of the following types: .m, .p, .mlx, .mlapp, or a valid MEX file.

Example: 'mymagic.m'

Data Types: char | string

#### **Name-Value Pair Arguments**

Specify optional pairs of arguments as Name1=Value1, ..., NameN=ValueN, where Name is the argument name and Value is the corresponding value. Name-value arguments must appear after other arguments, but the order of the pairs does not matter.

Before R2021a, use commas to separate each name and value, and enclose Name in quotes.

Example: 'EmbedArchive','on'

#### AdditionalFiles — Additional files

character vector | string scalar | cell array of character vectors | string array

Additional files and folders to include in the standalone application, specified as a character vector, a string scalar, a string array, or a cell array of character vectors. Paths can be relative to the current working directory or absolute.

Example: 'AdditionalFiles',["myvars.mat","myfunc.m"]

Data Types: char | string | cell

#### AutoDetectDataFiles — Flag to automatically include data files

'on' (default) | on/off logical value

Flag to automatically include data files, specified as 'on' or 'off', or as numeric or logical 1 (true) or 0 (false). A value of 'on' is equivalent to true, and 'off' is equivalent to false. Thus, you can use the value of this property as a logical value. The value is stored as an on/off logical value of type matlab.lang.OnOffSwitchState.

- If you set this property to 'on', then data files that you provide as inputs to certain functions (such as load and fopen) are automatically included in the standalone application.
- If you set this property to 'off', then you must add data files to the application using the AdditionalFiles property.

Example: 'AutoDetectDataFiles','Off'

Data Types: logical

#### CustomHelpTextFile — Path to help file

character vector | string scalar

Path to a help file containing help text for the end user of the application, specified as a character vector or a string scalar. The path can be relative to the current working directory or absolute.

Example: 'CustomHelpTextFile', 'D:\Documents\MATLAB\work\help.txt'

Data Types: char | string

#### EmbedArchive — Flag to embed standalone archive

'on' (default) | on/off logical value

Flag to embed the standalone archive, specified as 'on' or 'off', or as numeric or logical 1 (true) or 0 (false). A value of 'on' is equivalent to true, and 'off' is equivalent to false. Thus, you can use the value of this property as a logical value. The value is stored as an on/off logical value of type matlab.lang.OnOffSwitchState.

- If you set this property to 'on', then the function embeds the archive in the standalone executable.
- If you set this property to 'off', then the function generates the standalone archive as a separate file.

Example: 'EmbedArchive', 'Off'

Data Types: logical

#### ExecutableIcon — Path to icon image

character vector | string scalar

Path to the icon image, specified as a character vector or a string scalar. The image is used as the icon for the standalone executable. The path can be relative to the current working directory or absolute. Accepted image types are .jpg, .jpeg, .png, .bmp, and .gif.

#### The default path is:

'matlabroot\toolbox\compiler\packagingResources\default\_icon\_48.png'

Example: 'ExecutableIcon', 'D:\Documents\MATLAB\work\images\myIcon.png'

Data Types: char | string

#### ExecutableName — Name of generated application

character vector | string scalar

Name of the generated application, specified as a character vector or a string scalar. The default value is the file name of AppFile. Target output names must begin with a letter or underscore character and contain only alpha-numeric characters or underscores.

Example: 'ExecutableName', 'MagicSquare'

Data Types: char | string

#### ExecutableSplashScreen — Path to splash screen image

character vector | string scalar

Path to the splash screen image, specified as a character vector or a string scalar. The path can be relative to the current working directory or absolute. Accepted image types are .jpg, .jpeg, .png, .bmp, and .gif. The image is resized to 400 pixels by 400 pixels.

#### The default path is:

'matlabroot\toolbox\toolbox\compiler\packagingResources\default\_splash.png'

# **Note** This is only used in Windows applications built using compiler.build.standaloneWindowsApplication.

Example: 'ExecutableSplashScreen', 'D:\Documents\MATLAB\work\images
\mySplash.png'

Data Types: char | string

**ExecutableVersion** — **Executable version** '1.0.0.0' (default) | character vector | string scalar

Executable version, specified as a character vector or a string scalar.

Note This is only used on Windows operating systems.

Example: 'ExecutableVersion', '4.0'

Data Types: char | string

#### OutputDir — Path to output directory

character vector | string scalar

Path to the output directory where the build files are saved, specified as a character vector or a string scalar. The path can be relative to the current working directory or absolute.

The default name of the build folder is the executable name appended with standaloneApplication.

Example: 'OutputDir', 'D:\Documents\MATLAB\work
\MagicSquarestandaloneApplication'

Data Types: char | string

#### SupportPackages — Support packages

'autodetect' (default) | 'none' | string scalar | cell array of character vectors | string array

Support packages to include, specified as one of the following options:

- 'autodetect' (default) The dependency analysis process detects and includes the required support packages automatically.
- 'none' No support packages are included. Using this option can cause runtime errors.
- A string scalar, character vector, or cell array of character vectors Only the specified support packages are included. To list installed support packages or those used by a specific file, see compiler.codetools.deployableSupportPackages.

Example: 'SupportPackages',{'Deep Learning Toolbox Converter for TensorFlow Models','Deep Learning Toolbox Model for Places365-GoogLeNet Network'}

Data Types: char | string | cell

#### TreatInputsAsNumeric — Flag to interpret command line inputs

'off' (default) | on/off logical value

Flag to interpret command line inputs as numeric values, specified as 'on' or 'off', or as numeric or logical 1 (true) or 0 (false). A value of 'on' is equivalent to true, and 'off' is equivalent to false. Thus, you can use the value of this property as a logical value. The value is stored as an on/off logical value of type matlab.lang.OnOffSwitchState.

- If you set this property to 'on', then command line inputs are treated as numeric MATLAB doubles.
- If you set this property to 'off', then command line inputs are treated as MATLAB character vectors.

Example: 'TreatInputsAsNumeric', 'On'

Data Types: logical

#### Verbose — Flag to control build verbosity

'off' (default) | on/off logical value

Flag to control build verbosity, specified as 'on' or 'off', or as numeric or logical 1 (true) or 0 (false). A value of 'on' is equivalent to true, and 'off' is equivalent to false. Thus, you can use the value of this property as a logical value. The value is stored as an on/off logical value of type matlab.lang.OnOffSwitchState.

- If you set this property to 'on', then the MATLAB command window displays progress information indicating compiler output during the build process.
- If you set this property to 'off', then the command window does not display progress information.

Example: 'Verbose','On'

Data Types: logical

### **Output Arguments**

#### opts — Standalone application options object

StandaloneApplictionOptions object

Standalone application build options, returned as a StandaloneApplictionOptions object.

## **Version History**

Introduced in R2020b

### See Also

compiler.build.standaloneApplication |
compiler.build.standaloneWindowsApplication | deploytool | mcc

## compiler.build.standaloneWindowsApplication

Create a standalone application for deployment outside MATLAB that does not launch a Windows command shell

### Syntax

```
compiler.build.standaloneWindowsApplication(AppFile)
compiler.build.standaloneWindowsApplication(AppFile,Name,Value)
compiler.build.standaloneWindowsApplication(opts)
results = compiler.build.standaloneWindowsApplication(____)
```

### Description

**Caution** This function is only supported on Windows operating systems.

compiler.build.standaloneWindowsApplication(AppFile) creates a standalone Windows only application using a MATLAB function, class, or app specified using AppFile. The application does not open a Windows command shell on execution, and as a result, no console output is displayed. The generated executable has a .exe file extension and does not include MATLAB Runtime or an installer.

compiler.build.standaloneWindowsApplication(AppFile,Name,Value) creates a standalone Windows application with additional options specified using one or more name-value arguments. Options include the executable name, version number, and icon and splash images.

compiler.build.standaloneWindowsApplication(opts) creates a standalone Windows
application with additional options specified using a
compiler.build.StandaloneApplicationOptions object opts. You cannot specify any other
options using name-value arguments.

results = compiler.build.standaloneWindowsApplication(\_\_\_\_) returns build information as a compiler.build.Results object using any of the argument combinations in previous syntaxes. The build information consists of the build type, paths to the compiled files, and build options.

### Examples

#### **Create Standalone Windows Application**

Create a graphical standalone application on a Windows system that displays a plot.

Write a MATLAB function that plots the values 1 to 10. Save the function in a file named myPlot.m.

```
function myPlot()
plot(1:10)
```

Build a standalone Windows application using the compiler.build.standaloneWindowsApplication command.

```
compiler.build.standaloneWindowsApplication('myPlot.m');
```

This syntax generates the following files within a folder named myPlotstandaloneApplication in your current working directory:

- includedSupportPackages.txt Text file that lists all support files included in the application.
- myPlot.exe Executable file.
- mccExcludedFiles.log Log file that contains a list of any toolbox functions that were not included in the application. For more information on non-supported functions, see MATLAB Compiler Limitations on page 13-2.
- readme.txt Readme file that contains information on deployment prerequisites and the list of files to package for deployment.
- requiredMCRProducts.txt Text file that contains product IDs of products required by MATLAB Runtime to run the application.
- **splash.png** File that contains the splash image that displays when the application starts.
- unresolvedSymbols.txt Text file that contains any unresolved symbols.

To run myPlot.exe, navigate to the myPlotstandaloneApplication folder and double-click myPlot.exe from the file browser, execute !myPlot in the MATLAB command window, or execute myPlot.exe in the Windows command shell.

The application displays a splash image followed by a MATLAB figure of a line plot.

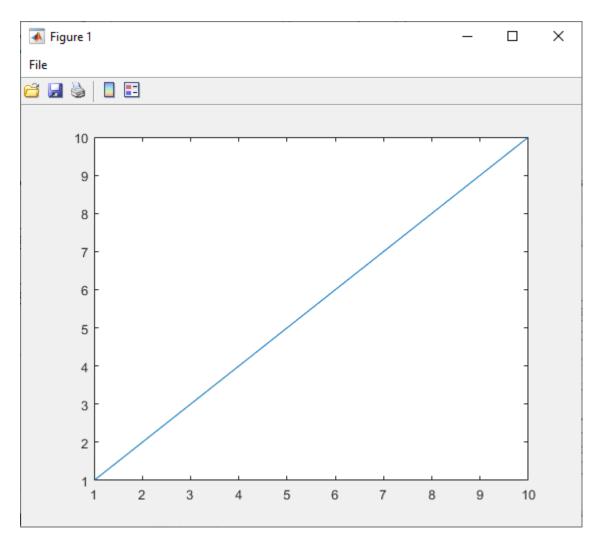

Figure 1 (myPlot.exe)

#### **Customize Windows Application**

Create a graphical standalone application on a Windows system and customize it using name-value arguments.

Create xVal as a vector of linearly spaced values between 0 and  $2\pi$ . Use an increment of  $\pi/40$  between the values. Create yVal as sine values of x. Save both variables in a MAT-file named myVars.mat.

```
xVal = 0:pi/40:2*pi;
yVal = sin(xVal);
save('myVars.mat','xVal','yVal');
```

Create a function file named myPlot.m to create a line plot of the xVal and yVal variables.

```
function myPlot()
load('myVars.mat');
plot(xVal,yVal)
```

Build the standalone application using the compiler.build.standaloneWindowsApplication function. Use name-value arguments to specify the executable name and version number.

```
compiler.build.standaloneWindowsApplication('myPlot.m',...
'ExecutableName','SineWaveApp',...
'ExecutableVersion','2.0')
```

This syntax generates the following files within a folder named SineWaveAppstandaloneApplication in your current working directory:

- includedSupportPackages.txt
- mccExcludedFiles.log
- readme.txt
- requiredMCRProducts.txt
- SineWaveApp.exe
- splash.png
- unresolvedSymbols.txt

To run SineWaveApp.exe, navigate to the myPlotstandaloneApplication folder and doubleclick SineWaveApp.exe from the file browser, execute !SineWaveApp.exe in the MATLAB command window, or execute SineWaveApp.exe at the Windows command prompt.

The application displays a splash image followed by a MATLAB figure of a sine wave.

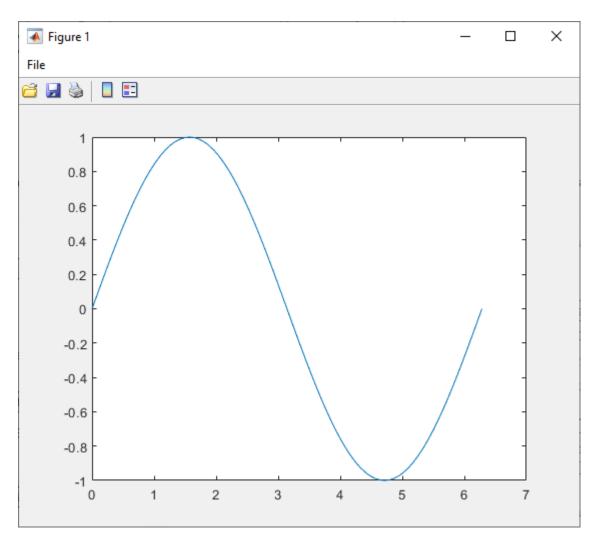

Figure 1 (SineWaveApp.exe)

#### **Create Multiple Applications Using Options Object**

Create multiple graphical standalone applications on a Windows system using a compiler.build.StandaloneApplicationOptions object.

Write a MATLAB function that plots the values 1 to 10. Save the function in a file named myPlot.m.

```
function myPlot()
plot(1:10)
```

Create a StandaloneApplicationOptions object using myPlot.m. Use name-value arguments to specify a common output directory and display progress information during the build process.

```
opts = compiler.build.StandaloneApplicationOptions('myPlot.m',...
    'OutputDir','D:\Documents\MATLAB\work\WindowsApps',...
    'Verbose','On')
opts =
```

```
-
```

StandaloneApplicationOptions with properties:

| ExecutableName:                    | 'myPlot'                                                             |
|------------------------------------|----------------------------------------------------------------------|
| CustomHelpTextFile:                |                                                                      |
| EmbedArchive:                      | on                                                                   |
| ExecutableIcon:                    | 'C:\Program Files\MATLAB\R2022b\toolbox\compiler\packagingResources\ |
| <pre>ExecutableSplashScreen:</pre> | 'C:\Program Files\MATLAB\R2022b\toolbox\toolbox\compiler\packagingRe |
| ExecutableVersion:                 | '1.0.0'                                                              |
| AppFile:                           | 'myPlot.m'                                                           |
| TreatInputsAsNumeric:              | on                                                                   |
| AdditionalFiles:                   | {}                                                                   |
| AutoDetectDataFiles:               | on                                                                   |
| SupportPackages:                   | {'autodetect'}                                                       |
| OutputDir:                         | 'D:\Documents\MATLAB\work\WindowsApps'                               |
| Verbose:                           | on                                                                   |

Build a graphical standalone application by passing the StandaloneApplicationOptions object as an input to the build function.

compiler.build.standaloneWindowsApplication(opts);

To create a new application using the function file myPlot2.m with the same options, use dot notation to modify the AppFile of the existing StandaloneApplicationOptions object before running the build function again.

opts.AppFile = 'example2.m'; compiler.build.standaloneWindowsApplication(opts);

By modifying the AppFile argument and recompiling, you can compile multiple applications using the same options object.

#### Get Build Information from Standalone Windows Application

Create a standalone Windows application on a Windows system and save information about the build type, generated files, included support packages, and build options to a compiler.build.Results object.

Compile using the file Mortgage.mlapp located in *matlabroot*\examples\matlab\main.

results = compiler.build.standaloneWindowsApplication('Mortgage.mlapp')

```
results =
   Results with properties:
        BuildType: 'standaloneWindowsApplication'
            Files: {3×1 cell}
IncludedSupportPackages: {}
            Options: [1×1 compiler.build.StandaloneApplicationOptions]
```

The Files property contains the paths to the following files:

- Mortgage.exe
- splash.png

readme.txt

### **Input Arguments**

#### AppFile — Path to main file

character vector | string scalar

Path to the main file used to build the application, specified as a row character vector or a string scalar. The file must be a MATLAB function, class, or app of one of the following types: .m, .p, .mlx, .mlapp, or a valid MEX file.

Example: 'mymagic.m'

Data Types: char | string

#### opts — Standalone application build options

StandaloneApplicationOptions object

Standalone application build options, specified as a compiler.build.StandaloneApplicationOptions object.

#### **Name-Value Pair Arguments**

Specify optional pairs of arguments as Name1=Value1, ..., NameN=ValueN, where Name is the argument name and Value is the corresponding value. Name-value arguments must appear after other arguments, but the order of the pairs does not matter.

Before R2021a, use commas to separate each name and value, and enclose Name in quotes.

Example: 'EmbedArchive','on'

#### AdditionalFiles — Additional files

character vector | string scalar | cell array of character vectors | string array

Additional files and folders to include in the standalone application, specified as a character vector, a string scalar, a string array, or a cell array of character vectors. Paths can be relative to the current working directory or absolute.

Example: 'AdditionalFiles',["myvars.mat","myfunc.m"]
Data Types: char | string | cell

#### AutoDetectDataFiles — Flag to automatically include data files

'on' (default) | on/off logical value

Flag to automatically include data files, specified as 'on' or 'off', or as numeric or logical 1 (true) or 0 (false). A value of 'on' is equivalent to true, and 'off' is equivalent to false. Thus, you can use the value of this property as a logical value. The value is stored as an on/off logical value of type matlab.lang.OnOffSwitchState.

- If you set this property to 'on', then data files that you provide as inputs to certain functions (such as load and fopen) are automatically included in the standalone application.
- If you set this property to 'off', then you must add data files to the application using the AdditionalFiles property.

Example: 'AutoDetectDataFiles','Off'

Data Types: logical

#### CustomHelpTextFile — Path to help file

character vector | string scalar

Path to a help file containing help text for the end user of the application, specified as a character vector or a string scalar. The path can be relative to the current working directory or absolute.

Example: 'CustomHelpTextFile', 'D:\Documents\MATLAB\work\help.txt'

Data Types: char | string

#### EmbedArchive — Flag to embed standalone archive

'on' (default) | on/off logical value

Flag to embed the standalone archive, specified as 'on' or 'off', or as numeric or logical 1 (true) or 0 (false). A value of 'on' is equivalent to true, and 'off' is equivalent to false. Thus, you can use the value of this property as a logical value. The value is stored as an on/off logical value of type matlab.lang.OnOffSwitchState.

- If you set this property to 'on', then the function embeds the archive in the standalone executable.
- If you set this property to 'off', then the function generates the standalone archive as a separate file.

Example: 'EmbedArchive','Off'

Data Types: logical

#### ExecutableIcon — Path to icon image

character vector | string scalar

Path to the icon image, specified as a character vector or a string scalar. The image is used as the icon for the standalone executable. The path can be relative to the current working directory or absolute. Accepted image types are .jpg, .jpeg, .png, .bmp, and .gif.

#### The default path is:

'matlabroot\toolbox\compiler\packagingResources\default\_icon\_48.png'

Example: 'ExecutableIcon', 'D:\Documents\MATLAB\work\images\myIcon.png'

Data Types: char | string

#### ExecutableName — Name of generated application

character vector | string scalar

Name of the generated application, specified as a character vector or a string scalar. The default value is the file name of AppFile. Target output names must begin with a letter or underscore character and contain only alpha-numeric characters or underscores.

Example: 'ExecutableName', 'MagicSquare'

Data Types: char | string

#### ExecutableSplashScreen — Path to splash screen image

character vector | string scalar

Path to the splash screen image, specified as a character vector or a string scalar. The path can be relative to the current working directory or absolute. Accepted image types are .jpg, .jpeg, .png, .bmp, and .gif. The image is resized to 400 pixels by 400 pixels.

#### The default path is:

'matlabroot\toolbox\toolbox\compiler\packagingResources\default\_splash.png'

## **Note** This is only used in Windows applications built using compiler.build.standaloneWindowsApplication.

Example: 'ExecutableSplashScreen', 'D:\Documents\MATLAB\work\images
\mySplash.png'

Data Types: char | string

#### ExecutableVersion — Executable version

 $^{\rm '1.0.0.0'}$  (default) | character vector | string scalar

Executable version, specified as a character vector or a string scalar.

Note This is only used on Windows operating systems.

Example: 'ExecutableVersion', '4.0'

Data Types: char | string

#### OutputDir — Path to output directory

character vector | string scalar

Path to the output directory where the build files are saved, specified as a character vector or a string scalar. The path can be relative to the current working directory or absolute.

The default name of the build folder is the executable name appended with standaloneApplication.

Example: 'OutputDir', 'D:\Documents\MATLAB\work
\MagicSquarestandaloneApplication'

Data Types: char | string

#### SupportPackages — Support packages

'autodetect' (default) | 'none' | string scalar | cell array of character vectors | string array

Support packages to include, specified as one of the following options:

- 'autodetect' (default) The dependency analysis process detects and includes the required support packages automatically.
- 'none' No support packages are included. Using this option can cause runtime errors.
- A string scalar, character vector, or cell array of character vectors Only the specified support packages are included. To list installed support packages or those used by a specific file, see compiler.codetools.deployableSupportPackages.

Example: 'SupportPackages', {'Deep Learning Toolbox Converter for TensorFlow Models', 'Deep Learning Toolbox Model for Places365-GoogLeNet Network'}

Data Types: char | string | cell

#### TreatInputsAsNumeric — Flag to interpret command line inputs

'off' (default) | on/off logical value

Flag to interpret command line inputs as numeric values, specified as 'on' or 'off', or as numeric or logical 1 (true) or 0 (false). A value of 'on' is equivalent to true, and 'off' is equivalent to false. Thus, you can use the value of this property as a logical value. The value is stored as an on/off logical value of type matlab.lang.OnOffSwitchState.

- If you set this property to 'on', then command line inputs are treated as numeric MATLAB doubles.
- If you set this property to 'off', then command line inputs are treated as MATLAB character vectors.

Example: 'TreatInputsAsNumeric', 'On'

Data Types: logical

#### Verbose — Flag to control build verbosity

'off' (default) | on/off logical value

Flag to control build verbosity, specified as 'on' or 'off', or as numeric or logical 1 (true) or 0 (false). A value of 'on' is equivalent to true, and 'off' is equivalent to false. Thus, you can use the value of this property as a logical value. The value is stored as an on/off logical value of type matlab.lang.OnOffSwitchState.

- If you set this property to 'on', then the MATLAB command window displays progress information indicating compiler output during the build process.
- If you set this property to 'off', then the command window does not display progress information.

Example: 'Verbose', 'On' Data Types: logical

### **Output Arguments**

#### results - Build results

compiler.build.Results object

Build results, returned as a compiler.build.Results object. The Results object contains:

- Build type, which is 'standaloneApplication
- Paths to the following files:
  - ExecutableName.exe
  - splash.png
  - readme.txt
- A list of included support packages

• Build options, specified as a StandaloneApplicationOptions object

### Limitations

- This function is only supported on Windows operating systems.
- The application does not open a Windows command shell on execution, and as a result, no console output is displayed.

### Tips

• To create a Windows standalone application from the system command prompt using this function, use the matlab function with the -batch option. For example:

matlab -batch compiler.build.standaloneWindowsApplication('myapp.mlapp')

## **Version History**

Introduced in R2020b

### See Also

```
compiler.build.standaloneApplication |
compiler.build.StandaloneApplicationOptions | compiler.package.installer |
applicationCompiler | mcc
```

## compiler.codetools.deployableSupportPackages

Determine support packages used by files

### Syntax

```
spstr = compiler.codetools.deployableSupportPackages
spstr = compiler.codetools.deployableSupportPackages(Files)
```

### Description

spstr = compiler.codetools.deployableSupportPackages returns a list of all support
packages usable by MATLAB Compiler.

```
spstr = compiler.codetools.deployableSupportPackages(Files) returns a list of all
support packages used by Files.
```

### **Examples**

#### List Installed Deployable Support Packages

List all the installed deployable support packages on the system.

Run the function with no arguments.

```
spstr = compiler.codetools.deployableSupportPackages
spstr =
    4×1 string array
    "Aerospace Ephemeris Data"
    "Aerospace Geoid Data"
    "Communications Toolbox Support Package for RTL-SDR Radio"
    "MATLAB Support Package for Raspberry Pi Hardware"
```

#### List Deployable Support Packages Used by File

List all deployable support packages that are used by the specified file.

Install the support packages required by your MATLAB file. For this example, the **Ephemeris Data for Aerospace Toolbox** add-on is installed.

Run the function using planetEphemeris.m, which is located in *matlabroot*\toolbox\aero \aero.

```
spstr = compiler.codetools.deployableSupportPackages(...
fullfile(matlabroot,'toolbox','aero','aero','planetEphemeris.m'))
```

spstr =

"Aerospace Ephemeris Data"

### **Input Arguments**

#### Files — List of files

string scalar | cell array of character vectors | string array

List of files, specified as a character vector, a string scalar, a string array, or a cell array of character vectors. Each file must be a MATLAB function, class, or app of one of the following types: .m, .p, .mlx, .mlapp, or a valid MEX file.

Example: {'function1.m',function2.m'}

Data Types: char | string | cell

### **Output Arguments**

spstr — List of support package names
string array

A list of support package names, specified as a string array.

Data Types: string

## **Version History**

**Introduced in R2021b** 

See Also

compiler.build.Results

## compiler.package.docker

Create a Docker image for files generated by MATLAB Compiler on Linux operating systems

## Syntax

```
compiler.package.docker(results)
compiler.package.docker(results,Name,Value)
compiler.package.docker(results,'Options',opts)
compiler.package.docker(files,filepath,'ImageName',imageName)
compiler.package.docker(files,filepath,'ImageName',imageName,Name,Value)
compiler.package.docker(files,filepath,'Options',opts)
```

## Description

**Caution** This function is only supported on Linux operating systems.

compiler.package.docker(results) creates a Docker image for files generated by the MATLAB Compiler using the compiler.build.Results object results. The results object is created by a compiler.build function.

compiler.package.docker(results,Name,Value) creates a Docker image using the compiler.build.Results object results and additional options specified as one or more namevalue pairs. Options include the build folder, entry point command, and image name.

compiler.package.docker(results,'Options',opts) creates a Docker image using the compiler.build.Results object results and additional options specified by a DockerOptions object opts. If you use a DockerOptions object, you cannot specify any other options using namevalue pairs.

compiler.package.docker(files,filepath,'ImageName',imageName) creates a Docker image using files that are generated by the MATLAB Compiler. The Docker image name is specified by imageName.

compiler.package.docker(files,filepath,'ImageName',imageName,Name,Value)
creates a Docker image using files that are generated by the MATLAB Compiler. The Docker image
name is specified by imageName. Additional options are specified as one or more name-value pairs.

compiler.package.docker(files,filepath, 'Options',opts) creates a Docker image using files that are generated by the MATLAB Compiler and additional options specified by a DockerOptions object opts. If you use a DockerOptions object, you cannot specify any other options using name-value pairs.

## Examples

#### **Create Docker Image Using Results**

Create a Docker image from a standalone application on a Linux system.

Install and configure Docker on your system.

Create a standalone application using magicsquare.m and save the build results to a compiler.build.Results object.

```
appFile = fullfile(matlabroot,'extern','examples','compiler','magicsquare.m');
buildResults = compiler.build.standaloneApplication(appFile);
```

Pass the Results object as an input to the compiler.package.docker function to build the Docker image.

compiler.package.docker(buildResults);

#### **Customize Docker Image Using Results and Name Value Arguments**

Customize a standalone Docker image using name-value pairs on a Linux system to specify the image name and build directory.

Create a standalone application using magicsquare.m and save the build results to a compiler.build.Results object.

```
appFile = fullfile(matlabroot,'extern','examples','compiler','magicsquare.m');
buildResults = compiler.build.standaloneApplication(appFile);
```

Build a Docker image using the Results object and specify additional options as name-value arguments.

```
compiler.package.docker(buildResults,...
    'ImageName','mymagicapp',...
    'DockerContext','/home/mluser/Documents/MATLAB/docker');
```

#### **Customize Docker Image Using Results and Options Object**

Customize a Docker image using a DockerOptions object on a Linux system.

Create a standalone application using hello-world.m and save the build results to a compiler.build.Results object.

buildResults = compiler.build.standaloneApplication('hello-world.m');

Create a **DockerOptions** object to specify additional build options, such as setting a custom image name and disabling the Docker build command.

opts = compiler.package.DockerOptions(buildResults,...
'ImageName','hellodocker');

You can modify property values of an existing DockerOptions object using dot notation. For example, populate the DockerContext folder without calling 'docker build'.

opts.ExecuteDockerBuild = 'Off';

Pass the DockerOptions and Results objects as inputs to the compiler.package.docker function to build the Docker image.

compiler.package.docker(buildResults,'Options',opts);

#### **Create Docker Image Using Files and Name Value Arguments**

Create a Docker image using files generated by MATLAB Compiler and specify the image name on a Linux system.

Build a standalone application using the mcc command.

mcc -o runmyapp -m myapp.m

Build the Docker image by passing the generated files to the compiler.package.docker function.

```
compiler.package.docker('runmyapp','requiredMCRProducts.txt',...
'ImageName','launchapp','EntryPoint','runmyapp');
```

#### **Customize Docker Image Using Files and Options Object**

Customize a Docker image using files generated by MATLAB Compiler and a DockerOptions object on a Linux system.

Create a standalone application using helloworld.m and save the build results to a compiler.build.Results object..

buildResults = compiler.build.standaloneApplication('helloworld.m');

Create a **DockerOptions** object to specify additional build options, such as the build folder.

```
opts = compiler.package.DockerOptions(buildResults,...
'DockerContext','DockerImages')
```

```
opts =
```

```
DockerOptions with properties:
```

```
EntryPoint: 'helloworld'
AdditionalInstructions: {}
AdditionalPackages: {}
ExecuteDockerBuild: on
ImageName: 'helloworld'
DockerContext: './DockerImages'
```

Build the Docker image by passing the generated files to the compiler.package.docker function.

cd helloworldstandaloneApplication

```
compiler.package.docker('helloworld','requiredMCRProducts.txt',...
'0ptions',opts);
```

#### **Input Arguments**

#### results — Build results

compiler.build.Results object

Build results created by a compiler.build function, specified as a compiler.build.Results object.

#### files — Files and folders for installation

character vector | string scalar | string array | cell array of strings

Files and folders for installation, specified as a character vector, string scalar, string array, or cell array of strings. These files are typically generated by the MATLAB Compiler product and can also include any additional files and folders required by the installed application to run. Files generated by the MATLAB Compiler product in a particular release can be packaged using the compiler.package.docker function of the same release.

Example: 'myDockerFiles/'

Data Types: char | string | cell

#### filepath — Path to requiredMCRProducts.txt file

character vector | string scalar

Path to the requiredMCRProducts.txt file, specified as a character vector or string scalar. This file is generated by MATLAB Compiler. The path can be relative to the current working directory or absolute.

Example: '/home/mluser/Documents/MATLAB/magicsquare/requiredMCRProducts.txt'

Data Types: char | string

#### imageName — Name of Docker image

character vector | string scalar

Name of the Docker image. It must comply with Docker naming rules.

Example: 'hello-world'

Data Types: char | string

#### opts — Docker options

DockerOptions object

Docker options, specified as a DockerOptions object.

#### **Name-Value Pair Arguments**

Specify optional pairs of arguments as Name1=Value1, ..., NameN=ValueN, where Name is the argument name and Value is the corresponding value. Name-value arguments must appear after other arguments, but the order of the pairs does not matter.

Before R2021a, use commas to separate each name and value, and enclose Name in quotes.

Example: 'ExecuteDockerBuild', 'on'

#### AdditionalCommands — Additional commands to pass to Docker image

' ' (default) | character vector | string scalar | cell array of character vectors

Additional commands to pass to the Docker image, specified as a character vector, a string scalar, or a cell array of character vectors. Commands are added to the Dockerfile and execute during image generation.

Example: 'AdditionalCommands', 'top'

Data Types: char | string

#### AdditionalPackages — Additional packages to install into Docker image

' ' (default) | character vector | string scalar | cell array of character vectors

Additional Ubuntu<sup>®</sup> 20.04 packages to install into the Docker image, specified as a character vector, a string scalar, or a cell array of character vectors.

Example: 'AdditionalPackages,'syslog-ng'

Data Types: char | string

#### DockerContext — Path to build folder

'ImageNamedocker' (default) | character vector | string scalar

Path to the build folder where the Docker image is built, specified as a character vector or a string scalar. The path can be relative to the current working directory or absolute.

If no path is specified, the function creates a build folder named *ImageNamedocker* in the current working directory.

```
Example: 'DockerContext','/home/mluser/Documents/MATLAB/docker/
magicsquaredocker'
```

Data Types: char | string

#### EntryPoint — Command executed at image start-up

' ' (default) | character vector | string scalar

The command to be executed at image start-up, specified as a character vector or a string scalar.

Example: 'EntryPoint', "exec top -b"

Data Types: char | string

#### ExecuteDockerBuild — Flag to build Docker image

'on' (default) | on/off logical value

Flag to build the Docker image, specified as 'on' or 'off', or as numeric or logical 1 (true) or 0 (false). A value of 'on' is equivalent to true, and 'off' is equivalent to false. Thus, you can use the value of this property as a logical value. The value is stored as an on/off logical value of type matlab.lang.OnOffSwitchState.

- If you set this property to 'on', then the function will build the Docker image.
- If you set this property to 'off', then the function will populate the DockerContext folder without calling 'docker build'.

Example: 'ExecuteDockerBuild', 'Off'

Data Types: logical

#### ImageName — Name of Docker image

' ' (default) | character vector | string scalar

Name of the Docker image, specified as a character vector or a string scalar. The name must comply with Docker naming rules. Docker repository names must be lowercase. If the main executable or archive file is named using uppercase letters, then the uppercase letters are replaced with lowercase letters in the Docker image name.

Example: 'ImageName', 'magicsquare'

Data Types: char | string

## Limitations

• Only standalone applications can be packaged into Docker images as of R2020b.

## **Version History**

Introduced in R2020b

## See Also

compiler.package.DockerOptions | compiler.build.standaloneApplication |
compiler.build.Results

#### Topics

"Package MATLAB Standalone Applications into Docker Images" on page 14-2

## compiler.package.DockerOptions

Create a Docker options object

### Syntax

```
opts = compiler.package.DockerOptions(results)
opts = compiler.package.DockerOptions(results,Name,Value)
opts = compiler.package.DockerOptions('ImageName',imageName)
opts = compiler.package.DockerOptions('ImageName',imageName,Name,Value)
```

## Description

**Caution** This function is only supported on Linux operating systems.

opts = compiler.package.DockerOptions(results) creates a DockerOptions object opts using the compiler.build.Results object results. The Results object is created by a compiler.build function. The DockerOptions object is passed as an input to the compiler.package.docker function to specify build options.

opts = compiler.package.DockerOptions(results,Name,Value) creates a
DockerOptions object opts using the compiler.build.Results object results and additional
options specified as one or more pairs of name-value arguments. Options include the build folder,
entry point command, and image name.

opts = compiler.package.DockerOptions('ImageName', imageName) creates a default
DockerOptions object with the image name specified by imageName.

opts = compiler.package.DockerOptions('ImageName', imageName, Name, Value) creates
a default DockerOptions object with the image name specified by imageName and additional
options specified as one or more pairs of name-value arguments.

## Examples

#### **Create a Docker Options Object Using Build Results**

Create a **DockerOptions** object using the build results from a standalone application on a Linux system.

Create a standalone application using magicsquare.m and save the build results to a compiler.build.Results object.

```
appFile = fullfile(matlabroot,'extern','examples','compiler','magicsquare.m');
buildResults = compiler.build.standaloneApplication(appFile);
```

Create a DockerOptions object using the build results from the compiler.build.standaloneApplication function.

opts = compiler.package.DockerOptions(buildResults);

You can modify property values of an existing **DockerOptions** object using dot notation. For example, set the build folder.

```
opts.DockerContext = 'myDockerFiles';
```

The DockerOptions and Results objects are passed as inputs to the compiler.package.docker function to build the Docker image.

```
compiler.package.docker(buildResults, 'Options', opts);
```

#### **Customize Docker Options Object Using Build Results**

Create a **DockerOptions** object using build results from a standalone application and customize it using name-value arguments.

Create a standalone application using magicsquare.m and save the build results to a compiler.build.Results object.

```
appFile = fullfile(matlabroot,'extern','examples','compiler','magicsquare.m');
buildResults = compiler.build.standaloneApplication(appFile);
```

Create a DockerOptions object using the build results from the compiler.build.standaloneApplication function. Use name-value arguments to specify the image name and build folder.

```
opts = compiler.package.DockerOptions(buildResults,...
    'DockerContext','Docker/MagicSquare',...
    'ImageName','magic-square-');
opts =
    DockerOptions with properties:
        EntryPoint: 'magicsquare'
    AdditionalInstructions: {}
        AdditionalPackages: {}
        ExecuteDockerBuild: on
        ImageName: 'magic-square-'
        DockerContext: './Docker/MagicSquare/magic-square-docker'
```

#### **Create Docker Options Object Using Image Name**

Create a default **DockerOptions** object to specify the image name.

Create a DockerOptions object.

```
ExecuteDockerBuild: on
ImageName: 'helloworld'
DockerContext: './helloworlddocker'
```

You can modify property values of an existing DockerOptions object using dot notation. For example, populate the DockerContext folder without calling 'docker build'.

```
opts.ExecuteDockerBuild = 'Off';
opts =
DockerOptions with properties:
EntryPoint: ''
AdditionalInstructions: {}
AdditionalPackages: {}
ExecuteDockerBuild: off
ImageName: 'helloworld'
DockerContext: './helloworlddocker'
```

#### **Customize Docker Options Object Using Image Name**

Create a **DockerOptions** object using the image name and customize it using name-value arguments.

Create a **DockerOptions** object. Use name-value arguments to specify the build folder and entry point command.

```
opts = compiler.package.DockerOptions('ImageName','myapp-',...
'DockerContext','Docker/MyDockerApp',...
'EntryPoint',"exec top -b")
opts =
    DockerOptions with properties:
        EntryPoint: 'exec top -b'
    AdditionalInstructions: {}
        AdditionalPackages: {}
        ExecuteDockerBuild: on
        ImageName: 'myapp-'
        DockerContext: './Docker/MyDockerApp'
```

### **Input Arguments**

#### results — Build results

compiler.build.Results object

Build results created by a compiler.build function, specified as a compiler.build.Results object.

#### imageName — Name of Docker image

character vector | string scalar

Name of the Docker image. It must comply with Docker naming rules.

Example: 'hello-world'

Data Types: char | string

#### **Name-Value Pair Arguments**

Specify optional pairs of arguments as Name1=Value1, ..., NameN=ValueN, where Name is the argument name and Value is the corresponding value. Name-value arguments must appear after other arguments, but the order of the pairs does not matter.

Before R2021a, use commas to separate each name and value, and enclose Name in quotes.

Example: 'ExecuteDockerBuild', 'on'

AdditionalCommands — Additional commands to pass to Docker image

' ' (default) | character vector | string scalar | cell array of character vectors

Additional commands to pass to the Docker image, specified as a character vector, a string scalar, or a cell array of character vectors. Commands are added to the Dockerfile and execute during image generation.

Example: 'AdditionalCommands', 'top'

Data Types: char | string

#### AdditionalPackages — Additional packages to install into Docker image

' ' (default) | character vector | string scalar | cell array of character vectors

Additional Ubuntu 20.04 packages to install into the Docker image, specified as a character vector, a string scalar, or a cell array of character vectors.

Example: 'AdditionalPackages,'syslog-ng'

Data Types: char | string

#### DockerContext — Path to build folder

'ImageNamedocker' (default) | character vector | string scalar

Path to the build folder where the Docker image is built, specified as a character vector or a string scalar. The path can be relative to the current working directory or absolute.

If no path is specified, the function creates a build folder named *ImageNamedocker* in the current working directory.

Example: 'DockerContext','/home/mluser/Documents/MATLAB/docker/
magicsquaredocker'

Data Types: char | string

#### EntryPoint — Command executed at image start-up

' ' (default) | character vector | string scalar

The command to be executed at image start-up, specified as a character vector or a string scalar.

Example: 'EntryPoint', "exec top -b"

Data Types: char | string

#### ExecuteDockerBuild — Flag to build Docker image

'on' (default) | on/off logical value

Flag to build the Docker image, specified as 'on' or 'off', or as numeric or logical 1 (true) or 0 (false). A value of 'on' is equivalent to true, and 'off' is equivalent to false. Thus, you can use the value of this property as a logical value. The value is stored as an on/off logical value of type matlab.lang.OnOffSwitchState.

- If you set this property to 'on', then the function will build the Docker image.
- If you set this property to 'off', then the function will populate the DockerContext folder without calling 'docker build'.

Example: 'ExecuteDockerBuild','Off'

Data Types: logical

#### ImageName — Name of Docker image

' ' (default) | character vector | string scalar

Name of the Docker image, specified as a character vector or a string scalar. The name must comply with Docker naming rules. Docker repository names must be lowercase. If the main executable or archive file is named using uppercase letters, then the uppercase letters are replaced with lowercase letters in the Docker image name.

Example: 'ImageName', 'magicsquare'

Data Types: char | string

### **Output Arguments**

#### opts — Docker options object

DockerOptions object

Docker image build options, returned as a DockerOptions object.

### Limitations

• Only standalone applications can be packaged into Docker images as of R2020b.

## **Version History**

Introduced in R2020b

### See Also

```
compiler.package.docker|compiler.build.standaloneApplication|
compiler.build.Results
```

## compiler.package.installer

Create an installer for files generated by MATLAB Compiler

## Syntax

```
compiler.package.installer(results)
compiler.package.installer(results,Name,Value)
compiler.package.installer(results,'Options',opts)
compiler.package.installer(files,filePath,'ApplicationName',appName)
compiler.package.installer(files,filePath,'ApplicationName',appName,
Name,Value)
compiler.package.installer(files,filePath,'Options',opts)
```

## Description

compiler.package.installer(results) creates an installer using the compiler.build.Results object results generated from a compiler.build function.

compiler.package.installer(results,Name,Value) creates an installer using the compiler.build.Results object results with additional options specified using one or more name-value arguments.

compiler.package.installer(results, 'Options', opts) creates an installer using the compiler.build.Results object results with installer options specified by an InstallerOptions object opts. If you use an InstallerOptions object, you cannot specify any other options using name-value arguments.

compiler.package.installer(files,filePath, 'ApplicationName',appName) creates an
installer for files generated by the mcc command. The installed application name is specified by
appName. The installer file extension is determined by the operating system in which you run the
function.

compiler.package.installer(files,filePath,'ApplicationName',appName, Name,Value) creates an installer for files generated by the mcc command. The installed application name is specified by appName. The installer can be customized using optional name-value arguments.

compiler.package.installer(files,filePath,'Options',opts) creates an installer for files generated by the mcc command with installer options specified by an InstallerOptions object opts. If you use an InstallerOptions object, you cannot specify any other options using name-value arguments.

## **Examples**

#### **Create Installer Using Results Object**

Create an installer for a standalone application using the results from the compiler.build.standaloneApplication function.

In MATLAB, locate the MATLAB code that you want to deploy as a standalone application. For this example, compile using the file magicsquare.m located in *matlabroot*\extern\examples \compiler.

appFile = fullfile(matlabroot,'extern','examples','compiler','magicsquare.m');

Build a standalone application using the compiler.build.standaloneApplication command.

results = compiler.build.standaloneApplication(appFile);

Create an installer for the standalone application using the compiler.package.installer function.

compiler.package.installer(results);

The function generates an installer named MyAppInstaller within a folder named magicsquareinstaller.

#### **Customize Installer Using Results Object**

Create an installer for a standalone application using the results from the compiler.build.standaloneApplication function and customize it using name-value arguments.

Save the path to the file magicsquare.m located in matlabroot\extern\examples\compiler.

appFile = fullfile(matlabroot,'extern','examples','compiler','magicsquare.m');

Build a standalone application using the compiler.build.standaloneApplication command.

results = compiler.build.standaloneApplication(appFile);

Create an installer for the standalone application using the compiler.package.installer function using the Results object. Use name-value arguments to specify the installer name and include MATLAB Runtime within the installer.

```
compiler.package.installer(results, ...
    'InstallerName','MyMagicInstaller', ...
    'RuntimeDelivery','installer');
```

The function generates an installer named MyMagicInstaller within a folder named magicsquareinstaller.

#### **Customize Installer Using Results Object and Options Object**

Create an installer for a standalone application on a Windows system using the results from the compiler.build.standaloneApplication function. Customize the installer using an InstallerOptions object.

Save the path to the file magicsquare.m located in matlabroot\extern\examples\compiler.

appFile = fullfile(matlabroot,'extern','examples','compiler','magicsquare.m');

Build a standalone application using the compiler.build.standaloneApplication command.

results = compiler.build.standaloneApplication(appFile);

Create an InstallerOptions object. Use name-value arguments to specify the application name, author company, author name, installer name, and summary.

```
opts = compiler.package.InstallerOptions('ApplicationName','MagicSquare_Generator', ...
    'AuthorCompany','Boston Common', ...
    'AuthorName','Frog', ...
    'InstallerName','MagicSquare_Installer', ...
    'Summary','Generates a magic square.')
```

opts =

InstallerOptions with properties:

```
RuntimeDelivery: 'web'
                             InstallerSplash: 'C:\Program Files\MATLAB\R2022b\toolbox\toolbox\compiler\packagingRe
                                      InstallerIcon: 'C:\Program Files\MATLAB\R2022b\toolbox\compiler\packagingResources\
                                      InstallerLogo: 'C:\Program Files\MATLAB\R2022b\toolbox\compiler\packagingResources\vices\vi
                                                  AuthorName: 'Frog'
                                              AuthorEmail: ''
                                      AuthorCompany: 'Boston Common'
                                                               Summary: 'Generates a magic square.'
                                              Description: ''
                     InstallationNotes: ''
                                                          Shortcut: ''
                                                              Version: '1.0'
                                      InstallerName: 'MagicSquare_Installer'
                             ApplicationName: 'MagicSquare_Generator'
                                                      OutputDir: '.\MagicSquare_Generatorinstaller'
DefaultInstallationDir: 'C:\Program Files\MagicSquare Generator'
```

Create an installer for the standalone application using the Results and InstallerOptions objects as inputs to the compiler.package.installer function.

compiler.package.installer(results, 'Options', opts);

The function generates an installer named MagicSquare\_Installer within a folder named MagicSquare\_Generatorinstaller.

#### **Create Installer Using Files**

Create an installer for a standalone application on a Windows system.

Write a MATLAB function that generates a magic square. Save the function in a file named mymagic.m.

```
function out = mymagic(in)
out = magic(in)
```

Build a standalone application using the mcc command.

```
mcc -m mymagic.m
```

mymagic.exe
mccExcludedFiles.log
readme.txt
requiredMCRProducts.txt

Create an installer for the standalone application using the compiler.package.installer function.

```
compiler.package.installer('mymagic.exe', ...
'D:\Documents\MATLAB\work\MagicSquare\requiredMCRProducts.txt', ...
'ApplicationName','MagicSquare_Generator')
```

The function generates an installer named MyAppInstaller.exe within a folder named MagicSquare\_Generatorinstaller.

#### **Customize Installer Using Files**

Customize an installer for a standalone application using name-value arguments.

Build a standalone application using the compiler.build.standaloneApplication command.

```
appFile = fullfile(matlabroot,'extern','examples','compiler','magicsquare.m');
buildResults = compiler.build.standaloneApplication(appFile);
```

Save the path to the generated requiredMCRProducts.txt file.

```
runtimeProducts = fullfile(buildResults.Options.OutputDir,'requiredMCRProducts.txt')
```

Save the list of files from the standalone application build results.

```
fileList = buildResults.Files
```

Optionally, you can add additional files to the installer by modifying fileList. Additional files are installed in the installation directory along with the application executable.

fileList = [fileList; {'UsageNotes.txt'}];

Create an installer for the standalone application using the compiler.package.installer function.

#### **Customize Installer Using Files and Installer Options Object**

Customize an installer for a standalone application on a Windows system using an InstallerOptions object.

Create an InstallerOptions object.

```
opts =
```

InstallerOptions with properties:

```
RuntimeDelivery: 'web'

InstallerSplash: 'C:\Program Files\MATLAB\R2022b\toolbox\toolbox\compiler\packagingResources\r

InstallerLogo: 'C:\Program Files\MATLAB\R2022b\toolbox\compiler\packagingResources\r

AuthorName: 'Frog'

AuthorEmail: ''

AuthorCompany: 'Boston Common'

Summary: 'Generates a magic square.'

Description: ''
```

```
InstallationNotes: ''
Shortcut: ''
Version: '1.0'
InstallerName: 'MagicSquare_Installer'
ApplicationName: 'MagicSquare_Generator'
OutputDir: '.\MagicSquare_Generator'
DefaultInstallationDir: 'C:\Program Files\MagicSquare_Generator'
```

Pass the InstallerOptions object as an input to the function.

compiler.package.installer('mymagic.exe','requiredMCRProducts.txt','Options',opts)

### **Input Arguments**

#### results - Build results object

Results object

Build results, specified as a compiler.build.Results object. Create the Results object by saving the output from a compiler.build function.

#### files — List of files and folders for installation

character vector | string scalar | cell array of character vectors | string array

List of files and folders for installation, specified as a character vector, a string scalar, a cell array of character vectors, or a string array. These files are typically generated by the mcc command or a compiler.build function and can also include any additional files and folders required by the installed application to run. Additional files are installed in the installation directory along with the application executable.

- Files generated in a particular release can be packaged using the compiler.package.installer function of the same release.
- Files of type .ctf on one operating system can be packaged using the compiler.package.installer function on a different operating system, as long as the build command and the compiler.package.installer function are from the same release.

Example: {'mymagic.exe', 'UsageNotes.txt'}

Data Types: char | string

#### filePath — Path to requiredMCRProducts.txt file

character vector | string scalar

#### Path to the requiredMCRProducts.txt file generated by MATLAB Compiler.

Example: 'D:\Documents\MATLAB\work\MagicSquare\requiredMCRProducts.txt'

Data Types: char | string

#### appName — Name of the installed application

character vector | string scalar

#### Name of the installed application, specified as a character vector or a string scalar.

Example: 'MagicSquare\_Generator'

Data Types: char | string

#### opts — Installer options object

InstallerOptions object

Installer options, specified as an InstallerOptions object.

#### Name-Value Pair Arguments

Specify optional pairs of arguments as Name1=Value1, ..., NameN=ValueN, where Name is the argument name and Value is the corresponding value. Name-value arguments must appear after other arguments, but the order of the pairs does not matter.

Before R2021a, use commas to separate each name and value, and enclose Name in quotes.

Example: 'Version', '9.5' specifies the version of the installed application.

#### ApplicationName — Application name

' ' (default) | character vector | string scalar

Name of installed application, specified as a character vector or a string scalar.

Example: 'MagicSquare\_Generator'

Data Types: char | string

#### AuthorCompany — Company name

' ' (default) | character vector | string scalar

Name of company that created the application, specified as a character vector or a string scalar.

Example: 'Boston Common'

Data Types: char | string

#### AuthorEmail — Email address

' ' (default) | character vector | string scalar

Email address of the application author, specified as a character vector or a string scalar.

Example: 'frog@bostoncommon.com'

Data Types: char | string

#### AuthorName — Name

' ' (default) | character vector | string scalar

Name of application author, specified as a character vector or a string scalar.

Example: 'Frog'

Data Types: char | string

#### DefaultInstallationDir — Default installation path

character vector | string scalar

Default directory where you want the installer to install the application, specified as a character vector or a string scalar.

If no path is specified, the default path for each operating system is:

| Operating System | Default Installation Directory   |
|------------------|----------------------------------|
| Windows          | C:\Program Files\ <i>appName</i> |
| Linux            | /usr/appName                     |
| macOS            | /Applications/appName            |

Example: On Windows: C:\Program Files\MagicSquare\_Generator

Data Types: char | string

#### Description — Detailed application description

' ' (default) | character vector | string scalar

#### Detailed description of the application, specified as a character vector or a string scalar.

Example: 'The MagicSquare\_Generator application generates an n-by-n matrix constructed from the integers 1 through n2 with equal row and column sums.'

Data Types: char | string

#### InstallationNotes — Notes

' ' (default) | character vector | string scalar

Notes about additional requirements for using application, specified as a character vector or a string scalar.

Example: 'This is a Linux installer.'

Data Types: char | string

#### InstallerIcon — Path to icon image

character vector | string scalar

Path to an image file used as the icon for the installed application, specified as a character vector or a string scalar.

#### The default path is:

'matlabroot\toolbox\compiler\packagingResources\default\_icon\_48.ico'

Example: 'D:\Documents\MATLAB\work\images\myIcon.ico'

#### InstallerLogo — Path to installer image

character vector | string scalar

Path to an image file used as the installer's logo, specified as a character vector or a string scalar. The logo will be resized to 150 pixels by 340 pixels.

#### The default path is:

'matlabroot\toolbox\compiler\packagingResources\default\_logo.ico'

Example: 'D:\Documents\MATLAB\work\images\myLogo.ico'

#### InstallerName — Name of installer file

MyAppInstaller (default) | character vector | string scalar

Name of the installer file, specified as a character vector or a string scalar. The extension is determined by the operating system in which the function is executed.

Example: 'MagicSquare\_Installer'

#### InstallerSplash — Path to splash screen image

character vector | string scalar

Path to an image file used as the installer's splash screen, specified as a character vector or a string scalar. The splash screen icon will be resized to 400 pixels by 400 pixels.

The default path is:

'matlabroot\toolbox\toolbox\compiler\packagingResources\default\_splash.ico'

Example: 'D:\Documents\MATLAB\work\images\mySplash.ico'

#### OutputDir — Path to folder where the installer will be saved

character vector | string scalar

Path to folder where the installer is saved, specified as a character vector or a string scalar.

If no path is specified, the default path for each operating system is:

| Operating System | Default Installation Directory |
|------------------|--------------------------------|
| Windows          | .\appNameinstaller             |
| Linux            | ./appNameinstaller             |
| macOS            | ./appNameinstaller             |

The . in the directories listed above represents the present working directory.

Example: 'D:\Documents\MATLAB\work\MagicSquare'

#### RuntimeDelivery — MATLAB Runtime delivery option

'web' (default) | 'installer'

Choice on how the MATLAB Runtime is made available to the installed application.

- 'web'—Option for installer to download MATLAB Runtime from MathWorks website during application installation. This is the default option.
- 'installer'—Option to include MATLAB Runtime within the installer so that it can be installed during application installation without connecting to the MathWorks website. Use this option if you think your end-user may not have access to the Internet.

Example: 'installer'

Data Types: char | string

#### Shortcut — Path to shortcut

' ' (default) | character vector | string scalar

Path to a file or folder that the installer will create a shortcut to at install time, specified as a character vector or a string scalar.

Example: '.\mymagic.exe'

Data Types: char | string

#### Summary — Summary description of application

' ' (default) | character vector | string scalar

Summary description of the application, specified as a character vector or a string scalar.

Example: 'Generates a magic square.'

Data Types: char | string

#### Version — Version of installed application

'1.0' (default) | character vector | string scalar

Version number of the installed application, specified as a character vector or a string scalar.

Example: '2.0' Data Types: char | string

## **Version History**

Introduced in R2020a

### See Also

compiler.package.InstallerOptions | mcc

## compiler.package.InstallerOptions

Options for creating MATLAB Compiler package installers

## Syntax

```
opts = compiler.package.InstallerOptions(results)
opts = compiler.package.InstallerOptions(results,Name,Value)
opts = compiler.package.InstallerOptions('ApplicationName',appName)
opts = compiler.package.InstallerOptions('ApplicationName',appName,
Name,Value)
```

## Description

opts = compiler.package.InstallerOptions(results) creates a default InstallerOptions object opts using the compiler.build.Results object results generated from a compiler.build function. The InstallerOptions object is passed as an input to the compiler.package.installer function.

opts = compiler.package.InstallerOptions(results,Name,Value) creates an InstallerOptions object opts using the compiler.build.Results object results with additional options specified using one or more name-value arguments. The InstallerOptions object is passed as an input to the compiler.package.installer function.

opts = compiler.package.InstallerOptions('ApplicationName',appName) creates a default InstallerOptions object opts with application name specified by appName. The InstallerOptions object is passed as an input to the compiler.package.installer function.

opts = compiler.package.InstallerOptions('ApplicationName',appName, Name,Value) creates an InstallerOptions object opts with application name specified by appName and additional customizations specified by name-value arguments. The InstallerOptions object is passed as an input to the compiler.package.installer function.

## Examples

#### **Create an Installer Options Object Using Results**

Create an InstallerOptions object using the results from the compiler.build.standaloneApplication function and additional options specified as name-value arguments.

For this example, build a standalone application using the file magicsquare.m located in *matlabroot*\extern\examples\compiler.

```
appFile = fullfile(matlabroot,'extern','examples','compiler','magicsquare.m');
results = compiler.build.standaloneApplication(appFile)
```

```
results =
```

Results with properties:

```
BuildType: 'standaloneApplication'
   Files: {2×1 cell}
   Options: [1×1 compiler.build.StandaloneApplicationOptions]
```

opts = compiler.package.InstallerOptions(results, 'AuthorName', 'Frog')

opts =

InstallerOptions with properties:

```
RuntimeDelivery: 'web'
       InstallerSplash: 'C:\Program Files\MATLAB\R2022b\toolbox\toolbox\compiler\packagingRe
         InstallerIcon: 'C:\Program Files\MATLAB\R2022b\toolbox\compiler\packagingResources\
         InstallerLogo: 'C:\Program Files\MATLAB\R2022b\toolbox\compiler\packagingResources\
            AuthorName: 'Frog'
           AuthorEmail: ''
         AuthorCompany: ''
               Summary: ''
           Description: ''
     InstallationNotes: ''
              Shortcut: ''
               Version: ''
         InstallerName: 'MyAppInstaller'
       ApplicationName: 'magicsquare'
             OutputDir: '.\magicsquare'
DefaultInstallationDir: 'C:\Program Files\magicsquare'
```

You can modify the property values of an existing InstallerOptions object using dot notation. For example, set the installer name to MyMagicInstaller.

opts.InstallerName = 'MyMagicInstaller'

To create an installer for the standalone application, use the Results and InstallerOptions objects as inputs to the compiler.package.installer function.

compiler.package.installer(results, 'Options', opts);

The function generates an installer named MyMagicInstaller.exe within a folder named magicsquareinstaller.

#### Create an Installer Options Object Using Application Name

Create an InstallerOptions object with an application name and additional options specified as name-value arguments.

```
opts = compiler.package.InstallerOptions('ApplicationName','MagicSquare_Generator',...
    'AuthorCompany','Boston Common',...
    'AuthorName','Frog',...
    'InstallerName','MagicSquare_Installer',...
    'Summary','Generates a magic square.')
opts =
```

InstallerOptions with properties:

```
RuntimeDelivery: 'web'
InstallerSplash: 'C:\Program Files\MATLAB\R2022b\toolbox\toolbox\compiler\packagingRes
InstallerIcon: 'C:\Program Files\MATLAB\R2022b\toolbox\compiler\packagingResources\d
InstallerLogo: 'C:\Program Files\MATLAB\R2022b\toolbox\compiler\packagingResources\d
```

```
AuthorName: 'Frog'

AuthorEmail: ''

AuthorCompany: 'Boston Common'

Summary: 'Generates a magic square.'

Description: ''

InstallationNotes: ''

Shortcut: ''

Version: '1.0'

InstallerName: 'MagicSquare_Installer'

ApplicationName: 'MagicSquare_Generator'

OutputDir: '.\MagicSquare_Generator'

DefaultInstallationDir: 'C:\Program Files\MagicSquare_Generator'
```

You can modify the property values of an existing InstallerOptions object using dot notation. For example, set the installation notes to Windows installer.

opts.InstallationNotes = 'Windows installer'

### **Input Arguments**

#### results — Build results object

Results object

Build results, specified as a compiler.build.Results object. Create the Results object by saving the output from a compiler.build function.

#### appName — Name of the installed application

character vector | string scalar

Name of the installed application, specified as a character vector or a string scalar.

Example: 'MagicSquare\_Generator'

Data Types: char | string

#### **Name-Value Pair Arguments**

Specify optional pairs of arguments as Name1=Value1, ..., NameN=ValueN, where Name is the argument name and Value is the corresponding value. Name-value arguments must appear after other arguments, but the order of the pairs does not matter.

Before R2021a, use commas to separate each name and value, and enclose Name in quotes.

Example: 'Version', '9.5' specifies the version of the installed application.

#### ApplicationName — Application name

' ' (default) | character vector | string scalar

Name of installed application, specified as a character vector or a string scalar.

Example: 'MagicSquare\_Generator'

Data Types: char | string

#### AuthorCompany — Company name

' ' (default) | character vector | string scalar

Name of company that created the application, specified as a character vector or a string scalar.

Example: 'Boston Common'

Data Types: char | string

#### AuthorEmail — Email address

' ' (default) | character vector | string scalar

Email address of the application author, specified as a character vector or a string scalar.

Example: 'frog@bostoncommon.com'

Data Types: char | string

#### AuthorName — Name

' ' (default) | character vector | string scalar

Name of application author, specified as a character vector or a string scalar.

Example: 'Frog' Data Types: char|string

#### DefaultInstallationDir — Default installation path

character vector | string scalar

Default directory where you want the installer to install the application, specified as a character vector or a string scalar.

If no path is specified, the default path for each operating system is:

| Operating System | Default Installation Directory   |
|------------------|----------------------------------|
| Windows          | C:\Program Files\ <i>appName</i> |
| Linux            | /usr/appName                     |
| macOS            | /Applications/appName            |

Example: On Windows: C:\Program Files\MagicSquare\_Generator

Data Types: char | string

#### Description — Detailed application description

' ' (default) | character vector | string scalar

#### Detailed description of the application, specified as a character vector or a string scalar.

Example: 'The MagicSquare\_Generator application generates an n-by-n matrix constructed from the integers 1 through n2 with equal row and column sums.'

Data Types: char | string

#### InstallationNotes — Notes

' ' (default) | character vector | string scalar

Notes about additional requirements for using application, specified as a character vector or a string scalar.

Example: 'This is a Linux installer.' Data Types: char | string

#### InstallerIcon — Path to icon image

character vector | string scalar

Path to an image file used as the icon for the installed application, specified as a character vector or a string scalar.

#### The default path is:

'matlabroot\toolbox\compiler\packagingResources\default\_icon\_48.ico'

Example: 'D:\Documents\MATLAB\work\images\myIcon.ico'

#### InstallerLogo — Path to installer image

character vector | string scalar

Path to an image file used as the installer's logo, specified as a character vector or a string scalar. The logo will be resized to 150 pixels by 340 pixels.

#### The default path is:

'matlabroot\toolbox\compiler\packagingResources\default\_logo.ico'

Example: 'D:\Documents\MATLAB\work\images\myLogo.ico'

#### InstallerName — Name of installer file

MyAppInstaller (default) | character vector | string scalar

Name of the installer file, specified as a character vector or a string scalar. The extension is determined by the operating system in which the function is executed.

Example: 'MagicSquare Installer'

#### InstallerSplash — Path to splash screen image

character vector | string scalar

Path to an image file used as the installer's splash screen, specified as a character vector or a string scalar. The splash screen icon will be resized to 400 pixels by 400 pixels.

#### The default path is:

'matlabroot\toolbox\toolbox\compiler\packagingResources\default\_splash.ico'

Example: 'D:\Documents\MATLAB\work\images\mySplash.ico'

#### OutputDir — Path to folder where the installer will be saved

character vector | string scalar

Path to folder where the installer is saved, specified as a character vector or a string scalar.

If no path is specified, the default path for each operating system is:

| Operating System | Default Installation Directory |
|------------------|--------------------------------|
| Windows          | .\appNameinstaller             |
| Linux            | ./appNameinstaller             |
| macOS            | ./appNameinstaller             |

The . in the directories listed above represents the present working directory.

Example: 'D:\Documents\MATLAB\work\MagicSquare'

#### RuntimeDelivery — MATLAB Runtime delivery option

'web' (default) | 'installer'

Choice on how the MATLAB Runtime is made available to the installed application.

- 'web'—Option for installer to download MATLAB Runtime from MathWorks website during application installation. This is the default option.
- 'installer'—Option to include MATLAB Runtime within the installer so that it can be installed during application installation without connecting to the MathWorks website. Use this option if you think your end-user may not have access to the Internet.

Example: 'installer' Data Types: char|string

#### Shortcut — Path to shortcut

' ' (default) | character vector | string scalar

Path to a file or folder that the installer will create a shortcut to at install time, specified as a character vector or a string scalar.

Example: '.\mymagic.exe' Data Types: char|string

#### Summary — Summary description of application

' ' (default) | character vector | string scalar

Summary description of the application, specified as a character vector or a string scalar.

Example: 'Generates a magic square.'

Data Types: char | string

#### Version — Version of installed application

'1.0' (default) | character vector | string scalar

Version number of the installed application, specified as a character vector or a string scalar.

Example: '2.0' Data Types: char | string

### **Output Arguments**

#### opts — Installer options object

InstallerOptions object

Installer options, returned as an InstallerOptions object.

## **Version History**

Introduced in R2020a

## See Also

compiler.package.installer|mcc

## createDeploymentScript

Create a deployment script from a MATLAB Compiler PRJ file

## Syntax

createDeploymentScript(prjfile,outputfile)

### Description

createDeploymentScript(prjfile,outputfile) creates a deployment script file by obtaining the information from a MATLAB Compiler project file prjfile and generating a MATLAB script file at the location defined by outputfile.

## **Examples**

#### **Create Deployment Script**

Create a deployment script named deployMyMagic using the project file mymagic.prj.

Create a MATLAB Compiler project using a deploytool app, such as the **Application Compiler**. Add a main file and save the project as mymagic.prj.

Save the compiler settings from mymagic.prj in a deployment script named deployMyMagic using createDeploymentScript.

createDeploymentScript("mymagic.prj", "deployMyMagic.m");

### **Input Arguments**

#### prjfile — Path to MATLAB Compiler or MATLAB Compiler SDK project file

Path to the MATLAB Compiler or MATLAB Compiler SDK project file, specified as a character vector or string scalar.

Example: "mymagic.prj"

Data Types: char | string

#### outputfile — Path to file to write as deployment script

Path to the file to write as the deployment script, specified as a character vector or string scalar. The file must not exist and must include either the extension .m or no extension. If you do not specify an extension, .m is appended. If you do not specify a full path, outputfile is saved in the current folder.

```
Example: "deployMyMagic.m"
Data Types: char | string
```

# Version History Introduced in R2022b

## See Also

deploytool|mcc|compiler.build.Results

## ctfroot

Location of files related to deployed application

## Syntax

root = ctfroot

## Description

root = ctfroot returns the name of the folder where the deployable archive for the application is expanded.

Use this function to access any file that the user would have included in their project (excluding the ones in the packaging folder).

## **Examples**

#### **Determine location of deployable archive**

appRoot = ctfroot;

### **Output Arguments**

#### root — Path to expanded deployable archive

character vector

Path to expanded deployable archive returned as a character vector in the form: *application\_name\_*mcr. .

## **Version History**

Introduced in R2006a

## deploytool

Open a list of application deployment apps

## Syntax

deploytool
deploytool project\_name

## Description

deploytool opens a list of application deployment apps.

deploytool project\_name opens the appropriate deployment app with the project preloaded.

## **Examples**

#### **Open a List of Application Deployment Apps**

Open the list of apps.

deploytool

## **Input Arguments**

#### project\_name — name of the project to be opened

character array or string

Name of the project to be opened by the appropriate deployment app, specified as a character array or string. The project must be on the current path.

## Version History

Introduced in R2006b

#### -build and -package options will be removed

Warns starting in R2020a

The -build and -package options will be removed. To build applications, use one of the compiler.build family of functions or the mcc command; and to package and create an installer, use the compiler.package.installer function.

## getmcruserdata

Retrieve MATLAB array value associated with a given key

## Syntax

value = getmcruserdata(key)

## Description

value = getmcruserdata(key) returns MATLAB data associated with the string key in the current MATLAB Runtime instance. If there is no data associated with the key, it returns an empty matrix.

This function is part of the MATLAB Runtime User Data interface API. It is available both in MATLAB and in deployed applications created with MATLAB Compiler and MATLAB Compiler SDK.

## Examples

Get the magic square data associated with the string 'magic' in the current instance of the MATLAB Runtime.

## Input Arguments

key — Key associated with MATLAB data string

key is the MATLAB string with which MATLAB data value is associated within the current instance of the MATLAB Runtime.

## **Output Arguments**

#### value — Value of MATLAB data

any MATLAB data type including matrices, cell arrays, and Java objects

value is the MATLAB data associated with input string key for the current instance of the MATLAB Runtime.

## **Version History**

Introduced in R2008b

## See Also

setmcruserdata

## isdeployed

Determine whether code is running in deployed or MATLAB mode

## Syntax

x = isdeployed

## Description

x = isdeployed returns logical 1 (true) when the function is running in deployed mode using MATLAB Runtime and 0 (false) if it is running in a MATLAB session.

An application running in deployed mode consists of a collection of MATLAB functions and data packaged using MATLAB Compiler into software components that run outside of a MATLAB session using MATLAB Runtime libraries.

## Examples

#### Access Files from Deployed Functions

You can access files included in a packaged application by using the which function, or by specifying the file location relative to ctfroot.

Add a file such as extern\_app.exe to your MATLAB Compiler project.

Check if the code is running in deployed mode by using *isdeployed*. Then, obtain the path to the file by using the which function.

```
if isdeployed
    locate_externapp = which(fullfile('extern_app.exe'));
end
```

The which function returns the path to the file extern\_app.exe, as long as it is located within the deployable archive.

For more information, see "Access Files in Packaged Applications" on page 5-13.

#### Protect Use of ADDPATH

The path of a deployed application is fixed at compile time and cannot change. Use **isdeployed** to ensure that the application uses path modifying functions, such as **addpath**, before deployment.

```
if ~(ismcc || isdeployed)
        addpath(mypath);
end
```

#### **Display Documentation**

You cannot use the doc function to open the Help browser from a deployed application. Instead, redirect a help query to the MathWorks website.

```
if ~isdeployed
    doc(mfile);
else
    web('https://www.mathworks.com/support.html');
end
```

## **Version History**

Introduced before R2006a

## **Extended Capabilities**

#### C/C++ Code Generation

Generate C and C++ code using MATLAB® Coder<sup>™</sup>.

Usage notes and limitations:

- Returns true and false as appropriate for MEX targets.
- Returns false for SIM targets, which you should query using coder.target.
- Returns false for other targets.

### See Also

ismcc|mcc|deploytool

#### Topics

"Write Deployable MATLAB Code" on page 5-9 "Access Files in Packaged Applications" on page 5-13

## ismcc

Test if code is running during compilation process (using mcc)

## Syntax

x = ismcc

## Description

x = ismcc returns true when the function is being executed by mcc dependency checker and false otherwise.

When this function is executed by the compilation process started by mcc that runs outside of MATLAB in a system command prompt, it will return true. This function will return false when executed within MATLAB as well as in deployed mode. To test for deployed mode execution, use isdeployed. This function must be used in matlabrc or hgrc (or any function called within them, for example startup.m) to guard code from being executed by MATLAB Compiler (mcc) or MATLAB Compiler SDK.

In a typical example, a user has ADDPATH calls in their MATLAB code. These can be guarded from executing using ismcc during the compilation process and isdeployed for the deployed application in startup.m, as shown in the example on this page.

## Examples

```
`% startup.m
    if ~(ismcc || isdeployed)
        addpath(fullfile(matlabroot,'work'));
        end
```

## **Version History**

Introduced in R2008b

## **Extended Capabilities**

```
C/C++ Code Generation
Generate C and C++ code using MATLAB® Coder<sup>™</sup>.
```

Usage notes and limitations:

- Returns true and false as appropriate for MEX and SIM targets.
- Returns false for other targets.

See Also isdeployed | mcc

# libraryCompiler

Open the Library Compiler app

### Syntax

libraryCompiler
libraryCompiler project\_name

### Description

libraryCompiler opens the Library Compiler app for the creation of a new compiler project

libraryCompiler project\_name opens the Library Compiler app with the project preloaded.

### Examples

#### **Create a New Project**

Open the Library Compiler app to create a new project.

libraryCompiler

### **Input Arguments**

#### project\_name — name of the project to be compiled

character array or string

Specify the name of a previously saved project. The project must be on the current path.

# **Version History**

#### Introduced in R2013b

### -build and -package options will be removed

Warns starting in R2020a

The -build and -package options will be removed. To build applications, use one of the compiler.build family of functions or the mcc command; and to package and create an installer, use the compiler.package.installer function.

# mcc

Compile MATLAB functions for deployment

# Syntax

mcc

```
mcc options mfilename1 mfilename2 ... mfilenameN
mcc('options','mfilename')
```

mcc -m options mfilename
mcc -e options mfilename

```
mcc -W 'excel:addin_name,className,version=version_number' options mfilename1
mfilename2 ... mfilenameN
```

mcc -H -W hadoop:archiveName,CONFIG:configFile mfilename

mcc -m options mfilename

### Description

#### **Other mcc Topics**

This topic describes mcc options for use with MATLAB Compiler. For information on compiling:

- C/C++ shared libraries, .NET assemblies, Java packages, or Python packages, see mcc
- MATLAB Production Server deployable archives or Excel add-ins for MATLAB Production Server, see mcc

#### General Usage

mcc options mfilename1 mfilename2 ... mfilenameN compiles the functions as specified by the options. The options used depend on the intended results of the compilation.

mcc('options', 'mfilename') compiles the function as specified by the options. Specify
filenames, options, and option parameters in single quotes.

#### **Standalone Application**

mcc -m options mfilename compiles the function into a standalone application.

This syntax is equivalent to mcc -W main -T link:exe.

mcc -e options mfilename compiles the function into a standalone application that does not open a Windows command prompt on execution. The -e option works only on Windows operating systems.

This syntax is equivalent to -W WinMain -T link:exe.

mcc -W 'excel:addin\_name,className,version=version\_number' options mfilename1
mfilename2 ... mfilenameN creates a Microsoft Excel add-in from the specified files.

- addin\_name Specifies the name of the add-in.
- className Specifies the name of the class to be created. If you do not specify the class name, mcc uses the addin\_name as the default. If specified, className needs to be different from mfilename.
- version\_number Specifies the version number of the add-in file as major.minor.bug.build in the file system. You are not required to specify a version number. If you do not specify a version number, mcc sets the version number to 1.0.0.0 by default.
  - major Specifies the major version number. If you do not specify a number, mcc sets major to 0.
  - minor Specifies the minor version number. If you do not specify a number, mcc sets minor to 0.
  - *bug* Specifies the bug fix maintenance release number. If you do not specify a number, mcc sets *bug* to θ.
  - build— Specifies the build number. If you do not specify a number, mcc sets build to 0.

Note Excel add-ins can be created only in MATLAB running on Windows.

**Note** Remove the single quotes around 'excel:addin\_name,className,version' when executing the mcc command from a DOS prompt.

#### **MapReduce Applications on Hadoop**

mcc -H -W hadoop:*archiveName*, CONFIG:*configFile* mfilename generates a deployable archive from mfilename that can be run as a job by Hadoop<sup>®</sup>.

- archiveName Specifies the name of the generated archive.
- configFile Specifies the path to the configuration file for creating a deployable archive. For more information, see "Configuration File for Creating Deployable Archive Using the mcc Command".

**Tip** You can issue the mcc command either at the MATLAB command prompt or the Windows or Linux system command-line.

#### Simulink Simulations (Requires Simulink Compiler)

mcc -m options mfilename compiles a MATLAB application containing a Simulink simulation into a standalone application. For more information, see "Create and Deploy a Script with Simulink Compiler" (Simulink Compiler).

### **Examples**

#### **Create a standalone application**

mcc -m magic.m

#### Create a standalone application that does not open the Command shell (Windows only)

mcc -e magic.m

#### Create a standalone application with a system-level file version number (Windows only)

Create a standalone application in Windows with version number 3.4.1.5.

mcc -W 'main:mymagic,version=3.4.1.5' mymagic.m

#### Create a standalone application and include MATLAB preferences

mcc -m helloWorld.m -a C:\Users\someuser\AppData\Roaming\MathWorks\MATLAB\R2022b\matlab.mlsetting

#### Create an Excel add-in

mcc -W 'excel:myAddin,myClass,1.0' magic.m

#### Create an Excel add-in with a system-level file version number (Windows only)

Create an Excel add-in in Windows with version number 5.2.1.7.

mcc -W 'excel:myAddin,myClass,version=5.2.1.7' -b mymagic.m

#### Create a Standalone Application for a Simulink Simulation (Requires Simulink Compiler)

To create a standalone application for a Simulink simulation:

Create a Simulink model using Simulink. This example uses the model sldemo\_suspn\_3dof.

Create a MATLAB application that uses APIs from Simulink Compiler to simulate the model. For more information, see "Deploy Simulations with Tunable Parameters" (Simulink Compiler).

function deployParameterTuning(outputFile, mbVariable)

```
if ischar(mbVariable) || isstring(mbVariable)
    mbVariable = str2double(mbVariable);
end
if isnan(mbVariable) || ~isa(mbVariable, 'double') || ~isscalar(mbVariable)
    disp('mb must be a double scalar or a string or char that can be converted to a double scalar');
end
in = Simulink.SimulationInput('sldemo_suspn_3dof');
in = in.setVariable('Mb', mbVariable);
in = simulink.compiler.configureForDeployment(in);
out = sim(in);
save(outputFile, 'out');
```

end

Use mcc to create a standalone application from the MATLAB application.

mcc -m deployParameterTuning.m

### **Input Arguments**

#### mfilename — File to be compiled

file name

File to be compiled, specified as a character vector or string scalar.

#### mfilename1 mfilename2 ... mfilenameN — Files to be compiled

list of file names

One or more files to be compiled, specified as a space-separated list of file names. The first file is used as the entry point for the compiled artifact.

#### options — Options for customizing the output

-a | -b | -B | -c | -C | -d | -f | -g | -G | -I | -j | -k | -K | -m | -M | -n | -N | -o | -p | -r | -R | -s | -S | -T | -u | -U | v | -w | -W | -X | -Y | -Z

Options for customizing the output, specified as a list of character vectors or string scalars.

• -a

Add files to the deployable archive using -a filepath to specify the files to be added. Multiple - a options are permitted.

Also, add MATLAB preferences to a deployed application using -a path\to \mymatlab.mlsettings to specify the preferences to be added.

If a file name is specified with -a, the compiler looks for these files on the MATLAB path, so specifying the full path name is optional. These files are not passed to mbuild, so you can include files such as data files. For more details, see "Access Files in Packaged Applications" on page 5-13.

If a folder name is specified with the -a option, the entire contents of that folder are added recursively to the deployable archive. For example,

mcc -m hello.m -a ./testdir

specifies that all files in testdir, as well as all files in its subfolders, are added to the deployable archive. The folder subtree in testdir is preserved in the deployable archive.

If the filename includes a wildcard pattern, only the files in the folder that match the pattern are added to the deployable archive and subfolders of the given path are not processed recursively. For example,

mcc -m hello.m -a ./testdir/\*

specifies that all files in ./testdir are added to the deployable archive and subfolders under ./ testdir are not processed recursively.

mcc -m hello.m -a ./testdir/\*.m

specifies that all files with the extension .m under ./testdir are added to the deployable archive and subfolders of ./testdir are not processed recursively.

#### **Note** \* is the only supported wildcard.

When you add files to the archive using -a that do not appear on the MATLAB path at the time of compilation, a path entry is added to the application's run-time path so that they appear on the path when the deployed code executes.

When you use the -a option to specify a full path to a resource, the basic path is preserved, with some modifications, but relative to a subdirectory of the runtime cache directory, not to the user's local folder. The cache directory is created from the deployable archive the first time the application is executed. You can use the <code>isdeployed</code> function to determine whether the application is being run in deployed mode, and adjust the path accordingly. The -a option also creates a .auth file for authorization purposes.

**Caution** If you use the -a flag to include a file that is not on the MATLAB path, the folder containing the file is added to the MATLAB dependency analysis path. As a result, other files from that folder might be included in the compiled application.

**Note** If you use the -a flag to include custom Java classes, standalone applications work without any need to change the classpath as long as the Java class is not a member of a package. The same applies for JAR files. However, if the class being added is a member of a package, the MATLAB code needs to make an appropriate call to javaaddpath to update the classpath with the parent folder of the package.

- A

Append supported platforms to those detected automatically by the compiler. Use

-A arch

to add the platform designated by *arch* to the list of compatible platforms. Valid platforms are win64, maci64, glnxa64, and all. The -A option only applies to Python, C/C++ using the MATLAB data array API, and Java targets.

Running the component on an incompatible platform will result in an unsupported platform error message and list compatible platforms.

• -b

Generate a Visual Basic file (.bas) containing the Microsoft Excel Formula Function interface to the COM object generated by MATLAB Compiler. When imported into the workbook Visual Basic code, this code allows the MATLAB function to be seen as a cell formula function.

• -B

Replace the file on the mcc command line with the contents of the specified file. Use

-B filename[:<a1>,<a2>,...,<an>]

The bundle filename should contain only mcc command-line options and corresponding arguments and/or other file names. The file might contain other -B options. A bundle can include replacement parameters for compiler options that accept names and version numbers. See "Using Bundles to Build MATLAB Code" (MATLAB Compiler SDK).

• - c

When used in conjunction with the -l option, suppresses compiling and linking of the generated C wrapper code. The -c option cannot be used independently of the -l option.

• -C

Do not embed the deployable archive in binaries.

**Note** The -C flag is ignored for Java libraries.

• -d

Place output in a specified folder. Use

-d outFolder

to direct the generated files to *outFolder*. The specified folder must already exist.

• -е

Use -e in place of the -m option to generate a standalone Windows application that does not open a Windows command prompt on execution. -e is equivalent to -W WinMain -T link:exe.

This option works only on Windows operating systems.

• -f

Override the default options file with the specified options file. It specifically applies to the C/C++ shared libraries, COM, and Excel targets. Use

-f filename

to specify filename as the options file when calling mbuild. This option lets you use different ANSI compilers for different invocations of the compiler. This option is a direct pass-through to mbuild.

• -g, -G

Include debugging symbol information for the C/C++ code generated by MATLAB Compiler SDK. It also causes mbuild to pass appropriate debugging flags to the system C/C++ compiler. The debug option lets you backtrace up to the point where you can identify if the failure occurred in the initialization of MATLAB Runtime, the function call, or the termination routine. This option does not let you debug your MATLAB files with a C/C++ debugger.

• -h

Specify a custom help text file. This option applies to standalone applications, C/C++ shared libraries, COM, and Excel targets. Use

-f filename

to include filename as the custom help text file. Display help file contents by calling the application at the command line with the -? or /? argument.

• -I

Add a new folder path to the list of included folders. Each - I option appends the folder to the end of the list of paths to search. For example,

-I <directory1> -I <directory2>

sets up the search path so that directory1 is searched first for MATLAB files, followed by directory2. This option is important for standalone compilation where the MATLAB path is not available.

If used in conjunction with the -N option, the -I option adds the folder to the compilation path in the same position where it appeared in the MATLAB path rather than at the head of the path.

• -j

Automatically convert all .m files to P-files before packaging. The -j option generates a P-code file with a .p extension for each .m file included in the mcc command.

P-code files are an obfuscated, execute-only form of MATLAB code. For more details, see pcode.

• -k

Specify an AES encryption key and a MEX-file loader interface to retrieve the decryption key at runtime.

Use

-k "file=<key\_file\_path>;loader=<mex\_file\_path>"

to specify paths to the key file and MEX-file.

The key file must be in one of the following supported formats:

- Binary 256-bit AES key, with a 32 byte file size
- Hex encoded AES key, with a 64 character file size

The loader MEX-file must be an interface with the following arguments:

- prhs[0] Input, char array specified as the static value 'getKey'
- prhs[1] Input, char array specified as the CTF component UUID
- plhs[0] Output, 32 byte UINT8 numeric array or 64 byte HEX encoded char array

If you do not specify any arguments after -k, mcc generates a 256-bit AES key and a loader MEX-file that can be used for demonstration purposes.

• -K

Direct mcc to not delete output files if the compilation ends prematurely due to error.

The default behavior of mcc is to dispose of any partial output if the command fails to execute successfully.

• -1

Generate a function library. -l is equivalent to -W lib -T link:lib. You cannot use this option in a deploytool app.

• - m

Generate a standalone application. -m is equivalent to -W main -T link:exe. You cannot use this option in a deploytool app.

• -M

Define compile-time options. Use

#### -M string

to pass string directly to mbuild. This option provides a useful mechanism for defining compiletime options, for example, -M "-Dmacro=value".

**Note** Multiple - M options do not accumulate; only the rightmost - M option is used.

To pass options such as /bigobj, delineate the string according to your platform.

| Platform                     | Syntax                             |  |
|------------------------------|------------------------------------|--|
| MATLAB                       | -M 'COMPFLAGS=\$COMPFLAGS /bigobj' |  |
| Windows command prompt       | -M COMPFLAGS="\$COMPFLAGS /bigobj" |  |
| Linux and macOS command line | -M CFLAGS='\$CFLAGS /bigobj'       |  |

• - n

The -n option automatically identifies numeric command line inputs and treats them as MATLAB doubles.

• -N

Passing -N clears the path of all folders except the following core folders (this list is subject to change over time):

- matlabroot\toolbox\matlab
- matlabroot\toolbox\local
- matlabroot\toolbox\compiler
- matlabroot\toolbox\shared\bigdata

Passing -N also retains all subfolders in this list that appear on the MATLAB path at compile time. Including -N on the command line lets you replace folders from the original path, while retaining the relative ordering of the included folders. All subfolders of the included folders that appear on the original path are also included. In addition, the -N option retains all folders that you included on the path that are not under *matlabroot*\toolbox.

When using the -N option, use the -I option to force inclusion of a folder, which is placed at the head of the compilation path. Use the -p option to conditionally include folders and their subfolders; if they are present in the MATLAB path, they appear in the compilation path in the same order.

• -0

Specify the name of the final executable (standalone applications only). Use

-o outputfile

to name the final executable output of MATLAB Compiler. A suitable platform-dependent extension is added to the specified name (for example, .exe for Windows standalone applications).

• -p

Use in conjunction with the option -N to add specific folders and subfolders under *matlabroot* \toolbox to the compilation MATLAB path. The files are added in the same order in which they appear in the MATLAB path. Use the syntax

```
-N -p directory
```

where directory is the folder to be included. If directory is not an absolute path, it is assumed to be under the current working folder.

- If a folder is included with -p that is on the original MATLAB path, the folder and all its subfolders that appear on the original path are added to the compilation path in the same order.
- If a folder is included with -p that is not on the original MATLAB path, that folder is ignored. (You can use -I to force its inclusion.)

• -r

Embed resource icon in binary. The syntax is as follows:

-r 'path/to/my\_icon.ico'

• - R

Provide MATLAB Runtime options that are passed to the application at initialization time.

**Note** This option is relevant only when building standalone applications or Excel add-ins using MATLAB Compiler. If you specify the -R option for libraries created from MATLAB Compiler SDK, mcc still compiles and generates the results, but the -R option doesn't apply to these libraries and does not do anything.

The syntax is as follows:

-R option

| Option                                              | Description                                                                                                    | Target                                     |
|-----------------------------------------------------|----------------------------------------------------------------------------------------------------|--------------------------------------------|
| '-<br>logfile,<br>filename<br>'                     | Specify a log file name. The file is created in<br>the application folder at runtime and contains<br>information about MATLAB Runtime<br>initialization and all text piped to the command<br>window. Option must be in single quotes. Use<br>double quotes when executing the command<br>from a Windows Command Prompt. | MATLAB Compiler                            |
| -<br>nodispla<br>y                                  | Suppress the MATLAB nodisplay run-time<br>warning. On Linux, open MATLAB Runtime<br>without display functionality.                                                                                                    | MATLAB Compiler                            |
| -nojvm                                              | Do not use the Java Virtual Machine (JVM).                                                                                                    | MATLAB Compiler                            |
| ' <sub>-</sub><br>startmsg<br>, <i>message</i><br>' | Customizable user message displayed at<br>initialization time. For more details, see<br>"Display MATLAB Runtime Initialization<br>Messages" on page 8-6.                                                                                                    | MATLAB Compiler Standalone<br>Applications |

| Option                                     | Description                                                                                                    | Target                                     |
|--------------------------------------------|----------------------------------------------------------------------------------------------------|--------------------------------------------|
| '-<br>complete<br>msg, <i>mess</i><br>age' | Customizable user message displayed when<br>initialization is complete. For more details, see<br>"Display MATLAB Runtime Initialization<br>Messages" on page 8-6. | MATLAB Compiler Standalone<br>Applications |
| -<br>singleCo<br>mpThread                  | Limit MATLAB to a single computational thread.                                                                                                    | MATLAB Compiler                            |
| -<br>software<br>opengl                    | Use Mesa Software OpenGL for rendering.                                                                                                    | MATLAB Compiler                            |

**Caution** When running on macOS, if you use -nodisplay as one of the options included in mclInitializeApplication, then the call to mclInitializeApplication must occur before calling mclRunMain.

• -s

Obfuscate folder structures and file names in the deployable archive (.ctf file) from the end user. Optionally encrypt additional file types.

The -s option directs mcc to place user code and data contained in .m, .p, v7.3 .mat, and MEX files into a user package within the CTF. During runtime, MATLAB code and data is decrypted and loaded directly from the user package rather than extracted to the file system. MEX files are temporarily extracted from the user package before being loaded.

To manually include additional file types in the user package, add each file type in a separate extension tag to the file *matlabroot*/toolbox/compiler/ advanced\_package\_supported\_files.xml.

The following is not supported:

- ver function
- Out-of-process MATLAB Runtime (C++ shared library for MATLAB Data Array)
- Out-of-process MEX file execution (mexhost, feval, matlab.mex.MexHost)
- -S

Create a single MATLAB Runtime instance that is shared across all class instances.

The standard behavior for the MATLAB Runtime is that every instance of a class gets its own MATLAB Runtime context. The context includes a global MATLAB workspace for variables, such as the path, and a base workspace for each function in the class. If multiple instances of a class are created, each instance gets an independent context. This ensures that changes made to the global or base workspace in one instance of the class does not affect other instances of the same class.

In a singleton MATLAB Runtime, all instances of a class share the context. If multiple instances of a class are created, they use the context created by the first instance which saves startup time and some resources. However, any changes made to the global workspace or the base workspace by one instance impacts all class instances. For example, if instance1 creates a global variable A in a singleton MATLAB Runtime, then instance2 can use variable A.

| Target supported by Singleton MATLAB Runtime | Create a Singleton MATLAB Runtime by                                                                |
|----------------------------------------------|----------------------------------------------------------------------------------------------------|
| Excel add-in                                 | Default behavior for target is singleton MATLAB<br>Runtime. You do not need to perform other steps. |
| .NET assembly                                | Default behavior for target is singleton MATLAB<br>Runtime. You do not need to perform other steps. |
| COM component                                | • Using the Library Compiler app, click <b>Settings</b>                                             |
| Java package                                 | and add -S to the Additional parameters<br>passed to MCC field.                                     |
|                                              | • Using mcc, pass the -S flag.                                                                      |

Singleton MATLAB Runtime is only supported by the following products on these specific targets:

• -T

Specify the output target phase and type. If not specified, mcc uses the default type for the target specified by the -W option.

Use the syntax -T *target* to define the output type.

| Target      | Description                                                                                                    |
|-------------|----------------------------------------------------------------------------------------------------|
| compile:exe | Generate a C/C++ wrapper file, and compile<br>C/C++ files to an object form suitable for<br>linking into a standalone application. |
| compile:lib | Generate a C/C++ wrapper file, and compile<br>C/C++ files to an object form suitable for<br>linking into a shared library or DLL.  |
| link:exe    | Same as compile:exe and also link object files into a standalone application.                                                      |
| link:lib    | Same as compile:lib and also link object files into a shared library or DLL.                                                       |

• -u

Register COM component for the current user only on the development machine. The argument applies only to the generic COM component and Microsoft Excel add-in targets.

• -U

Build deployable archive (.ctf file) for MATLAB Production Server.

• -v

Display verbose output. Output displays the compilation steps, including:

- MATLAB Compiler version number
- Source file names as they are processed
- Names of the generated output files as they are created
- Invocation of mbuild

The -v option passes the -v option to mbuild and displays information about mbuild.

• -w

Display warning messages. Use the syntax

-w option [:<msg>]

to control the display of warnings.

| Syntax                                    | Description                                                                                                    |
|-------------------------------------------|----------------------------------------------------------------------------------------------------|
| -w list                                   | List the compile-time warnings that have abbreviated identifiers, together with their status.                                                                                                    |
| -w enable                                 | Enable all compile-time warnings.                                                                                                    |
| <pre>-w disable[:<string>]</string></pre> | Disable specific compile-time warnings associated with <i><string></string></i> . Omit the optional <i><string></string></i> to apply the disable action to all compile-time warnings.                                         |
| <pre>-w enable[:<string>]</string></pre>  | Enable specific compile-time warnings associated with < <i>string</i> >. Omit the optional <i><string< i="">&gt; to apply the enable action to all compile-time warnings.</string<></i>                                        |
| -w error[:< <i>string</i> >]              | Treat specific compile-time and runtime warnings<br>associated with <i><string></string></i> as an error. Omit the optional<br><i><string></string></i> to apply the error action to all compile-time<br>and runtime warnings. |
| -w off[: <string>]</string>               | Turn off warnings for specific error messages defined by < <i>string&gt;</i> . Omit the optional <i><string></string></i> to apply the off action to all runtime warnings.                                                     |
| -w on[:< <i>string</i> >]                 | Turn on runtime warnings associated with <i><string></string></i> .<br>Omit the optional <i><string></string></i> to apply the <b>on</b> action to all<br>runtime warnings. This option is enabled by default.                 |

You can also turn warnings on or off in your MATLAB code.

For example, to turn off warnings for deployed applications (specified using isdeployed) in startup.m, you write:

```
if isdeployed
warning off
end
```

To turn on warnings for deployed applications, you write:

```
if isdeployed
warning on
end
```

You can also specify multiple -w options.

For example, if you want to disable all warnings except repeated\_file, you write:

-w disable -w enable:repeated\_file

When you specify multiple -w options, they are processed from left to right.

• -W

Control the generation of function wrappers. Use the syntax

#### -W type

to control the generation of function wrappers for a collection of MATLAB files generated by the compiler. You provide a list of functions, and the compiler generates the wrapper functions and any appropriate global variable definitions.

Target Syntax

**Note** Replace single quotes with double when executing the command from a Windows Command Prompt.

• -X

Use -X to ignore data files read by common MATLAB file I/O functions during dependency analysis. For more information, see "Dependency Analysis Using MATLAB Compiler" on page 5-3. For examples on how to use the -X option, see **%#exclude**.

• -Y

Use

-Y license.lic

to override the default license file with the specified argument.

**Note** The -Y flag works only with the command-line mode.

>>!mcc -m foo.m -Y license.lic

#### • -Z

Use

-Z option

to specify the method of adding support packages to the deployable archive.

| Syntax          | Description                                                                                                    |
|-----------------|----------------------------------------------------------------------------------------------------|
| -Z 'autodetect' | The dependency analysis process detects and<br>includes the required support packages<br>automatically. This is the default behavior of<br>mcc. |
| -Z 'none'       | No support packages are included. Using this option can cause runtime errors.                                                                   |
| -Z packagename  | Only the specified support package is included. To specify multiple support packages, use multiple - Z inputs.                                  |

**Note** To list installed support packages or those used by a specific file, see compiler.codetools.deployableSupportPackages.

### Tips

• On Windows, you can generate a system-level file version number for your target file by appending version=version\_number to the target generating mcc syntax. For an example, see "Create a standalone application with a system-level file version number (Windows only)" on page 16-80.

version\_number — Specifies the version of the target file as major.minor.bug.build in the file system. You are not required to specify a version number. If you do not specify a version number, mcc sets the version number, by default, to 1.0.0.0.

- *major* Specifies the major version number. If you do not specify a version number, mcc sets *major* to 1.
- *minor* Specifies the minor version number. If you do not specify a version number, mcc sets *minor* to 0.
- *bug* Specifies the bug fix maintenance release number. If you do not specify a version number, mcc sets *bug* to 0.
- *build* Specifies build number. If you do not specify a version number, mcc sets *build* to 0.

This functionality is supported for standalone applications and Excel add-ins in MATLAB Compiler. For supported targets in MATLAB Compiler SDK, see the **Tips** section in mcc.

# **Version History**

Introduced before R2006a

See Also

# mcrinstaller

Display version and location information for MATLAB Runtime installer corresponding to current platform

## Syntax

[installer\_path, major, minor, platform] = mcrinstaller

### Description

[installer\_path, major, minor, platform] = mcrinstaller displays information about available MATLAB Runtime installers.

If no MATLAB Runtime installer is found, you are prompted to download an installer using the command compiler.runtime.download.

You must distribute the MATLAB Runtime library to your end users to enable them to run applications developed with MATLAB Compiler or MATLAB Compiler SDK.

For more information about the MATLAB Runtime installer, see "Install and Configure MATLAB Runtime" on page 7-4.

### Examples

#### **Find MATLAB Runtime Installer Location**

Display the location of MATLAB Runtime installers for a particular platform. This example shows output for a win64 system. The release number is called R20xxx indicating the release for which the MATLAB Runtime installer has been downloaded.

mcrinstaller

C:\Program Files\MATLAB\R20xxx\toolbox\compiler\deploy\win64\MCR\_R20xxx\_win64\_installer.exe

For example, for R2018b, the path would be:

C:\Program Files\MATLAB\R2018b\toolbox\compiler\deploy\win64\MCR\_R2018b\_win64\_installer.exe

### **Output Arguments**

#### installer\_path — Full path to the installer

character vector

The installer\_path is the full path to the installer for the current platform.

#### major — Major version number

positive integer scalar

The major is the major version number of the installer.

#### minor — Minor version number

positive integer scalar

The minor is the minor version number of the installer.

#### platform — Name of the current platform

character vector

The platform is the name of the current platform (returned by COMPUTER(arch)).

# **Version History**

Introduced in R2009a

### See Also

mcrversion | compiler.runtime.download

#### Topics

"Install and Configure MATLAB Runtime" on page 7-4

# mcrversion

Return MATLAB Runtime version number that matches MATLAB version

# Syntax

[major,minor] = mcrversion

## Description

[major,minor] = mcrversion returns the MATLAB Runtime version number matching the version of MATLAB from where the command is executed. The MATLAB Runtime version number consists of two digits, separated by a decimal point. This function returns each digit as a separate output variable: major, minor.

If the version number ever increases to three or more digits, call mcrversion with more outputs, as follows:

[major, minor, point] = mcrversion;

At this time, all outputs past "minor" are returned as zeros.

## Examples

#### **Return the MATLAB Runtime Version**

Return the MATLAB Runtime Version Number Matching the Version of MATLAB.

```
[major, minor] = mcrversion
major =
          9
minor =
          9
```

### **Output Arguments**

**major — Major version number** positive integer scalar

Major version number returned as a positive integer scalar.

Data Types: double

minor — Minor version number

positive integer scalar

Minor version number returned as a positive integer scalar.

Data Types: double

# Version History Introduced in R2008a

### See Also

compiler.runtime.download|mcrinstaller

#### Topics

"Install and Configure MATLAB Runtime" on page 7-4

# setmcruserdata

Associate MATLAB data value with a key

### Syntax

```
void setmcruserdata(key, value)
```

### Description

void setmcruserdata(key, value) associates the MATLAB data value with the string key in the current MATLAB Runtime instance. If there is already a value associated with the key, it is overwritten.

This function is part of the MATLAB Runtime User Data interface API. It is available both in MATLAB and in deployed applications created with MATLAB Compiler and MATLAB Compiler SDK.

### **Examples**

Store a cell array and associate it with the string 'PI\_Data' in the current instance of the MATLAB Runtime.

```
value = {3.14159, 'March 14th is PI day'};
setmcruserdata('PI_Data', value);
```

### **Input Arguments**

#### value — Value of MATLAB data

any MATLAB data type including matrices, cell arrays, and Java objects

Value is the MATLAB data associated with input string key for the current instance of the MATLAB Runtime.

#### key — Key associated with MATLAB data

string

key is a MATLAB string with which MATLAB data value is associated within the current instance of the MATLAB Runtime.

# **Version History**

Introduced in R2008a

### See Also

getmcruserdata

# compiler.runtime.download

Download MATLAB Runtime installer

### Syntax

compiler.runtime.download

### Description

compiler.runtime.download downloads the MATLAB Runtime installer matching the version and update level of MATLAB from where the command is executed. If the installer has already been downloaded to the machine, it returns a message stating that the MATLAB Runtime installer exists and specifies its location. If the machine is offline, it returns a message that contains the download URL to the installer.

### **Examples**

#### **Download MATLAB Runtime Installer**

Download the MATLAB Runtime installer on Windows using MATLAB R2022a.

#### compiler.runtime.download

Downloading MATLAB Runtime installer. It may take several minutes...

```
MATLAB Runtime installer has been downloaded to:
"C:\Users\username\AppData\Local\Temp\username\MCRInstaller9.12\MATLAB_Runtime_R2022a_win64.zip"
```

#### **Display Location of MATLAB Runtime Installer**

If you already have downloaded the latest version of the MATLAB Runtime installer, this command gives the following result on Windows using MATLAB R2022a:

#### compiler.runtime.download

```
An existing MATLAB Runtime installer was found at:
    "C:\Users\username\AppData\Local\Temp\username\MCRInstaller9.12\MATLAB_Runtime_R2022a_win64.zip
```

#### **Display MATLAB Runtime Installer Download URL**

If you are not connected to the internet, this command displays a URL that you can open in a web browser to download the MATLAB Runtime installer. The URL corresponds to the version and update level of MATLAB, as indicated by <*release*>/Release/*update\_level*>.

Using MATLAB R2022b with no updates, display the download URL for MATLAB Runtime.

compiler.runtime.download

Downloading MATLAB Runtime installer. It may take several minutes...

Error using compiler.runtime.download

A connection could not be established to download the Runtime Installer.

Download the runtime from:

https://ssd.mathworks.com/supportfiles/downloads/R2022b/Release/0/deployment\_files/installer/com and update the runtime location in Compiler Settings.

# **Version History**

Introduced in R2018a

**See Also** mcrinstaller | mcrversion

# **MATLAB Compiler Quick Reference**

# mcc Command Arguments Listed Alphabetically

| Option                     | Description                                                                                            | Comment                                                                                                    |
|----------------------------|----------------------------------------------------------------------------------------------------|----------------------------------------------------------------------------------------------------|
| -?                         | Display help message.                                                                                  | Cannot be used in a deploytool app.                                                                                                    |
| -a path                    | Add path to the deployable archive.                                                                    | If you specify a folder name, all files in the<br>folder are added. If you use a wildcard (*), all<br>files matching the wildcard are added.                                                                                                    |
| -A arch                    | Append supported platforms to<br>those detected automatically by<br>the compiler.                      | Valid only for Python, C/C++ using the<br>MATLAB data array API, and Java targets.<br><i>arch</i> = win64, maci64, glnxa64, or all                                                                                                    |
| - b                        | Generate Excel compatible formula function.                                                            | Requires MATLAB Compiler for Excel add-ins.<br>Cannot be used in a deploytool app.                                                                                                    |
| -B<br>filename[:arg[,arg]] | Replace - B filename on the mcc command line with the contents of filename (bundle).                   | The file should contain only mcc command-line options. These are MathWorks included options files:                                                                                                    |
|                            |                                                                                                    | • -B csharedlib:foo (C shared library)                                                                                                    |
|                            |                                                                                                    | • -B cpplib:foo(C++ library)                                                                                                    |
|                            |                                                                                                    | Cannot be used in a deploytool app.                                                                                                    |
| - C                        | Suppress compiling and linking of the generated C wrapper code.                                        | Must be used in conjunction with the -l option.                                                                                                    |
| - C                        | Direct mcc to not embed the deployable archive in generated binaries.                                  |                                                                                                    |
| -d directory               | Place output in specified folder.                                                                      | The specified folder must already exist. Cannot be used in a deploytool app.                                                                                                    |
| -e                         | Suppresses appearance of the MS-<br>DOS Command Window when<br>generating a standalone<br>application. | Use - e in place of the -m option. Available for<br>Windows only. Use with - R to generate error<br>logging. Equivalent to -W WinMain - T<br>link:exe. Cannot be used in a deploytool<br>app.                                                                   |
|                            |                                                                                                    | The standalone app compiler suppresses the<br>MS-DOS command window by default. To<br>enable it, deselect <b>Do not display the</b><br><b>Windows Command Shell (console) for</b><br><b>execution</b> in the <b>Additional Runtime</b><br><b>Settings</b> area. |
| -f filename                | Use the specified options file,<br>filename, when calling mbuild.                                      | <pre>mbuild -setup is recommended. Valid for<br/>C/C++ shared libraries, COM, and Excel<br/>targets.</pre>                                                                                                    |
| - g                        | Generate debugging information.                                                                        |                                                                                                    |
| - G                        | Same as -g.                                                                                            |                                                                                                    |

| Option                                                                                          | Description                                                                                                  | Comment                                                                                                    |
|-------------------------------------------------------------------------------------------------|----------------------------------------------------------------------------------------------------|----------------------------------------------------------------------------------------------------|
| -h <i>filename</i>                                                                              | Specify a custom help text file.                                                                             | Display help file contents at runtime using -?<br>or /?. Valid for standalone applications, C/C++<br>shared libraries, COM, and Excel targets.                                  |
| -I directory                                                                                    | Add folder to search path for MATLAB files.                                                                  |                                                                                                    |
| - j                                                                                             | Automatically convert all .m files to P-files before packaging.                                              |                                                                                                    |
| <pre>-k "file=<key_file_path> ;loader=<mex_file_pat h="">"</mex_file_pat></key_file_path></pre> | Specify AES encryption key and<br>MEX-file loader interface to<br>retrieve decryption key at runtime.        | If you do not specify any arguments after -k,<br>mcc generates a 256-bit AES key and a loader<br>MEX-file.                                                                      |
| -К                                                                                              | Directs mcc to not delete output<br>files if the compilation ends<br>prematurely, due to error.              | Default behavior is to dispose of any partial<br>output if the command fails to execute<br>successfully.                                                                        |
| -1                                                                                              | Create a function library.                                                                                   | Equivalent to -W lib -T link:lib. Cannot be used in a deploytool app.                                                                                                    |
| - m                                                                                             | Generate a standalone application.                                                                           | Equivalent to -W main -T link:exe. Cannot be used in a deploytool app.                                                                                                    |
| -M string                                                                                       | Pass string to mbuild.                                                                                       | Use to define compile-time options.                                                                                                    |
| - n                                                                                             | Automatically treat numeric inputs as MATLAB doubles.                                                        | Cannot be used in a deploytool app.                                                                                                    |
| - N                                                                                             | Clear the path of all but a minimal, required set of folders.                                                | <pre>Uses the following folders:     matlabroot\toolbox\matlab     matlabroot\toolbox\local     matlabroot\toolbox\compiler     matlabroot\toolbox\shared\bigdata</pre>         |
| -o outputfile                                                                                   | Specify name of final output file.                                                                           | Adds appropriate extension. Cannot be used in a deploytool app.                                                                                                    |
| -p directory                                                                                    | Add folder to compilation path in an order-sensitive context.                                                | Requires -N option.                                                                                                    |
| -r 'path/to/icon.ico'                                                                           | Embed resource icon in binary.                                                                               |                                                                                                    |
| -Roption                                                                                        | Specify run-time options for<br>MATLAB Runtime.                                                              | <pre>Valid only for standalone applications using<br/>MATLAB Compiler.<br/>option = -nojvm, -nodisplay, '-logfile<br/>filename', -startmsg, and -completemsg<br/>filename</pre> |
| - S                                                                                             | Obfuscate folder structures and<br>file names in the deployable<br>archive (.ctf file) from the end<br>user. |                                                                                                    |
| - S                                                                                             | Create singleton MATLAB<br>Runtime.                                                                          | Default for generic COM components. Valid for<br>Microsoft Excel and Java packages.                                                                                             |

| Option         | Description                                                                   | Comment                                                                                                    |
|----------------|-------------------------------------------------------------------------------|----------------------------------------------------------------------------------------------------|
| -T             | Specify the output target phase and type.                                     | Cannot be used in a deploytool app.                                                                                                    |
| - u            | Registers COM component for<br>current user only on development<br>machine.   | Valid only for generic COM components and<br>Microsoft Excel add-ins.                                                                      |
| - U            | Generate a deployable archive<br>(.ctf file) for MATLAB Production<br>Server. | Equivalent to -W 'CTF'. Cannot be used in a deploytool app.                                                                                |
| - V            | Verbose; display compilation steps.                                           |                                                                                                    |
| -w option      | Display warning messages.                                                     | <pre>option = list, level, or level:string where</pre>                                                                                     |
|                |                                                                               | <pre>level = disable, enable, error, off:string, or on:string</pre>                                                                        |
| -W type        | Control the generation of function wrappers.                                  | <pre>type = main cpplib:<string> lib:<string> none com:compname,clname,version Cannot be used in a deploytool app.</string></string></pre> |
| -X             | Ignore data files detected by dependency analysis.                            | For more information, see "Dependency<br>Analysis Using MATLAB Compiler" on page 5-<br>3.                                                  |
| -Y licensefile | Use licensefile when checking<br>out a MATLAB Compiler license.               | The -Y flag works only with the command-line<br>mode.<br>>>!mcc -m foo.m -Y license.lic                                                    |
| -Z option      | Specify method of including support packages.                                 | <pre>option = 'autodetect' (default), 'none', or packagename.</pre>                                                                        |

## **Packaging Log and Output Folders**

By default, the deployment app places the packaging log and the **Testing Files**, **End User Files**, and **Packaged Installers** folders in the target folder location. If you specify a custom location, the app creates any folders that do not exist at compile time.

# mcc Command Line Arguments Grouped by Task

#### **COM Components**

| Option | Description          | Comment                                                                                                |
|--------|----------------------|----------------------------------------------------------------------------------------------------|
|        | current user only on | Valid only for generic COM<br>components and Microsoft Excel<br>add-ins (requiring MATLAB<br>Compiler) |

#### **Deployable Archive**

| Option      | Description                                                                                                    | Comment                                                                                                    |
|-------------|----------------------------------------------------------------------------------------------------|----------------------------------------------------------------------------------------------------|
| -a path     | Add path to the deployable archive.                                                                                                    | If you specify a folder name, all<br>files in the folder are added. If<br>you use a wildcard (*), all files<br>matching the wildcard are<br>added.    |
| - C         | Directs mcc to not embed the<br>deployable archive in C/C++<br>and main/Winmain shared<br>libraries and standalone<br>binaries by default. | None                                                                                                    |
| -h filename | Specify a custom help text file.                                                                                                    | Display help file contents at<br>runtime using -? or /?. Valid<br>for standalone applications, C/C<br>++ shared libraries, COM, and<br>Excel targets. |

#### **Protect Source Code**

| Option | Description                                                                                                  | Comment                                                                                                    |
|--------|----------------------------------------------------------------------------------------------------|----------------------------------------------------------------------------------------------------|
| - j    | Automatically convert all .m<br>files to P-files before packaging.                                           |                                                                                                    |
|        | Specify AES encryption key and<br>MEX-file loader interface to<br>retrieve decryption key at<br>runtime.     | If you do not specify any<br>arguments after - k, mcc<br>generates a 256-bit AES key and<br>a loader MEX-file. |
|        | Obfuscate folder structures and<br>file names in the deployable<br>archive (.ctf file) from the end<br>user. |                                                                                                    |

#### Debugging

| Option  | Description                                                                                     | Comment                                                                                                    |
|---------|-------------------------------------------------------------------------------------------------|----------------------------------------------------------------------------------------------------|
| -?      | Display help message.                                                                           | None                                                                                                    |
| - g     | Generate debugging information.                                                                 | None                                                                                                    |
| - G     | Same as -g                                                                                      | None                                                                                                    |
| -К      | Directs mcc to not delete output<br>files if the compilation ends<br>prematurely, due to error. | mcc's default behavior is to<br>dispose of any partial output if<br>the command fails to execute<br>successfully. |
| - V     | Verbose; display compilation steps.                                                             | None                                                                                                    |
| -W type | Control the generation of function wrappers.                                                    | <pre>type = main cpplib:<string> lib:<string> none com:compname,clname,vers ion</string></string></pre>           |

### MATLAB Compiler for Excel Add-Ins

| Option | Description                                                                | Comment                                                                                                |
|--------|----------------------------------------------------------------------------|----------------------------------------------------------------------------------------------------|
| - b    | Generate Excel compatible<br>formula function.                             | Requires MATLAB Compiler.<br>Cannot be used in a<br>deploytool app.                                    |
| - u    | Registers COM component for<br>current user only on<br>development machine | Valid only for generic COM<br>components and Microsoft Excel<br>add-ins (requiring MATLAB<br>Compiler) |

#### MATLAB Path

| Option       | Description                                                            | Comment            |  |  |
|--------------|------------------------------------------------------------------------|--------------------|--|--|
| -I directory | Add folder to search path for<br>MATLAB files.                         |                    |  |  |
| - N          | Clear the path of all but a minimal, required set of folders.          | None               |  |  |
| -p directory | Add directory to compilation<br>path in an order-sensitive<br>context. | Requires -N option |  |  |

#### mbuild

| Option      | Description            | Comment                             |  |
|-------------|------------------------|-------------------------------------|--|
| -f filename |                        | mbuild -setup is recommended.       |  |
| -M string   | Pass string to mbuild. | Use to define compile-time options. |  |

### **MATLAB** Runtime

| Option   | Description                                     | Comment                                                                                      |
|----------|-------------------------------------------------|----------------------------------------------------------------------------------------------|
| -Roption | Specify run-time options for<br>MATLAB Runtime. | <pre>option = -nojvm - nodisplay '- logfile,filename' - startmsg -completemsg filename</pre> |
| - S      | Create Singleton MATLAB<br>Runtime.             | Default for generic COM<br>components. Valid for Microsoft<br>Excel and Java packages.       |

### **Override Default Inputs**

| Option                  | Description                                                                         | Comment                                                                                                    |
|-------------------------|-------------------------------------------------------------------------------------|----------------------------------------------------------------------------------------------------|
| -B filename[:arg[,arg]] | Replace -B filename on the mcc command line with the contents of filename (bundle). | <ul> <li>The file should contain only mcc command-line options. These are MathWorks included options files:</li> <li>-B csharedlib:foo (C shared library)</li> <li>-B cpplib:foo (C++ library)</li> </ul> |
|                         |                                                                                     | Cannot be used in a deploytool app.                                                                                                    |

### **Override Default Outputs**

| Option        | Description                                                                                           | Comment                                                                                                    |
|---------------|----------------------------------------------------------------------------------------------------|----------------------------------------------------------------------------------------------------|
| -d directory  | Place output in specified folder.                                                                     | None                                                                                                    |
| -e            | Suppresses appearance of the<br>MS-DOS Command Window<br>when generating a standalone<br>application. | Use - <i>e</i> in place of the - <i>m</i> option.<br>Available for Windows only. Use<br>with -R option to generate error<br>logging. Equivalent to -W<br>WinMain -T link:exe<br>The standalone app compiler<br>suppresses the MS-DOS<br>command window by default. To<br>unsuppress it, unselect <b>Do not</b><br><b>display the Windows</b><br><b>Command Shell (console) for</b><br><b>execution</b> in the <b>Additional</b><br><b>Runtime Settings</b> area. |
| -o outputfile | Specify name of final output file.                                                                    | Adds appropriate extension                                                                                                    |

### Wrappers and Libraries

| Option  | Description                                                           | Comment                                                                                                 |
|---------|-----------------------------------------------------------------------|----------------------------------------------------------------------------------------------------|
| - C     | Suppress compiling and linking<br>of the generated C wrapper<br>code. | Must be used in conjunction with the -l option.                                                         |
| -1      | Macro to create a function<br>library.                                | Equivalent to -W lib -T<br>link:lib                                                                     |
| - m     | Macro to generate a standalone application.                           | Equivalent to -W main -T<br>link:exe                                                                    |
| -W type | Control the generation of function wrappers.                          | <pre>type = main cpplib:<string> lib:<string> none com:compname,clname,vers ion</string></string></pre> |

#### Licenses

| Option         | Description                                | Comment                                                                         |
|----------------|--------------------------------------------|---------------------------------------------------------------------------------|
| -Y licensefile | checking out a MATLAB<br>Compiler license. | The -Y flag works only with the command-line mode. >>!mcc -m foo.m -Y license.l |

# Apps

# **Application Compiler**

Package MATLAB programs for deployment as standalone applications

# Description

The **Application Compiler** app packages MATLAB programs into applications that can run outside of MATLAB.

| 📣 🗛 | pplicatio       | n Compi | iler - untitled1.prj                                                         |               |                                                                   |                                                    | -             |         | $\times$ |
|-----|-----------------|---------|------------------------------------------------------------------------------|---------------|-------------------------------------------------------------------|----------------------------------------------------|---------------|---------|----------|
| C   | OMPILER         |         |                                                                              |               | <b>A</b> #1.111                                                   |                                                    | 1 5 ¢         | 0       | <b>(</b> |
| New | Open<br>Project | Save    | Standalone Application                                                       | Add main file | Runtime downloaded from web My     Runtime included in package My | yAppInstaller_web 5 MB<br>yAppInstaller_mcr 754 MB | ©<br>Settings | Package |          |
|     | FILE            |         | TYPE                                                                         | MAIN FILE     | PACKAGING OPTI                                                    | IONS                                               | SETTINGS      | PACKAGE |          |
|     |                 |         | plication information<br>Application Name<br>Author Name<br>Email<br>Company |               | 1.0<br>Set as default contact                                     | Select custom splash scr                           | een           |         |          |
|     |                 |         | Summary<br>Description                                                       |               |                                                                   |                                                    |               |         |          |
|     |                 |         | Additional installer options                                                 |               |                                                                   |                                                    |               |         |          |
|     |                 |         | es required for your applicatio                                              | n to run      |                                                                   |                                                    |               |         |          |
|     |                 |         |                                                                              |               |                                                                   |                                                    | +             |         |          |
|     |                 | File    | es installed for your end user                                               |               |                                                                   |                                                    |               |         |          |
|     |                 |         |                                                                              |               |                                                                   |                                                    | +             |         |          |
|     |                 | ►       | Additional runtime settings                                                  |               |                                                                   |                                                    |               |         |          |

# **Open the Application Compiler App**

- MATLAB toolstrip: On the **Apps** tab, under **Application Deployment**, click the app icon.
- MATLAB command prompt: Enter applicationCompiler.

# **Examples**

• "Create Standalone Application from MATLAB" on page 1-5

# Parameters

#### main file — name of the function to package

character vector

Name of the function to package as a character vector. The selected function is the entry point for the packaged application.

# packaging options — method for installing the MATLAB Runtime with the packaged application

MATLAB Runtime downloaded from web (default) | MATLAB Runtime included in package

You can decide whether to include the MATLAB Runtime fallback for MATLAB Runtime installer in the generated application by selecting one of the two options in the **Packaging Options** section. Including the MATLAB Runtime installer in the package significantly increases the size of the package.

Runtime downloaded from web — Generates an installer that downloads the MATLAB Runtime and installs it along with the deployed MATLAB application.

Runtime included in package — Generates an installer that includes the MATLAB Runtime installer.

The first time you select this option, you are prompted to download the MATLAB Runtime installer or obtain a CD if you do not have internet access.

# Files required for your application to run — files that must be included with application

list of files

Files that must be included with application as a list of files.

# Files installed for your end user — files installed on the end user's machine when the application is installed

list of files

Optional files installed with application as a list of files.

# Additional runtime settings — execution options for the application

check options

Check the appropriate boxes if you don't want a command window to show up during execution or if you want a log file to be created.

#### Settings

Additional parameters passed to MCC — flags controlling the behavior of the compiler character vector

Flags controlling the behavior of the compiler as a character vector.

#### Testing Files — Folder where files for testing are stored

character vector

Folder where files for testing are stored as a character vector.

# End User Files — Folder where files for building a custom installer are stored character vector

Folder where files for building a custom installer are stored as a character vector.

# Packaged Installers — Folder where generated installers are stored character vector

Folder where generated installers are stored as a character vector.

#### **Application information**

Application Name — name of the installed application character vector

Name of the installed application as a character vector.

For example, if the name is foo, the installed executable would be foo.exe, the start menu entry would be **foo**. The folder created for the application would be *InstallRoot*/foo.

The default value is the name of the first function listed in the Main File(s) field of the app.

#### Version — version of the generated application

character vector

Version of the generated application as a character vector.

#### splash screen — image displayed on installer

image

Image displayed on installer as an image.

#### Author Name — name of the application author

character vector

Name of the application author as a character vector.

#### Email — Email address used to contact application support

character vector

Email address used to contact application support as a character vector.

#### Summary — brief description of application

character vector

Brief description of application as a character vector.

**Description — detailed description of application** character vector

Detailed description of application as a character vector.

#### Additional installer options

**Default installation folder — Folder where application is installed** character vector

Folder where the application is installed as a character vector.

**Installation notes — notes about additional requirements for using application** character vector

Notes about additional requirements for using application as a character vector.

### **Programmatic Use**

applicationCompiler

# **Version History**

Introduced in R2013b

### See Also

**Topics** "Create Standalone Application from MATLAB" on page 1-5

# **Hadoop Compiler**

Package MATLAB programs for deployment to Hadoop clusters as MapReduce programs

**Note** The **Hadoop Compiler** app will be removed in a future release. To create standalone MATLAB<sup>®</sup> MapReduce applications, or deployable archives from MATLAB map and reduce functions, use the mcc command. For details, see "Compatibility Considerations".

# Description

The **Hadoop Compiler** app packages MATLAB map and reduce functions into a deployable archive. You can incorporate the archive into a Hadoop mapreduce job by passing it as a payload argument to job submitted to a Hadoop cluster.

| New | OMPILER<br>Dpen<br>Project | Save | 🖄 maxArrivalDelayMap 😑                                                                                                    | 🖄 maxArrivalDelayRed 😑 | 🔒 infoAboutDataset.m 😑 | keyvalue<br>tabulartext | Settings | C C C   |  |
|-----|----------------------------|------|----------------------------------------------------------------------------------------------------|------------------------|------------------------|-------------------------|----------|---------|--|
|     | FILE                       |      | MAP FUNCTION                                                                                                    | REDUCE FUNCTION        | DATASTORE FILE         | OUTPUT TYPES            | SETTINGS | PACKAGE |  |
|     |                            |      |                                                                                                    |                        |                        |                         |          |         |  |
|     |                            | Μ    | lapReduce job payload inform                                                                                                    | ation                  |                        |                         |          |         |  |
|     |                            |      | maxArrivalDelay                                                                                                    |                        |                        |                         |          |         |  |
|     |                            |      | Configuration file content                                                                                                    | s                      |                        |                         |          |         |  |
|     |                            |      | mw.ds.out.type=keyvalue<br>mw.mapper=maxArrivalDel<br>mw.reducer=maxArrivalDel<br>mw.ds.in.format=infoAbout<br>mw.ds.in.fype=tabulartext<br>mw.ds.in.fullfile=false | ayReducer              |                        |                         |          |         |  |
|     |                            |      | Additional configuration file                                                                                                    | content                |                        |                         |          |         |  |
|     |                            | E    | iles required for your MapRedu                                                                                                    | ice job payload to rup |                        |                         |          |         |  |
|     |                            |      | ies required for your mapriced                                                                                                    |                        |                        |                         | +        |         |  |
|     |                            |      |                                                                                                    |                        |                        |                         | T        |         |  |

# **Open the Hadoop Compiler App**

- MATLAB Toolstrip: On the Apps tab, under Application Deployment, click the app icon.
- MATLAB command prompt: Enter hadoopCompiler.

# Parameters

#### map function — mapper file

character vector

Function for the mapper, specified as a character vector.

#### reduce function — reducer file

character vector

Function for the reducer, specified as a character vector.

# datastore file — file containing a datastore representing the data to be processed character vector

A file containing a datastore representing the data to be processed, specified as a character vector.

In most cases, you will start off by working on a small sample dataset residing on a local machine that is representative of the actual dataset on the cluster. This sample dataset has the same structure and variables as the actual dataset on the cluster. By creating a datastore object to the dataset residing on your local machine you are taking a snapshot of that structure. By having access to this datastore object, a Hadoop job executing on the cluster will know how to access and process the actual dataset residing on HDFS<sup>™</sup>.

#### output types — format of output

keyvalue (default) | tabulartext

Format of output from Hadoop mapreduce job, specified as a keyvalue or tabular text.

# additional configuration file content — additional parameters configuring how Hadoop executes the job

character vector

Additional parameters to configure how Hadoop executes the job, specified as a character vector. For more information, see "Configuration File for Creating Deployable Archive Using the mcc Command".

# files required for your MapReduce job payload to run — files that must be included with generated artifacts

list of files

Files that must be included with generated artifacts, specified as a list of files.

#### Settings

# Additional parameters passed to MCC — flags controlling the behavior of the compiler character vector

Flags controlling the behavior of the compiler, specified as a character vector.

#### testing files — folder where files for testing are stored

character vector

Folder where files for testing are stored, specified as a character vector.

#### packaged files — folder where generated artifacts are stored

character vector

Folder where generated artifacts are stored, specified as a character vector.

# **Version History**

Introduced in R2014b

#### Hadoop Compiler will be removed

Not recommended starting in R2020a

**Hadoop Compiler** app will be removed in a future release. To create standalone MATLAB MapReduce applications, or deployable archives from MATLAB map and reduce functions, use the mcc command.